# **Vybrané stat**ě **z oblasti problematiky po**č**íta**č**ových sítí na bázi za**ř**ízení Cisco**

**doc. Ing. Jaroslav Do**č**kal, CSc. Ing. Josef Kaderka, Ph.D.** 

**Masarykova univerzita Brno 2011** 

**Recenzovali:** 

**Název: Vybrané stat**ě **z oblasti problematiky po**č**íta**č**ových sítí na bázi za**ř**ízení Cisco Auto**ř**i: Ing. Josef Kaderka, PhD., doc. Ing. Jaroslav Do**č**kal, CSc. Typ publikace: studijní texty Vydavatel: Fakulta informatiky Masarykovy univerzity Tisk: Vydáno v roce: 2011 Vydání: první ISBN: 978-80-904257-2-9 © Josef Kaderka, Jaroslav Do**č**kal, 2011** 

**OBSAH** 

## **1. Všeobecný popis opera**č**ního systému IOS**

Zařízení firmy Cisco Systems, typicky směrovače, přepínače, přístupové body apod. jsou zpravidla řízeny operačním systémem IOS (Internetwork Operating System). V některých případech se lze setkat i s jinými operačními systémy, zpravidla se jedná o původní řešení firem, které byly firmou Cisco převzaty (např. CatOS u starších přepínačů, resp. PIX OS u firewallů apod.). Tyto operační systémy bývají časem nahrazeny příslušnou verzí IOSu. Operační systém IOS je dodáván ve velmi široké škále verzí a mutací, podle potřeb zákazníka. Pro výběr existují navigační pomůcky, které umožňují zvolit přesnou verzi IOSu podle zadaných kritérií (např. typu hardware, požadovaných vlastností, kapacit pamětí atd.). Je třeba říci, že IOS nelze stáhnout volně, nýbrž že se jedná o plně komerční produkt. V případě požadavku na nové funkce apod. je třeba jednat s příslušným dodavatelem.

Z hlediska architektury je IOS operačním systémem unixového typu (včetně systému souborů) a má tedy monolitickou architekturu. Všechny procesy sdílejí stejný paměťový prostor, a tudíž neexistuje žádná ochrana oblasti paměti užívané jedním procesem před modifikací jiným procesem. To znamená, že chyby v kódu IOSu mohou potenciálně poškodit data, používaná jinými procesy. Klasický IOS není preemptivní, jeho plánovač procesů patří do kategorie "run to completion". To znamená, že jádro nemůže přerušit běžící proces – aby mohl být spuštěn jiný proces, musí aktuálně běžící proces sám uvolnit procesor, tj. zavolat příslušnou službu kernelu.

U produktů jako je Cisco CRS-1, od kterých je vyžadována velmi vysoká dostupnost, není toto akceptovatelné (navíc mladší konkurenční operační systémy takové omezení nemají). Firma Cisco proto vyvinula novou verzi Cisco IOS s názvem IOS XR, která nabízí modularita a ochranu paměti mezi procesy, odlehčená vlákna, preemptivní plánování a schopnost samostatného restartu havarovaných procesů. IOS XR pracuje v reálném čase zejména díky využití mikrokernelu (od firmy QNX) a většina kódu současného IOS byla přepsána tak, aby mohla využít funkce, které nové jádro nabízí. Architektura mikrokernelu odstraňuje z jádra všechny procesy, které v něm nejsou absolutně nezbytně a vykonává je jako každý jiný aplikační proces. Prostřednictvím této metody je IOS XR schopen dosáhnout vysoké dostupnosti požadované pro nové, výkonné páteřní přepínače a směrovače.

Uživatel komunikuje s operačním systémem IOS prostřednictvím specializovaného shellu, tj. řádkových příkazů. Shell je vybaven účinnou, kontextově orientovanou nápovědou, která umožňuje zadávání příkazů, jejich voleb či argumentů i bez detailní znalosti příkazů samotných či jejich syntaxe. V kterémkoliv okamžiku lze vložit znak otazník a shell zobrazí možné pokračování. Veškeré příkazy, volby či argumenty lze zkrátit na tolik znaků, aby byla vložená sekvence jednoznačná. Klávesou tabelátor lze vyžádat doplnění zadaného řetězce znaků buď až do konce příkazu nebo do hranice jednoznačnosti.

Příklad – souhrnný výpis seznamu rozhraní a jejich stavů

show ip interface brief

Zkrácená varianta téhož

sh ip int b

# 2. **Základní p**ř**ehled o za**ř**ízení**

K získání základního přehledu o zařízení poslouží příkaz show version . Pomocí něj lze získat údaje o zavaděči systému, zdroji, z něhož byl zaveden operační systém, operační paměti, rozhraních, paměti NVRAM, paměti flash (interní, připojené přes rozhraní USB nebo PCMCIA/Compact Flash). O pamětech podrobněji viz dále.

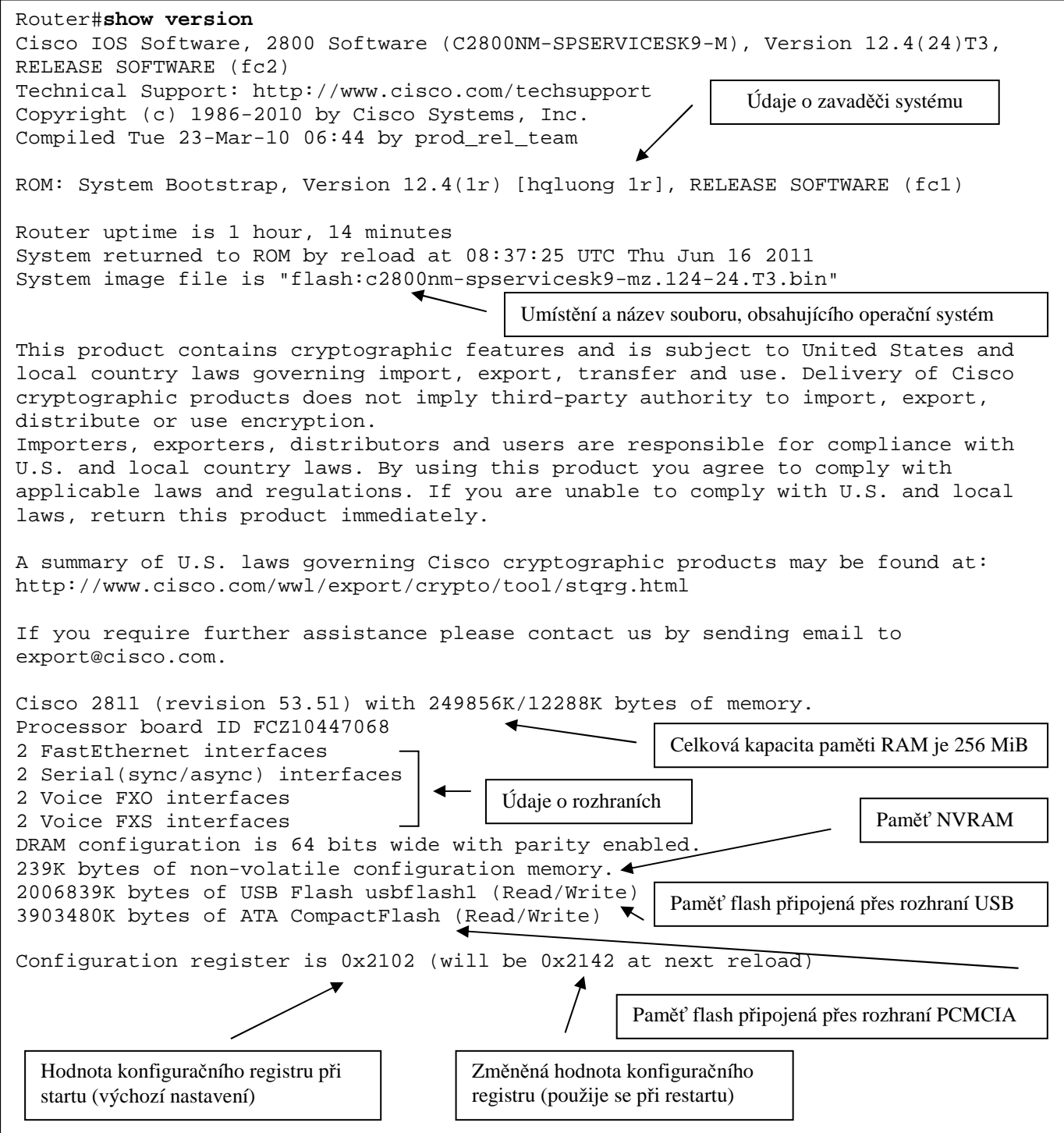

# 3. **Pam**ě**ti**

U zařízení firmy Cisco se lze setkat s celkem čtyřmi či pěti druhy pamětí; ne každé zařízení používá všechny:

- paměť typu ROM slouží pro základní start zařízení. V minulosti bývala uložena v patici, umožňující její výměnu (ta byla u směrovačů řady 2500 nutná při použití nových typů pamětí flash). Paměť typu ROM obsahuje:
	- o program pro základní diagnostiku hardware (POST Power On Self Test),
	- o zavaděč systému (Bootstrap)
	- o ROM Monitor nástroj obsahující omezenou sadu funkcí (příkazů), umožňující nejzákladnější manipulaci se zařízením. Aktivuje se při startu zařízení buď ručně (stiskem klávesy Break nebo kombinace Ctrl+Break) či automaticky při zjištění havarijního stavu, např. při poškození operačního systému,
	- o Rxboot jen u některých typů zařízení, obsahuje tzv. minimální IOS, což je omezená verze IOSu, umožňující částečnou provozuchopnost směrovače i v případě, nelze-li zavést IOS z regulérního zdroje.
	- o údaje o paměti ROM získat příkazem show version
- paměť typu Flash (původně EPROM) typicky obsahuje IOS a jeho doprovodné soubory; případně i jiné obecné soubory, uložené např. administrátorem. Příkladem mohou být různé experimentální varianty konfiguračních souborů (u přepínačů se zde nalézá standardní startovací konfigurační soubor, který je u směrovačů umístěn v NV RAM, viz dále). Část této paměti bývá pevnou součástí základní desky zařízení, zbývající část jako výměnný modul. Ten se buď umisťuje do slotů na základní desce (což vyžaduje demontáž skříně zařízení), nebo u některých zařízení do slotu PCMCIA; novější zařízení bývají vybavena rozhraním USB. Má-li být provozován na funkce bohatý IOS, je třeba pořídit paměť flash (a RAM) o potřebné kapacitě.
	- o Údaje o paměti flash lze získat příkazy show flash:, dir flash:, dir usbflash1:
- paměť NVRAM (Non-Volatile Random Access Memory), tj. trvale udržující data; i bez napájení. Vyskytuje se u směrovačů, uchovává startovací konfigurační soubor. Původně byla realizována samostatným integrovaným obvodem, který je nyní nejčastěji emulován,
	- o údaje o paměti NVRAM lze získat příkazy dir nvram:
- paměť typu RAM operační systém ji dělí do dvou základních částí. První slouží bezprostředně jemu samotnému, dále je zde uložena aktuální konfigurace a některé tabulky (směrovací, ARP aj.). Druhá část je použita jako vyrovnávací paměť pro příjem paketů. Obdobně jako u paměti flash je část paměti RAM na základní desce, zbytek pak realizován formou modulů. Náročnější verze IOSu vyžadují větší kapacitu paměti RAM,
	- o údaje o paměti RAM lze získat příkazy show memory
- za poslední typ paměti lze do jisté míry považovat externí zařízení, přístupné pomocí protokolu tftp (či ftp nebo i jinak). Z tftp serveru lze zavádět jak operační systém, tak i konfiguraci.

## 4. **Konfigura**č**ní registr**

Konfigurační registr o délce 16 bitů slouží v dále popisovaném smyslu využíván u směrovačů. Pomocí něj lze ovlivnit např. průběh startu směrovače, tj. rozhodnout zda, odkud a jaký operační systém zavést, zda a odkud načíst konfigurační soubor, jaké mají být komunikační parametry konsolového rozhraní atd. Pozor – nastavit lze jakoukoliv kombinaci bitů, ale ne všechny mají význam; doporučuje se používat jen ty, které význam mají. Co přesněji konfigurační registr umožňuje a jaké důvody mohou vést ke změně jeho hodnoty:

- vynutit start systém do prostředí do ROM monitoru nebo boot ROM,
- vybrat zdroj zavedení IOSu a implicitní název souboru, který jej obsahuje,
- povolit nebo zakázat funkci klávesy Break za chodu operačního systému,
- definovat adresu pro rozhlašování,
- nastavit přenosovou rychlost konzoly (terminálu),
- načíst IOS z paměti flash,
- povolit zavádění IOSu po sítí z TFTP serveru (Trivial File Transfer Protocol),
- překonat neznámé heslo,
- ručně nastartovat systém pomocí příkazu boot z prostředí ROM monitoru,
- vynutit automatické zavedení IOSu (boot image) z ROM nebo flash a načíst konfiguraci uloženou v konfiguračním souboru v NVRAM.

S obsahem konfiguračního registru lze manipulovat dvěma cestami:

- na úrovni ROM monitoru například při nemožnosti zavést operační systém, při obnově hesla po jeho ztrátě apod.,
	- o příkaz confreg 0xABCD, kde ABCD jsou hexadecimální číslice, typické hodnoty jsou:
		- 0x2102 (zavést IOS z flash, načíst konfiguraci z NVRAM)
		- 0x2142 (zavést IOS z flash, nenačíst žádnou konfiguraci)
- v globálním konfiguračním módu
	- o Router(config)#config-register 0x2102

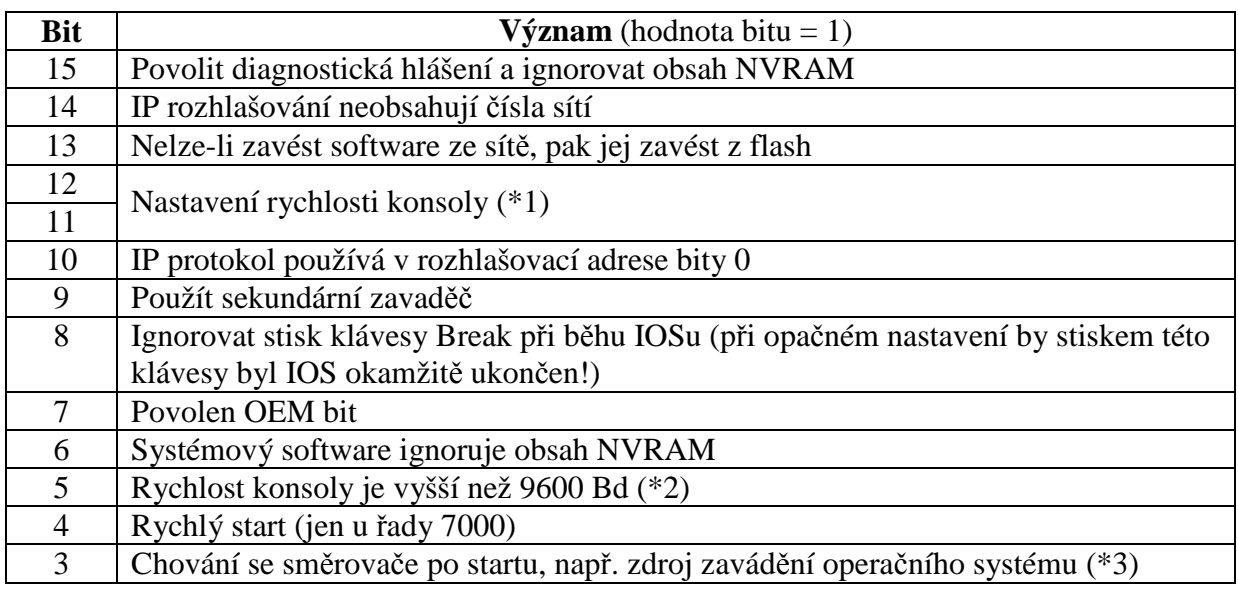

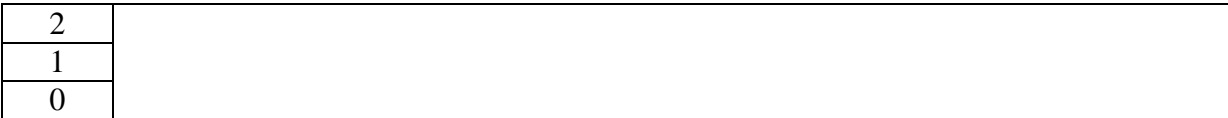

# Poznámky

 $(*1), (*2)$ 

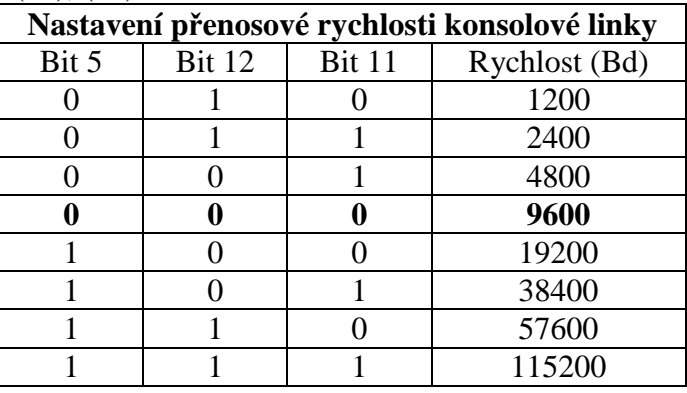

 $(*2)$ 

Vyšší přenosové rychlosti až 115 200 Bd lze použít jen u novějších zařízení. Přenosová rychlost se nastavuje se buď v prostředí ROM monitoru příkazem confreg (dále je nutno projít dialogem) nebo v specifickém módu konfigurace konsolové linky příkazem speed. Příklady jsou uvedeny níže.

```
rommon 1 > confreg
     Configuration Summary 
enabled are: 
load rom after netboot fails 
console baud: 9600 
boot: image specified by the boot system commands 
       or default to: cisco2-C3600 
do you wish to change the configuration? y/n [n]: y 
enable "diagnostic mode"? y/n [n]: 
!--- Pressing "Enter" accepts the default (value between the brackets). 
enable "use net in IP bcast address"? y/n [n]: 
disable "load rom after netboot fails"? y/n [n]: 
enable "use all zero broadcast"? y/n [n]: 
enable "break/abort has effect"? y/n [n]: 
enable "ignore system config info"? y/n [n]: 
change console baud rate? y/n [n]: y 
enter rate: 0 = 9600, 1 = 4800, 2 = 1200, 3 = 2400 
 4 = 19200, 5 = 38400, 6 = 57600, 7 = 115200 [7]: 7
change the boot characteristics? y/n [n]: 
     Configuration Summary 
enabled are: 
load rom after netboot fails 
console baud: 115200 
boot: image specified by the boot system commands 
       or default to: cisco2-C3600 
do you wish to change the configuration? y/n [n]: 
You must reset or power cycle for new config to take effect
```
Router(config)#line con 0 Router(config-line)#speed 115200

Změna přenosové rychlosti konsolové linky má smysl pouze v případě nezbytnosti. Příkladem může být situace, kdy zařízení po zapnutí opakovaně přechází do režimu ROM monitor a je zjevné, že došlo k poškození či smazání IOSu. Tento je třeba obnovit, což může být významný problém u směrovače, který nemá ethernetové rozhraní nebo u jakéhokoliv přepínače. Pokud by totiž zařízení nemělo ani rozhraní USB nebo PMCIA, pak by nezbývalo než nakopírovat IOS do paměti flash přes konsolovou linku (protokolem X-modem), což by při rychlosti 9600 Bd trvalo i řadu hodin. Poslední možnost by spočívala v demontáži krytu zařízení a vložení modulu paměti flash s IOSem; tento modul by bylo třeba připravit externě. Po úkonu je třeba nezapomenout vrátit přenosovou rychlost konsolového portu zpět na výchozí hodnotu 9600 Bd, neboť by se mohlo stát, že by jiná obsluha o změně rychlosti nevěděla a pokoušela by se pracovat se standardním nastavení terminálu či emulačního programu. V takovém případě by zařízení nereagovalo a mohl by vzniknout dojem jeho úplné nefunkčnosti. Některá zařízení sice mívají možnost resetu nastavení konsolové linky, to ale vyžaduje demontáž krytu a přesun zkratovací spojky (jumperu), což zpravidla přesahuje znalosti a možnosti běžné obsluhy.

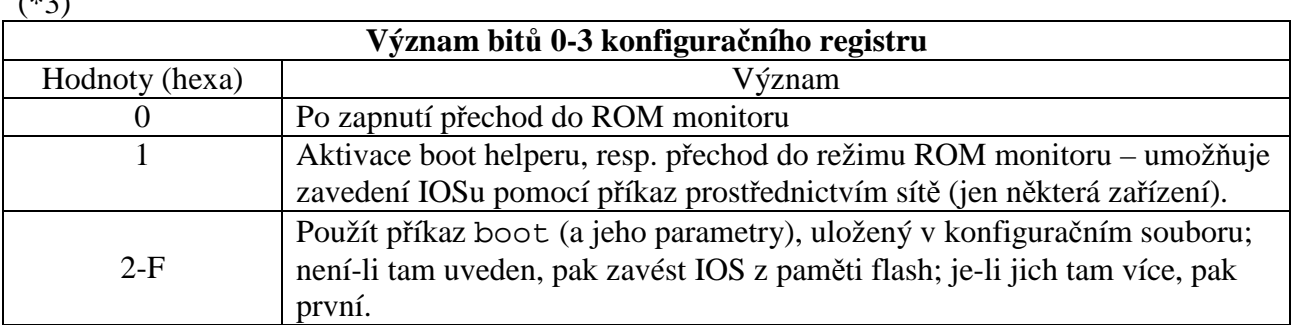

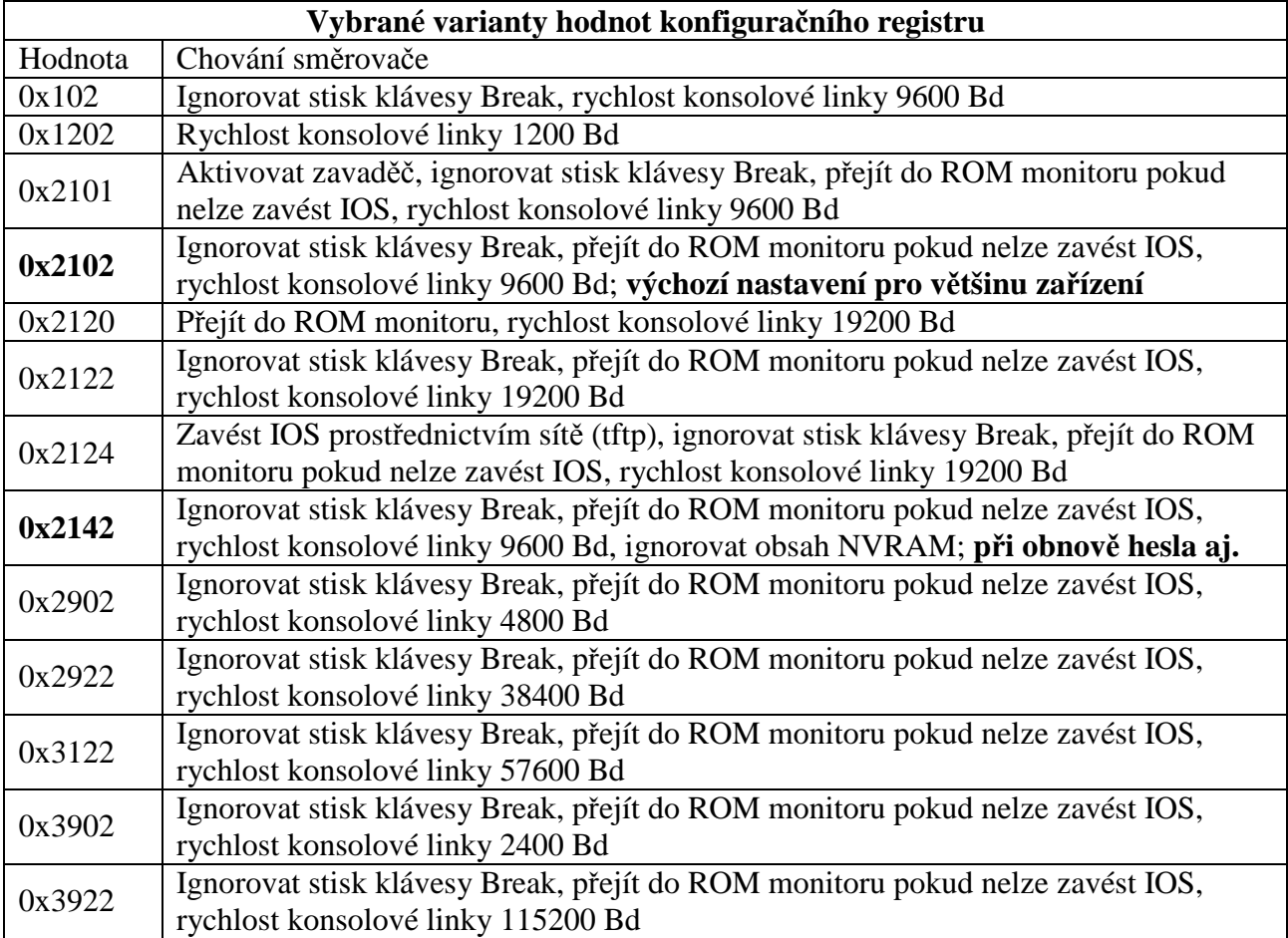

 $(*3)$ 

# 5. **N**ě**které problémové situace a jejich** ř**ešení**

# **Neznámá nebo zapomenutá hesla (Password Recovery)**

Neznámé či zapomenuté heslo pro přístup na konsolu nebo pro přechod do privilegovaného režimu představuje problém, neboť zařízení bez jeho znalosti nelze spravovat. Tuto situaci lze v naprosté většině případů snadno vyřešit, vyžaduje se však fyzický přístup k zařízení (a samozřejmě konsola – dnes typicky emulovaný terminál, tj. PC se sériovým portem RS232, zpravidla vyhoví i převodník USB-RS232). Příslušný postup se označuje jako "Pasword Recovery", je principiálně stejný jak u směrovačů, tak přepínačů, byť se v detailech může lišit (zejména u přepínačů), a je detailně popsán v dokumentace či na webových stránkách firmy Cisco.

Pozor – u některých zařízení lze nastavit vyšší míru bezpečnosti, při ní nelze (snadno) přejít do ROM monitoru, což situaci výrazně komplikuje. Tuto vyšší míru bezpečnosti je vhodné volit jen tehdy, jsou-li pro to opravdu mimořádné důvody.

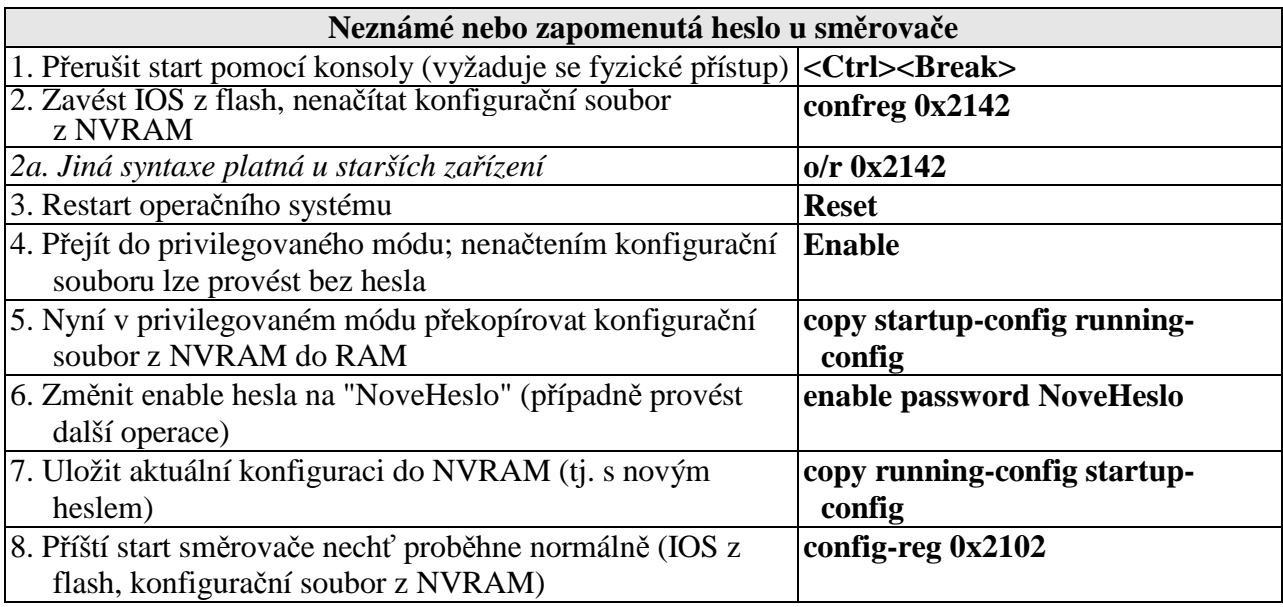

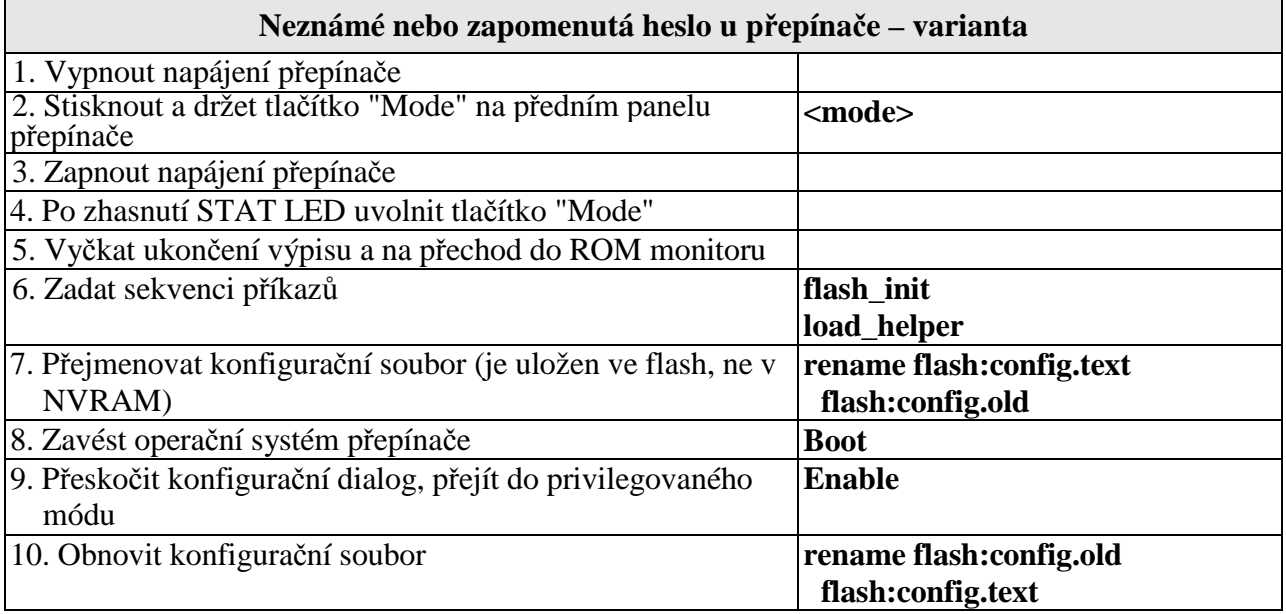

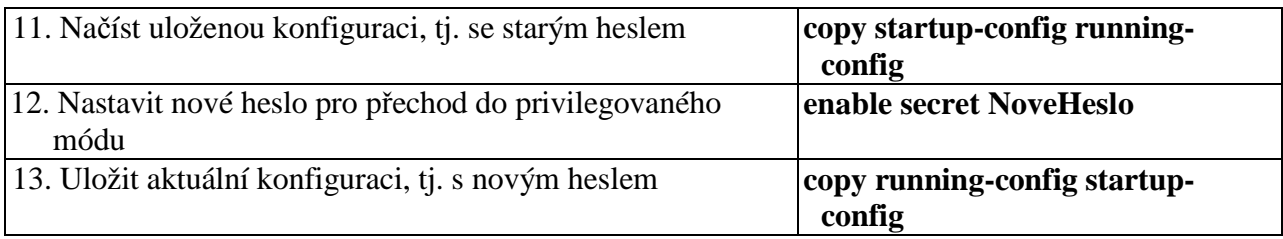

## **Chyb**ě**jící nebo poškozený opera**č**ní systém**

Pokud zařízení po zapnutí nabíhá do ROM monitoru, je pravděpodobně smazán nebo poškozen operační systém IOS (není-li ovšem toto chování způsobeno nastavením konfiguračního registru).

Pro jeho obnovu třeba mít jeho záložní kopii (nutno pořídit předem!), jinak nezbývá než obstarat jiný, stejného typu a verse, například od dodavatele (IOS nelze volně stáhnout). V nouzi vyhoví IOS z jiného směrovače téhož typu.

Dojde-li ke smazání IOSu z paměti flash, ale zařízení dosud běží (tj. IOS je aktivní v paměti RAM), je nejlépe zachovat klid a postupovat standardně, tedy překopírovat záložní IOS běžným postupem z tftp serveru – **copy tftp flash**,

U zařízení s výměnnou pamětí flash nebo USB portem lze IOS zapsat na dané médium například v osobním počítači, což je pravděpodobně nejjednodušší a nejrychlejší postup.

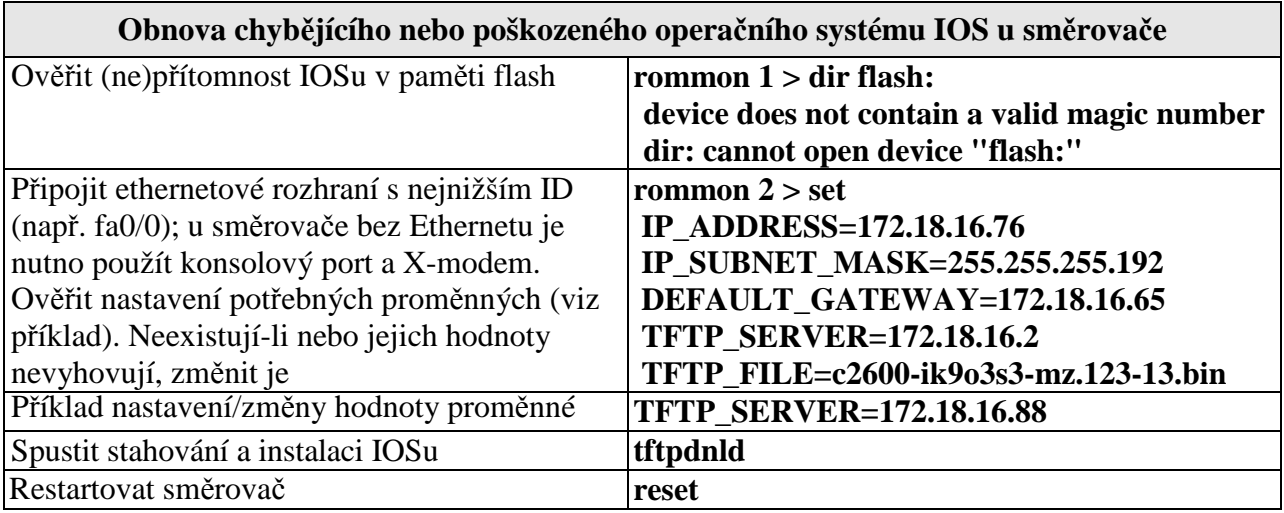

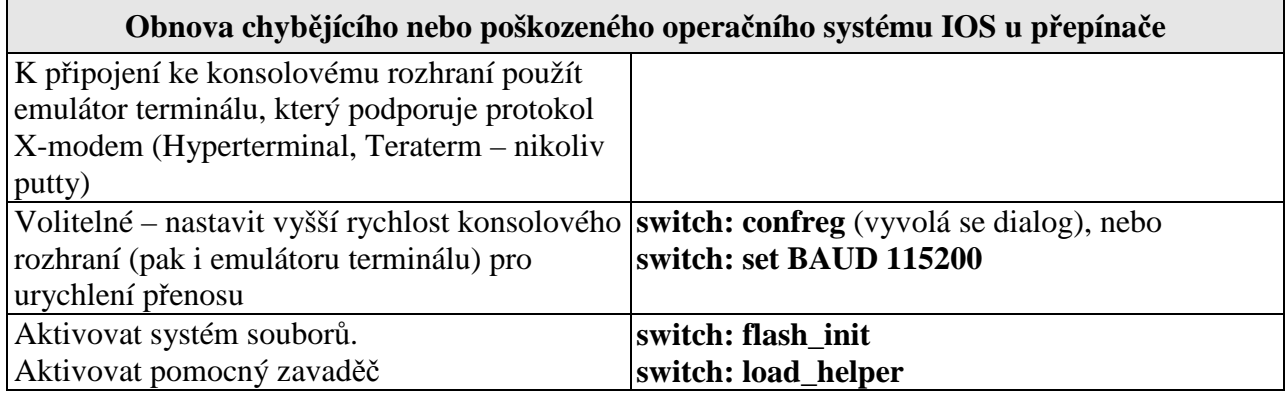

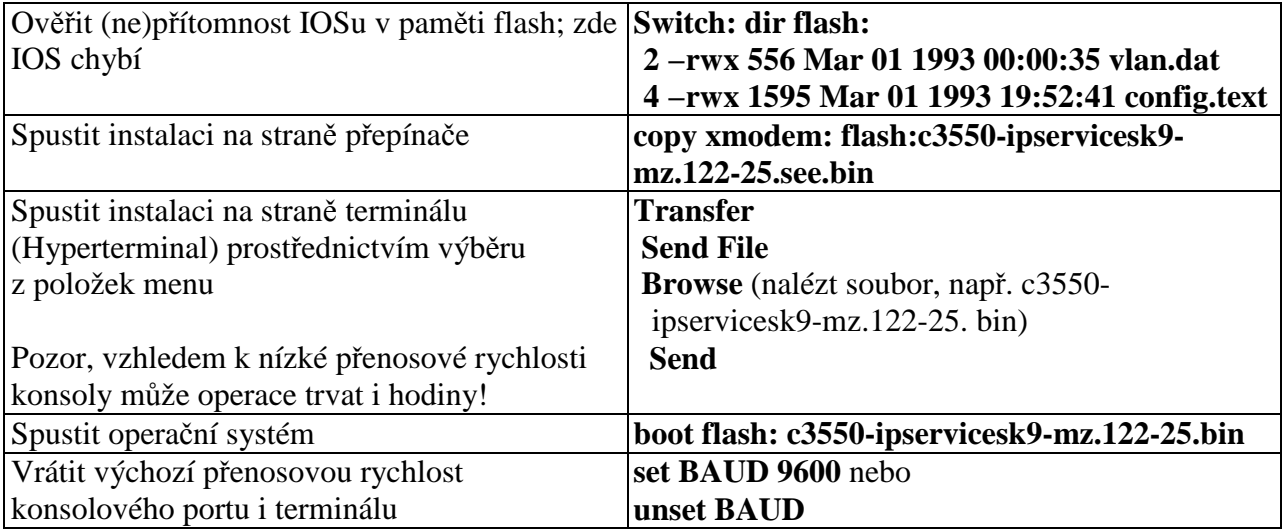

#### **P**ř**ípadová studie**

Přepínač po zapnutí nabíhal do ROM monitoru s tím, že vypisoval uvedené chybové hlášení.

```
...done initializing flash. 
Boot Sector Filesystem (bs:) installed, fsid: 3 
Parameter Block Filesystem (pb:) installed, fsid: 4
Loading "flash://lost+found/00004"...##############
Error loading "flash:/lost+found/00004" 
Interrupt within 5 seconds to abort boot process. 
Boot process failed...
```
Jednalo se tedy o neúspěšný pokus zavést IOS ze souboru 00004, umístěného v paměti flash, v adresáři lost+found. To je sice neobvyklé jméno souboru i adresáře, ale pokud by soubor 00004 skutečně obsahoval IOS, byl by zaveden. V daném případě však zřejmě soubor 00004 operační systém neobsahuje. Silnou indicii poskytuje adresář lost+found; takový adresář vytváří operační systém Unix v situaci, kdy odhalí nekonzistentnost systému souborů (například v průběhu rutinních kontrol při startu). Do něj pak umisťuje nalezená torza souborů, kterým přiděluje jména právě ve formě čísel.

Je tedy třeba zjistit skutečný obsah paměti flash, resp. zda se v ní nalézá soubor obsahující IOS.

```
switch: 
switch: flash_init 
   Initializing Flash... 
   ...The flash is already initialized. 
switch: load_helper
switch: dir flash:
Directory of flash:/ 
  2 drwx 64 Jan 01 1970 00:00:10 +00:00 lost+found 
  3 -rwx 3132032 Jan 01 1970 01:38:13 +00:00 c2950-i6q4l2-
mz.121-22.EA12.bin
  5 -rwx 1735 Mar 01 1993 00:10:43 +00:00 config.text 
  6 -rwx 5 Mar 01 1993 00:10:43 +00:00 private-
config.text
```
V paměti flash se tedy mimo adresáře lost+found a konfiguračního souboru config.text nalézá soubor c2950-i6q4l2-mz.121-22.EA12.bin, pravděpodobně obsahující IOS, o čemž svědčí i jeho velikost 3 132 032 B. Nejjednodušším pokračováním je pokusit se manuálně zavést z tohoto souboru IOS.

switch: **boot flash:/c2950-i6q4l2-mz.121-22.EA12.bin**

Experiment potvrdil hypotézu, v paměti flash se opravdu nalézal funkční IOS (výpis je zkrácen).

```
C2950 Boot Loader (C2950-HBOOT-M) Version 12.1(11r)EA1, RELEASE 
SOFTWARE (fc1) 
Compiled Mon 22-Jul-02 17:18 by antonino 
WS-C2950T-24 starting... 
... 
Loading
"flash:/c2950-i6q4l2-mz.121-
22.EA12.bin"...####################################### 
#####################################################################
#####################################################################
########################## 
File "flash:/c2950-i6q4l2-mz.121-22.EA12.bin" uncompressed and 
installed, entry point: 0x80010000
... 
S3> enable
S3#
```
Tím se situace podstatně zjednodušila, neboť lze plně využít příkazů IOSu (resp.jeho shellu) k manipulaci se systémem souborů.

S3#dir flash:lost+found Directory of flash:/lost+found/ 4 -rw- 366080 Jan 01 1970 00:00:10 +00:00 00004 7741440 bytes total (4239360 bytes free)

Je tudíž velmi pravděpodobné, že adresář lost+found stejně jako soubor 00004 vytvořil IOS, když při svém startu nalezl v paměti flash nekonzistentní záznamy v tabulkách popisujících alokaci dat na tomto médiu. Do tohoto souboru umístil datové bloky, které byly označeny jako obsazené, avšak současně nenáležely žádnému existujícímu souboru. Zmíněná situace mohla nastat při při nedokončené modifikaci systémů souborů (například při vypnutí přepínače v okamžiku ukládání konfiguračního souboru, ať již manuálního nebo protokolem vtp).

Protože zavaděč IOSu při hledání souboru s IOSem postupuje abecedně podle jmen souborů, narazil jako na první na soubor 0004 a pokusil se z něj zavést IOS, což se nepovedlo. Jako nejjednodušší řešení se v dané situaci jeví soubor 00004 i adresář lost+found smazat.

```
S3#delete flash:lost+found/00004
Delete filename [lost+found/00004]? 
Delete flash:lost+found/00004? [confirm] 
S3# 
S3#rmdir flash:lost+found
Remove directory filename [lost+found]? 
Delete flash:lost+found? [confirm] 
Removed dir flash:lost+found
```
Následný hladký restart operačního systému IOS ukázal, že problém byl vyřešen.

```
S3#reload
Proceed with reload? [confirm] 
00:03:18: %SYS-5-RELOAD: Reload requested 
C2950 Boot Loader (C2950-HBOOT-M) Version 12.1(11r)EA1, RELEASE 
SOFTWARE (fc1) 
Compiled Mon 22-Jul-02 17:18 by antonino 
WS-C2950T-24 starting... 
... 
...done initializing flash. 
Boot Sector Filesystem (bs:) installed, fsid: 3 
Parameter Block Filesystem (pb:) installed, fsid: 4
Loading
"flash:/c2950-i6q4l2-mz.121-
22.EA12.bin"...####################################### 
#####################################################################
#####################################################################
########################## 
File "flash:/c2950-i6q4l2-mz.121-22.EA12.bin" uncompressed and 
installed, entry point: 0x80010000
S3
```
## 6. **Protokol IPv6 v prost**ř**edí systém**ů **Cisco**

Problematika protokolu IPv6 je velmi rozsáhlá (viz [Satrapa]). V tomto textu proto nebudou rozebírány detaily, ale ukázány některé typické situace.

Přesto je vhodné připomenout některá základní fakta:

- protokol IPv6 leží na 3. vrstvě referenčního modelu síťové architektury dle ISO/OSI. S ním sousedící vrstvy, tj. druhá a čtvrtá, zůstávají nezměněny. Protokol IPv6 tedy pracuje např. nad protokolem Ethernet a přenáší údaje protokolů TCP či UDP,
- zásadní odlišnost mezi protokolem IPv4 a IPv6 spočívá v délce adresy, která u IPv6 činí 128 bitů. Ostatní rozdíly jsou z hlediska funkce málo významné,
- každé rozhraní bude mít více IPv6, viz dále,
- protokol IPv6 nyní používá dva druhy adres: globální a linkové lokální. Globální adresa je přidělena centrálně a je unikátní. Linková lokální (Link Local) má vždy místní význam, přiděluje si ji každý IPv6 uzel sám a umožňuje snadnou výměnu některých informací (například dohodu mezi směrovači.)

Protokol IPv6 není kompatibilní s protokolem IPv4, proto vyvstává problém přechodu od IPv4 k IPv6. Tento přechod bude, jak se ukazuje, trvat dlouhá léta a v zásadě může mít tyto podoby:

- opuštění IPv4 a přechod výhradně na IPv6 lze realizovat jen v uzavřených, spíše menších a přísně centrálně spravovaných sítích,
- využití dvojího zásobníku každý systém by současně používal jak IPv4, tak IPv6, což by se týkalo jak koncových počítačů, tak i směrovačů. Fakticky by se jednalo o jistou formu návratu k multiprotokolovým řešením (viz koexistence protokolů IP a IPX),
- tunelování vytvoření IPv6 ostrovů (či jednotlivých počítačů), propojených prostřednictvím IPv4 sítí.

Ukázka základní konfigurace směrovače 1841, osazeného navíc čtyřportovým modulem, realizujícím přepínač. (Jednotlivá rozhraní Fa0/1/0 – Fa0/1/3 tohoto modulu lze konfigurovat jen na 2. vrstvě, nemohou tedy mít individuální IP adresy. Přístup k tomuto rozhraní na 3. vrstvě je možný prostřednictvím vnitřního rozhraní Vlan 1)

Manuální konfigurace rozhraní

```
Router> enable 
Router# conf term 
Router(config)# ipv6 unicast-routing 
Router(config)# ipv6 cef 
Router(config)# interface Vlan 1 
Router(config-if)# ipv6 address 2001:0DB8:0:3::1/64
Router(config-if)# ipv6 nd prefix 2001:0DB8:0:3::/64 
Router(config-if)# other-config-flag 
Router(config-if)# ipv6 enable 
Router(config-if)# no shutdown 
Router(config-if)# exit
```
#### Konfigurace směrovacího protokolu RIPng

```
Router(config)# ipv6 router rip test 
Router(config-rtr)# exit
```

```
Router(config)# interface FastEthernet 0/0 
Router(config-if)# ipv6 address 2001:0DB8:0:2::1/64
Router(config-if)# ipv6 nd prefix 2001:0DB8:0:2::/64 
Router(config-if)# ipv6 nd other-config-flag 
Router(config-if)# ipv6 enable 
Router(config-if)# ipv6 rip test enable 
Router(config-if)# exit 
Router(config)# interface FastEthernet 0/1 
Router(config-if)# ipv6 address 2001:0DB8:0:3::1/64
Router(config-if)# ipv6 nd prefix 2001:0DB8:0:3::/64 
Router(config-if)# ipv6 nd other-config-flag 
Router(config-if)# ipv6 enable 
Router(config-if)# ipv6 rip test enable 
Router(config-if)# end
```
## **7. AAA – Authentication, Authorization, Accounting (**autentizace, autorizace a účtování**)**

Autentizace, autorizace a účtování jsou formy zabezpečení nezbytné při řízení vzdáleného přístupu k místnímu směrovači či zdrojovým datům. AAA je navrženo tak, aby administrátor mohl tyto služby nastavit buď globálně nebo pomocí konfigurace konkrétní linky či rozhraní.

Aktivace AAA automaticky deaktivuje jiné formy řízení přístupu. To znamená, že nelze současně použít jiné příkazy, například **login local** a **login.** Tyto starší typy řízení byly zaměřeny především na ověření uživatele, avšak AAA umožňuje řídit každý přístup uživatele ke zdrojovým datům a dále poskytuje vytváření účtů mimo tento směrovač. Pomocí AAA lze selektivně využít zabezpečovacích služeb a informací, které náleží danému směrovači. Cisco podporuje služby RADIUS, TACACS+ i Kerberos. Mimo služeb týkajících se zabezpečení sítě AAA umožňuje uchovávat ověřovací rozhodnutí o lokální uživatelské databázi směrovače, heslech linek a přístupových heslech. Při použití AAA spolu se zabezpečovacím serverem lze z jednoho místa řídit přístup ke směrovačům a ostatním síťovým zařízením.

Pro praktickou realizaci AAA je třeba mít k dispozici příslušný server, dále v textu se předpokládá RADIUS a to ve dvou verzích. Pro platformu Linux je to FreeRadius, pro Windows pak WinRadius.

## Autentizace:

Jedná se o mechanismus, který slouží k identifikaci uživatelů předtím, než je jim povolen přístup k síťovým složkám a službám. AAA provádí identifikaci pomocí dialogů "přihlášení/heslo", mechanismy "žádost/odezva" a podporovaných rozlišovacích technologií. Mají-li být použity protokoly zabezpečovacích serverů nebo záložní metody ověřování, je nutno zároveň použít AAA, i když pro samotné nastavení ověřování není potřeba. Vhodné metody pro AAA ověřování jsou RADIUS, TACACS+, Kerberos, místní uživatelská databáze, hesla linek a přístupová hesla.

## Autorizace:

Autorizace slouží k řízení přístupu k systémovým zdrojům. Vymezuje dovolené operace uživatelem poté, co byl prověřen směrovačem. Může jít o jednorázovou autorizaci, autorizaci každé služby a autorizaci každého uživatele. Autorizaci lze nastavit výhradně za použití AAA. Mezi vhodné metody patří RADIUS, TACACS+.

## Účtování:

Účtováním se v daném kontextu myslí zejména činnost spojená s 3. vrstvou, tj. zabývá se protokolem IP. Shromažďuje se počet bytů a paketů zpracovaných síťovým zařízením a to na základě zdrojové a cílové IP adresy. Je měřen pouze tranzitní provoz a to při výstupu ze zařízení. Provoz generovaný zařízením nebo v něm ukončený součástí statistiky není. Jsou shromažďovány detaily ohledně dílčích IP adres, takže se lze zabývat jednotlivými uživateli (např. je zpoplatnit, hledat provozní excesy apod.). Pro potřeby operátorů lze v každém okamžiku sejmout snímek provozu. K tomuto účelu jsou udržovány dvě účetní databáze:

- aktivní databáze,
- databáze kontrolních bodů.

V prvním případě se předpokládá použití řádkového příkazu nebo SNMP žádosti pro získání informace o okamžitém stavu zařízení (může jich být i větší počet), ve druhém se tyto charakteristiky periodicky a synchronně snímají a "zmrazují".

# **Protokol RADIUS**

RADIUS server představuje klíčovou komponentu celého autentizačního systému, která uchovává seznam oprávněných uživatelů a jejich hesel. Na tento server pak přichází autentizační žádosti od jednotlivých klientů (suplikantů), na které server odpovídá pozitivně či negativně.

Existuje řada programového vybavení realizujícího RADIUS server jak pro různá operační prostředí, tak i s různými podmínkami používání – od freeware až po plně komerční produkty. Příklady použití jsou uvedeny v dalším textu, nejprve bez použití protokolu SSH, pak s ním.

## **FreeRadius**

Instalace:

FreeRadius představuje freeware, které lze stáhnout z jeho domovských stránek www.freeradius.org ve formě zdrojových textů nebo již vytvořený balíček (např. rpm):

příkaz: \$ *rpm -i název.rpm* 

Při instalaci ze zdrojových textů je třeba postupovat standardně, postup je popsán v dokumentech přímo v aplikaci FreeRadius:

příkaz: \$ ./configure \$ make \$ make install

FreeRadius se spustí příkazem **radiusd** + další volby (lze je vypsat příkazem radiusd –h, popis v manuálových stránkách), pro otestování lze použít příkaz **radtest** (popis v manuálových stránkách).

## **Konfigurace:**

radiusd.conf:

Základní konfigurační soubor je *radiusd.conf.* Zde je určeno umístění konfiguračních, souborů, logovacího souboru, dále je zde nastaveno, co se má logovat, bezpečnost aplikace (počet možných připojení, atd).

*log\_file = \${logdir}/radius.log –* toto je defaultní logovací soubor a jeho umístění *log\_auth = yes log\_auth\_badpass = yes log\_auth\_goodpass = yes* 

clients.conf:

Další konfigurační soubor je *clients.conf*, kde je nutné přidat klienta (tímto klientem bude jedno z ethernetových rozhraní směrovače, na kterém je připojeno PC s Radius serverem). Dále je uvedeno několik příkladů i defaultních nastavení pro localhost tak, aby bylo možné používat testovací nástroj – radtest.

vlastní nastavení: *client 192.168.2.1 {* 

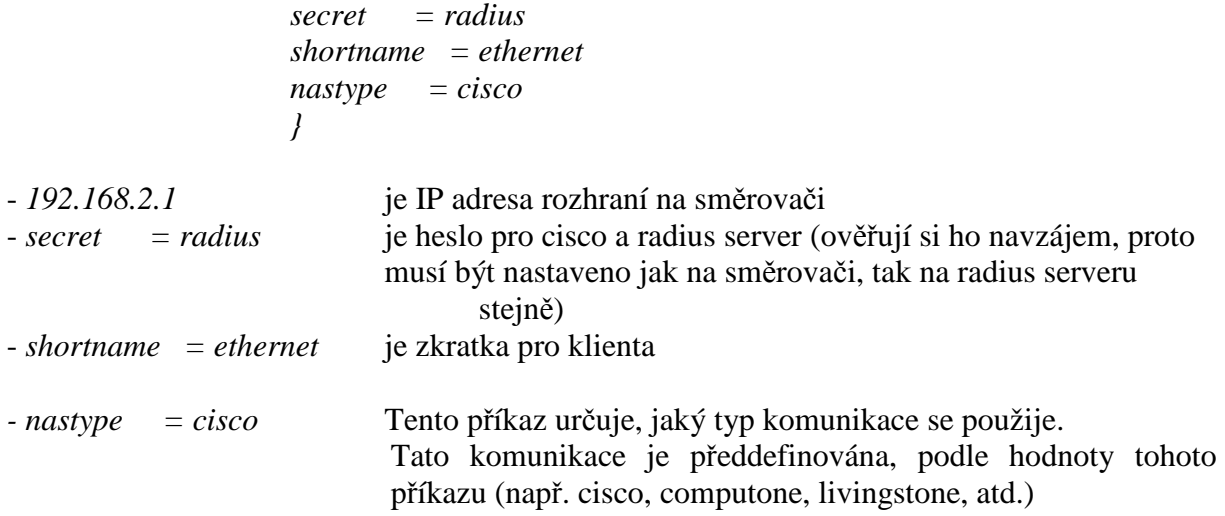

#### users:

Poslední soubor, který je nutné upravit, je *users.* Zde jsou definováni uživatelé. Je zde možno nastavit řadu atributů – konkrétní položky a jejich hodnoty je třeba konsultovat s dokumentací. Je zde opět několik příkladů (a popis), takže jde přibližně určit, co jaké nastavení znamená.

 *metlosh Auth-Type := Local, User-Password == "metlosh"* 

*Auth-Type := Local* určuje typ autentizace, v tomto případě je lokální (toto PC) Při nastavení "System" používá pro autentizaci soubor passwd z lokálního PC (tj. ne hodnoty ze souboru *users*!) *User-Password == "metlosh"* nastavuje heslo uživatele

Existuje mnoho dalších důležitých nastavení, jako: Fall-Through (určuje, jestli se po porovnání záznamu tohoto uživatele bude pokračovat dále v prohledávání souboru users), Reply-Message (po úspěšné autentizaci vypíše zadanou zprávu), Framed-Protocol, Framed-IP-Address, Framed-IP-Netmask, Framed-Routing, Framed-Filter-Id, atd.

Po tomto nastavení lze vyzkoušet funkčnost pomocí příkazu **radtest** již na nového uživatele.

#### **WinRadius**

Tento program lze stáhnout např. od výrobce, http://www.brothersoft.com. WinRadius je komerční program, pro účely ověřování jej lze provozovat 5 hodin zdarma.

Samotné nastavení tohoto serveru může být pro teoreticky méně vyzbrojené administrátory jednodušší nežli u FreeRadius pro Linux. FreeRadius má větší možnosti nastavení a správy.

#### **Instalace:**

Je velice jednoduchá, staženou aplikaci stačí rozbalit.

#### **Konfigurace:**

- 1. Spustit instalační program **WinRadius.exe**
- 2. Kliknout na tlačítko"Configure ODBC automatically" v "Settings/Database...".
- 3. Restartovat WinRadius. Nyní by mělo být vše nastaveno.

4. Přidat uživatele do WinRadius kliknutím na tlačítko "+". (Nutné jsou první dvě položky – User name a Password, další položky jako Group, Cash prepaid, Address není nutno vyplňovat).

Pak lze funkčnost serveru otestovat a to spuštěním **RadiusTest.exe** a sledováním výpisů v okně serveru.

## **Cisco sm**ě**rova**č

Je nutné mít IOS s podporou SSH, což je u nových směrovačů pravidlem. Problémy by však mohly být u menších směrovačů, zejména pak u starších, a u přepínačů.

## **Konfigurace:**

Dále se nastaví rozhraní (není nutno popisovat) a parametry k aaa a radius serveru:

```
1. Router(config)# aaa new-model
2. Router(config)# radius-server host 192.168.2.2 auth-port 1812 acct-
  port 1813 
3. Router(config)# radius-server retransmit 1 
4. Router(config)# radius-server key radius 
5. Router(config)# aaa authentication login default group radius
6. Router(config)# aaa authorization exec default group radius
7. Router# debug aaa
8. Router# debug radius
9. Router# debug packet
```
- 1) Tento příkaz aktivuje novou sadu nastavení (pro AAA) která se používá v IOS od verze 12.0.
- 2) Definice IP adresy Radius serveru a portů, na kterých bude naslouchat.
- 3) Nepovinné, počet pokusů o autorizaci.
- 4) Nastavení klíče (hesla).
- 10. 5,6) Nastavení skupin pro autentizaci a autorizaci.
- 11. 7,8,9) Ladění výpis probíhajících činností. Podle rozdílných IOS se tyto příkazy liší či chybí, např. v některých není debug radius, ale debug authorization, debug authentication.

Jestliže se po úspěšné autorizaci (připojení se k Cisco směrovači) má měnit konfigurace- tj. přejít do privilegovaného módu, je nutné nastavit heslo:

## **Router(config)# enable password pristup**

## **Výpis úplné konfigurace sm**ě**rova**č**e**

```
Current configuration : 726 bytes 
! 
version 12.2 
service timestamps debug uptime 
service timestamps log uptime 
no service password-encryption 
! 
hostname Router 
! 
aaa new-model 
aaa authentication login default group radius 
aaa authorization exec default group radius
```

```
! 
ip subnet-zero 
! 
! 
! 
! 
call rsvp-sync 
interface Ethernet0/0 
  ip address 192.168.2.1 255.255.255.0 
  half-duplex 
! 
interface Serial0/0 
  no ip address 
  shutdown 
! 
interface Ethernet0/1 
  ip address 192.168.1.1 255.255.255.0 
  half-duplex 
! 
interface Serial0/1 
  no ip address 
  shutdown 
! 
ip classless 
ip http server 
! 
! 
radius-server host 192.168.2.2 auth-port 1812 acct-port 1813 
radius-server key radius 
! 
dial-peer cor custom 
! 
! 
! 
! 
! 
line con 0 
line aux 0 
line vty 0 4 
end
```
Pro WinRadius je konfigurace kromě hesla (příkaz radius-server key*)* stejná. Po tomto nastavení by se měla podařit autorizace (např. vzdálený přístup pomocí telnetu) Zadáno musí být IP rozhraní, kterým jsme připojeni k směrovači. Pak už budeme tázáni na username a password.

#### **Výpis** č**innosti sm**ě**rova**č**e:**

Výpis z činnosti směrovače po nastavení debug aaa, radius, packet (úspěšný pokus):

```
AAA: parse name=tty66 idb type=-1 tty=-1 
00:09:40: AAA: name=tty66 flags=0x11 type=5 shelf=0 slot=0 adapter=0 port=66 channel=0
00:09:40: AAA/MEMORY: create_user (0x826B9C9C) user='NULL' ruser='NULL' ds0=0 po
         rt='tty66' rem_addr='192.168.1.2' authen_type=ASCII service=LOGIN priv=1 initial_task_id='0' 
00:09:40: AAA/AUTHEN/START (3251495553): port='tty66' list='' action=LOGIN service=LOGIN 
00:09:40: AAA/AUTHEN/START (3251495553): using "default" list 
00:09:40: AAA/AUTHEN/START (3251495553): Method=radius (radius) 
00:09:40: AAA/AUTHEN (3251495553): status = GETUSER
```

```
00:09:42: AAA/AUTHEN/CONT (3251495553): continue_login (user='(undef)') 
00:09:42: AAA/AUTHEN (3251495553): status = GETUSER
00:09:42: AAA/AUTHEN (3251495553): Method=radius (radius) 
00:09:42: AAA/AUTHEN (3251495553): status = GETPASS
00:09:44: AAA/AUTHEN/CONT (3251495553): continue_login (user='metlosh') 
00:09:44: AAA/AUTHEN (3251495553): status = GETPASS
00:09:44: AAA/AUTHEN (3251495553): Method=radius (radius) 
00:09:44: RADIUS: ustruct sharecount=1 
00:09:44: Radius: radius_port_info() success=1 radius_nas_port=1 
00:09:44: RADIUS: Initial Transmit tty66 id 0 192.168.2.2:1812, Access-Request,len 78 
00:09:44: Attribute 4 6 C0A80201 
00:09:44: Attribute 5 6 00000042 
00:09:44: Attribute 61 6 00000005 
00:09:44: Attribute 1 9 6D65746C 
00:09:44: Attribute 31 13 3139322E 
00:09:44: Attribute 2 18 06C45434 
00:09:44: RADIUS: Received from id 0 192.168.2.2:1812, Access-Accept, len 26 
00:09:44: Attribute 6 6 00000006 
00:09:44: RADIUS: saved authorization data for user 826B9C9C at 8268EEF8 
00:09:44: AAA/AUTHEN (3251495553): status = PASS 
00:09:44: tty66 AAA/AUTHOR/EXEC (3584428966): Port='tty66' list='' service=EXEC 
00:09:44: AAA/AUTHOR/EXEC: tty66 (3584428966) user='metlosh' 
00:09:44: tty66 AAA/AUTHOR/EXEC (3584428966): send AV service=shell 
00:09:44: tty66 AAA/AUTHOR/EXEC (3584428966): send AV cmd* 
00:09:44: tty66 AAA/AUTHOR/EXEC (3584428966): found list "default" 
00:09:44: tty66 AAA/AUTHOR/EXEC (3584428966): Method=radius (radius) 
00:09:44: AAA/AUTHOR (3584428966): Post authorization status = PASS_ADD 
00:09:44: AAA/AUTHOR/EXEC: Processing AV service=shell 
00:09:44: AAA/AUTHOR/EXEC: Processing AV cmd* 
00:09:44: AAA/AUTHOR/EXEC: Processing AV priv-lvl=15
00:09:44: AAA/AUTHOR/EXEC: Authorization successful
```
Z tohoto výpisu lze poznat, jak se do proměnných GETUSER a GETPASS ukládají zadané hodnoty. Dále že přišla na Radius server žádost o přijetí požadavku. Radius tento požadavek přijal a bylo to z IP adresy 192.168.2.2:1812. Poslední řádek vypisuje, že autorizace byla úspěšná.

#### **Výpis hlášení FreeRadius serveru** (úspěšný pokus):

rad\_recv: Access-Request packet from host 192.168.2.1:1645, id=0, length=78 NAS-IP-Address = 192.168.2.1  $NAS-Port = 66$  $NAS-Port-Type = Virtual$ User-Name  $=$  "metlosh" Calling-Station-Id =  $"192.168.1.2"$  User-Password = "metlosh" modcall: entering group authorize for request 2 modcall[authorize]: module "preprocess" returns ok for request 2 modcall[authorize]: module "chap" returns noop for request 2 modcall[authorize]: module "attr\_filter" returns noop for request 2 rlm\_eap: EAP-Message not found modcall[authorize]: module "eap" returns noop for request 2 rlm\_realm: No '/' in User-Name = "metlosh", looking up realm NULL rlm\_realm: No such realm "NULL" modcall[authorize]: module "realmslash" returns noop for request 2 rlm\_realm: No '@' in User-Name = "metlosh", looking up realm NULL rlm\_realm: No such realm "NULL" modcall[authorize]: module "suffix" returns noop for request 2 users: Matched DEFAULT at 152

 users: Matched metlosh at 220 modcall[authorize]: module "files" returns ok for request 2 modcall[authorize]: module "mschap" returns noop for request 2 modcall: group authorize returns ok for request 2 rad\_check\_password: Found Auth-Type Local auth: type Local auth: user supplied User-Password matches local User-Password Login OK: [metlosh/metlosh] (from client ethernet port 66 cli 192.168.1.2) Sending Access-Accept of id 0 to 192.168.2.1:1645 Service-Type = Administrative-User Finished request 2 Going to the next request --- Walking the entire request list --- Waking up in 6 seconds... --- Walking the entire request list --- Cleaning up request 2 ID 0 with timestamp 40bf358c Nothing to do. Sleeping until we see a request.

Na Radius server přišel paket s požadavkem (Access-Request), dále je vypsáno od koho, z jakého IP (klienta-NAS), IP odkud se user snaží připojit, jeho jméno, heslo. Dále se zjišťuje typ autorizace (tj. kde bude hledat uživatele: jestli v *users* nebo v systému – *passwd*), zkontroluje uživatele a jeho heslo. Server pošle paket s informací o úspěšné autorizaci (Access-Accept) a čeká na další žádosti.

**Výpis hlášení WinRadius serveru** (úspěšný pokus):

32 2004y6m3d 17h31m34s Message Type=Access\_Request

33 2004y6m3d 17h31m34s ID=5, Length=78

34 2004y6m3d 17h31m34s NAS IP address=3232235777

35 2004y6m3d 17h31m34s NAS port=66

36 2004y6m3d 17h31m34s NAS port type=5

37 2004y6m3d 17h31m34s User name=metlosh

38 2004y6m3d 17h31m34s Calling number=192.168.1.2

39 2004y6m3d 17h31m34s Password ciphed text= $\hat{\S}$ =)&+ $\hat{A}$ tp $\hat{B}$ 8X¦á

40 2004y6m3d 17h31m34s Password deciphed text=metlosh

41 2004y6m3d 17h31m34s User (metlosh) authenticate OK.

Výpis je dosti podobný výpisu FreeRadius serveru, je z něj vcelku jasné, co na serveru probíhá. Zajímavý je údaj s zašifrovaným heslem.

**Výpis z debug hlášení sm**ě**rova**č**e** (po nastavení debug aaa, radius, packet, neúspěšný pokus – při nastavení : Auth-Type := System na FreeRadius serveru):

00:16:50: RADIUS: Initial Transmit tty67 id 1 192.168.2.2:1812, Access-Request,len 78

- 00:16:50: Attribute 4 6 C0A80201
- 00:16:50: Attribute 5 6 00000043
- 00:16:50: Attribute 61 6 00000005
- 00:16:50: Attribute 1 9 6D65746C
- 00:16:50: Attribute 31 13 3139322E
- 00:16:50: Attribute 2 18 D6F903E5

00:16:52: RADIUS: Received from id 1 192.168.2.2:1812, Access-Reject, len 20

00:16:52: RADIUS: saved authorization data for user 826B9978 at 0

00:16:52: AAA/AUTHEN (3356768723): status = FAIL

00:16:52: AAA/AUTHEN/ABORT: (3356768723) because Unknown.

00:16:52: AAA/MEMORY: free\_user\_quiet (0x826B9978) user='metlosh' ruser='NULL' p ort='tty67' rem\_addr='192.168.1.2' authen\_type=1 service=1 priv=1

00:16:52: AAA: parse name=tty67 idb type=-1 tty=-1

00:16:52: AAA: name=tty67 flags=0x11 type=5 shelf=0 slot=0 adapter=0 port=67 channel=0 00:16:52: AAA/MEMORY: create\_user (0x826B9978) user='NULL' ruser='NULL' ds0=0 port='tty67' rem\_addr='192.168.1.2' authen\_type=ASCII service=LOGIN priv=1 initial\_task\_id='0'

Začátek se nijak neliší až po přijetí paketu s požadavkem. Z dalšího výpisu je vidět, že přišel paket se zamítnutou žádostí o přístup (authorizaci) z neznámého důvodu.

## **Výpis hlášení FreeRadius serveru** (neúspěšný pokus, Auth-Type := System):

 rad\_check\_password: Found Auth-Type System auth: type "System" modcall: entering group authenticate for request 0 modcall[authenticate]: module "unix" returns notfound for request 0 modcall: group authenticate returns notfound for request 0 auth: Failed to validate the user. Login incorrect: [metlosh/metlosh] (from client ethernet port 67 cli 192.168.1.2) Delaying request 0 for 1 seconds Finished request 0 Going to the next request --- Walking the entire request list --- Waking up in 1 seconds... --- Walking the entire request list --- Waking up in 1 seconds... --- Walking the entire request list --- Sending Access-Reject of id 1 to 192.168.2.1:1645 Waking up in 4 seconds... --- Walking the entire request list --- Cleaning up request 0 ID 1 with timestamp 40bf3737 Nothing to do. Sleeping until we see a request.

Výpis je rozdílný až od místa zjišťování Auth-Type. Autorizace se nepodařila, protože uživatel nebyl nalezen. Server proto pošle paket se zamítnutím žádosti a čeká na další požadavky.

**Výpis hlášení WinRadius serveru** (neúspěšný pokus, zadáno špatné heslo):

- 2 2004y6m3d 17h33m59s Message Type=Access\_Request
- 3 2004y6m3d 17h33m59s ID=6, Length=78
- 4 2004y6m3d 17h33m59s NAS IP address=3232235777
- 5 2004y6m3d 17h33m59s NAS port=66
- 6 2004y6m3d 17h33m59s NAS port type=5
- 7 2004y6m3d 17h33m59s User name=metlosh
- 8 2004y6m3d 17h33m59s Calling number=192.168.1.2
- 9 2004y6m3d 17h33m59s Password ciphed text=-ł¦ÓbŐ-¦ÖAÜÓ¦hĐÔ
- 10 2004y6m3d 17h33m59s Password deciphed text=kokot
- 11 2004y6m3d 17h33m59s Reason: Wrong password or secret
- 12 2004y6m3d 17h33m59s User (metlosh) authenticate failed.

V tomto případě je výpis směrovače stejný jako v předešlém případě (při nastavení: Auth-Type := System na FreeRadius serveru), tj. přišel paket se zamítnutou žádostí o přístup (autorizaci) z neznámého důvodu.

## **Varianta komunikace s RADIUS serverem za použití SSH**

## **8. Popis SSH**

SSH (Secure Shell) je protokol sloužící – podobně jako Telnet – k přístupu ke vzdálenému počítači, důležitý rozdíl však spočívá v tom, že veškerá komunikace probíhající pomocí protokolu SSH je šifrovaná, a tedy podstatně bezpečnější než prostřednictvím protokolu Telnet. Bývá často udáváno, že protokol SSH je "bezpečnější náhradou" protokolů jako telnet, ftp, rsh, rcp, rlogin a dalších.

## **FreeRadius**

Nastavení zůstává stejné, jen v souboru **users** přibude jeden řádek:

*Service-Type = Shell-User* 

Tento atribut určute typ služby, o kterou uživatel žádá, či typ služby, která by měla být poskytnuta. Bez tohoto nastavení se objeví chybové hlášení: *no appropriate authorization type for user.* Přesný popis lze najít v RFC 2058 (http://www.faqs.org/rfcs/rfc2058.html).

## **Cisco sm**ě**rova**č

Nastavení je opět stejné, až na několik příkazů souvisejících s SSH:

```
Router(config)# hostname hostname 
Router(config)# ip domain-name domainname 
Router(config)# crypto key generate rsa 
Router(config)# ip ssh {[timeout seconds]} | [authentication-
retries integer]} 
Router# debug ip ssh
Router# debug ip ssh client
```
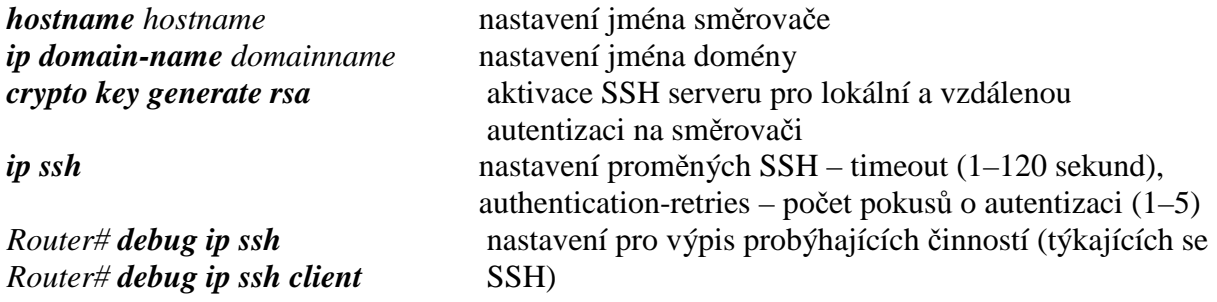

Pro kontrolu, jestli je SSH server funkční slouží příkaz:

*Router# show ip ssh*

## **Výpis konfigurace sm**ě**rova**č**e**

```
Current configuration : 846 bytes 
! 
version 12.2 
service timestamps debug uptime
```

```
service timestamps log uptime 
no service password-encryption 
! 
hostname pokus 
! 
aaa new-model 
aaa authentication login default group radius 
aaa authorization exec default group radius 
enable password cisco 
! 
ip subnet-zero 
! 
! 
ip domain-name SSH 
! 
ip ssh time-out 5 
ip ssh authentication-retries 2 
! 
call rsvp-sync 
! 
! 
! 
! 
! 
! 
! 
! 
interface Ethernet0/0 
  ip address 192.168.2.1 255.255.255.0 
 half-duplex 
! 
interface Serial0/0 
  no ip address 
  shutdown 
! 
interface Ethernet0/1 
  ip address 192.168.1.1 255.255.255.0 
 half-duplex 
! 
interface Serial0/1 
  no ip address 
  shutdown 
! 
no ip classless 
ip http server 
! 
! 
radius-server host 192.168.2.2 auth-port 1812 acct-port 1813 
radius-server retransmit 1 
radius-server key radius 
!
```

```
dial-peer cor custom 
! 
! 
! 
! 
! 
line con 0 
line aux 0 
line vty 0 4 
! 
end
```
#### **Debug**

**Výpis z debug hlášení sm**ě**rova**č**e** (po nastavení debug aaa, radius, packet, ip ssh, ip ssh client úspěšný pokus):

SSH0: starting SSH control process 03:03:10: SSH0: sent protocol version id SSH-1.5-Cisco-1.25 03:03:10: SSH0: protocol version id is – SSH-1.5-PuTTY-Release-0.54 03:03:10: SSH0: SSH\_SMSG\_PUBLIC\_KEY msg 03:03:11: SSH0: SSH\_CMSG\_SESSION\_KEY msg – length 112, type 0x03 03:03:11: SSH: RSA decrypt started 03:03:12: SSH: RSA decrypt finished 03:03:12: SSH: RSA decrypt started 03:03:12: SSH: RSA decrypt finished 03:03:12: SSH0: sending encryption confirmation 03:03:12: SSH0: keys exchanged and encryption on 03:03:15: SSH0: SSH\_CMSG\_USER message received 03:03:15: SSH0: authentication request for userid metlosh 03:03:15: AAA: parse name=tty66 idb type=-1 tty=-1 03:03:15: AAA: name=tty66 flags=0x11 type=5 shelf=0 slot=0 adapter=0 port=66 channel=0 03:03:15: AAA/MEMORY: create\_user (0x823D7098) user='NULL' ruser='NULL' ds0=0 port='tty66' rem\_addr='192.168.1.2' authen\_type=ASCII service=LOGIN priv=15 initial\_task\_id='0' 03:03:15: AAA/AUTHEN/START (1169735414): port='tty66' list='' action=LOGIN service=LOGIN 03:03:15: AAA/AUTHEN/START (1169735414): using "default" list 03:03:15: AAA/AUTHEN/START (1169735414): Method=radius (radius) 03:03:15: AAA/AUTHEN (1169735414): status = GETPASS 03:03:15: SSH0: SSH\_SMSG\_FAILURE message sent 03:03:17: SSH0: SSH\_CMSG\_AUTH\_PASSWORD message received 03:03:17: AAA/AUTHEN/CONT (1169735414): continue\_login (user='metlosh') 03:03:17: AAA/AUTHEN (1169735414): status = GETPASS 03:03:17: AAA/AUTHEN (1169735414): Method=radius (radius)RADIUS: ustruct sharecount=1 03:03:17: Radius: radius port info() success=1 radius nas port=1 03:03:17: RADIUS: Initial Transmit tty66 id 15 192.168.2.2:1812, Access-Request, len 78 03:03:17: Attribute 4 6 C0A80101 03:03:17: Attribute 5 6 00000042 03:03:17: Attribute 61 6 00000005 03:03:17: Attribute 1 9 6D65746C 03:03:17: Attribute 31 13 3139322E 03:03:17: Attribute 2 18 D39259E2 03:03:17: RADIUS: Received from id 15 192.168.2.2:1812, Access-Accept, len 26 03:03:17: Attribute 6 6 00000006 03:03:17: RADIUS: saved authorization data for user 823D7098 at 82691738 03:03:17: AAA/AUTHEN (1169735414): status = PASS 03:03:17: SSH0: authentication successful for metlosh

03:03:17: SSH0: requesting TTY

03:03:17: SSH0: setting TTY – requested: length 24, width 80; set: length 24, width 80 03:03:17: SSH0: SSH\_CMSG\_EXEC\_SHELL message received 03:03:17: tty66 AAA/AUTHOR/EXEC (480959312): Port='tty66' list='' service=EXEC 03:03:17: AAA/AUTHOR/EXEC: tty66 (480959312) user='metlosh' 03:03:17: tty66 AAA/AUTHOR/EXEC (480959312): send AV service=shell 03:03:17: tty66 AAA/AUTHOR/EXEC (480959312): send AV cmd\* 03:03:17: tty66 AAA/AUTHOR/EXEC (480959312): found list "default" 03:03:17: tty66 AAA/AUTHOR/EXEC (480959312): Method=radius (radius) 03:03:17: AAA/AUTHOR (480959312): Post authorization status = PASS\_ADD 03:03:17: AAA/AUTHOR/EXEC: Processing AV service=shell 03:03:17: AAA/AUTHOR/EXEC: Processing AV cmd\* 03:03:17: AAA/AUTHOR/EXEC: Processing AV priv-lvl=15 03:03:17: AAA/AUTHOR/EXEC: Authorization successful

Z výpisu je zřejmé, že se nejdříve posílají údaje o verzích protokolu. Dále proběhne výměna klíčů, dekódování, pošle se zpráva o zašifrování – **keys exchanged and encryption on.** Zbylá část probíhá v podstatě stejně jako v předchozím případě (bez SSH).

**Výpis hlášení sm**ě**rova**č**e** (po nastavení debug aaa, radius, packet, ip ssh, ip ssh client neúspěšný pokus – špatné heslo):

03:11:11: RADIUS: Received from id 17 192.168.2.2:1812, Access-Reject, len 20 03:11:11: RADIUS: saved authorization data for user 823D7098 at 0 03:11:11: AAA/AUTHEN (2561472781): status = FAIL 03:11:11: SSH0: password authentication failed for metlosh 03:11:11: AAA/AUTHEN/START (4126144607): port='tty66' list='' action=LOGIN service=LOGIN 03:11:11: AAA/AUTHEN/START (4126144607): using "default" list 03:11:11: AAA/AUTHEN/START (4126144607): Method=radius (radius) 03:11:11: AAA/AUTHEN (4126144607): status = GETPASS 03:11:11: SSH0: SSH\_SMSG\_FAILURE message sent 03:11:16: SSH0: authentication failed for metlosh (code=18) 03:11:16: AAA/MEMORY: free\_user (0x823D7098) user='metlosh' ruser='NULL' port='tty66' rem\_addr='192.168.1.2' authen\_type=ASCII service=LOGIN priv=15 03:11:16: SSH0: Session disconnected – error 0x12

Opět zde není celý vypis, ale až od části, kde se texty liší. Rozdíl od normální autentizace a autentizace s SSH je v tom, že s SSH je přesně vypsáno, proč se autentizace nezdařila. V předešlých případech byl důvod neznámý, nyní je řečeno: **password authentication failed for metlosh** tj. nesouhlasí heslo, proto se autentizace nepodařila. Spojení (sezení) bylo přerušeno.

# **9. Problematika IOSu firewall**ů**, IDS/IPS a traffic shapingu (QoS)**

Základem bezpečnosti je filtrační pravidlo zvané Access Control List, ACL. V současnosti existují tyto typy ACL:

- základní vyhodnocuje se jen IP adresa odesilatele,
- rozšířené vyhodnocuje se protokol, obě adresy a oba porty, některé bity z IP záhlaví, DSCP, priorita apod.,
- dynamické (Lock and Key) vše blokováno, uživatel se musí telnetem přihlásit na směrovač a při úspěchu se aktivuje příslušné ACL, čímž se odblokuje daný provoz,
- pojmenované zlepšený typ standardního nebo rozšířeného ACL, lze snadno editovat,
- reflexívní podle odchozího provozu automaticky nastavuje pravidlo umožňující příslušný příchozí provoz; ten je jinak kompletně blokován,
- časově omezené od-do apod.,
- Context-Based Access Control fakticky stavový firewall, obdobně jako dynamický ACL sleduje odchozí aplikační vrstvu (formální správnost, ne obsah) a povoluje příchozí; detekuje některé známé útoky (SYN flood, podezřelá sekvenční čísla mimo aktuální okno, dokáže rušit "half-open" spojení),
- autentizační proxy uživatel musí být autentizován pomocí TACACS+ nebo RADIUS, pak se mu povolí komunikace,
- Turbo ACL překompilované ACL, jen u nejvýkonnějších směrovačů, kde ACL mohou mít značný rozsah,
- distribuované časově omezené užívané jen u výkonných směrovačů osazených linkovými kartami pro vysoké rychlosti (OC) a při použití VPN. Umožňují zpracování přímo kartou a ne procesorem,
- přijímací – užívané jen u výkonných směrovačů osazených linkovými kartami pro vysoké rychlosti, umožňují chránit gigabitový směrovací procesor před nežádoucí zátěží,
- pro ochranu infrastruktury minimalizují rizika a účinek přímého útoku proti zařízením infrastruktury; do těchto povolují pouze explicitně uvedený (oprávněný) provoz, rovněž povolují veškerý další tranzitní provoz,
- tranzitní používají se ke zvýšení zabezpečení sítě, explicitně povolují pouze požadovaný provoz do sítě nebo sítí.

ACL však mají univerzálnější použití jako rozhodovací prvek všude tam, kde je třeba porovnat zapracovávaná data s daným vzorem a při shodě pak provést akci. Touto akcí může být kromě blokování či povolení provozu například překlad adresy (NAT), umožnění zpětného přístupu, aktivace pravidla atd.

# **Funkce Cisco IOS firewallu** (dle Petra Grygárka)

Cisco IOS Firewall poskytuje integrované funkce firewallu a tím zvyšuje flexibilitu a bezpečnost Cisco routeru. Stručný přehled jeho nejdůležitějších vlastností:

- Kontextově závislé řízení přístupu CBAC interním uživatelům nabízí bezpečné řízení přístupu podle jednotlivých aplikací, podléhá mu veškerý provoz sítě.
- Detekce průniku Okamžité monitorování, zadržení a reakce na zneužití sítě, je postavena na množině signatur reprezentující nejběžnější typy útoků.
- Detekce a prevence průniku odepřením služeb brání a ochraňuje prostředky směrovače a strojů v sítí proti běžným útokům; kontroluje hlavičky paketů a podezřelé pakety zahazuje.
- Blokování java appletů brání síť proti zlomyslným java appletům.
- Okamžitá varovná hlášení v reálném čase zaznamenává varování o útocích.
- Záznam auditu podrobné sledování provozu; pro podrobné sestavy zaznamenává časové razítko, zdrojový hostitelský systém, cílový hostitelský systém, porty, dobu trvání a celkový počet přenesených bajtů.
- Záznam událostí Pomocí záznamu událostí může síťový administrátor sledovat v reálném čase potenciální prolomení bezpečnosti a jiné nestandardní aktivity.
- Autentizace partnerských směrovačů zajišťuje příjem paketů jen od důvěryhodných zdrojů.

# **CBAC**

Podstatou je firewall, tvořený dvěma (interními) komponentami, jedna z nich plní funkci systému detekce průniku, druhá realizuje kontextově závislé řízení přístupu (Context-Based Access Control – CBAC). CBAC udržuje stavové tabulky pro všechny odchozí spojení procházející směrovačem (tj. je třeba definovat porty a směry) přičemž prověřuje TCP a UDP komunikaci, z ní vybírá data aplikační vrstvy a pak podle nich příslušným způsobem vyplňuje tabulky. Provoz přicházející na dané rozhraní pak porovnává s údaji v této tabulce a zjišťuje, zda se jedná o korektní spojení, tj. odpovědi na podněty pocházející z vnitřní sítě, a pak rozhoduje o povolení či zákazu.

# **Specifická podpora aplikací a CBAC**

CBAC umožňuje směrovači rozpoznat a identifikovat datové toky, specifické pro typické aplikace, kterými jsou:

- CUSeeMe Protocol
- ftp
- $\bullet$  h323
- http
- rcmd
- realaudio
- rpc
- smyl
- sqlnet
- streamworks
- tcp
- FTP
- Udp
- Vdolive

CBAC umožňuje identifikovat poškozené pakety nebo podezřelé aplikační datové toky a tyto zakázat (event. povolit). CBAC také dovoluje stahovat Java kódy z důvěryhodných severů a blokovat z nedůvěryhodných.

## **CBAC a Denial of Service (DoS)**

Ochrana proti útokům typu Denial-of-Service (DoS) aktivuje protiopatření ke zmírnění hrozeb a samozřejmě zaznamenává údaje o časech, příslušné výstrahy. Lze například čelit útokům typu TCP SYN Flood, fragmentace apod. a to např. ovlivněním parametrů pro navazování TCP spojení. K tomuto účelu využívá CBAC časové limity (timeouty) a prahové hodnoty, které jsou konfigurovatelné, dále pak určit, jak dlouho mají být uchovávány stavové informace informace o každém spojení dané relace a kdy je zahodit. Ohledně UDP a ICMP je třeba uvážit, že tyto protokoly jsou bezstavové, tudíž k rozhodnutí o tom, zda "spojení", které jich používá, již není aktivní, vyžaduje časovač; po jeho vypršení budou příchozí pakety, které by měly k takovému spojení náležet, zahozeny. Velmi užitečný příkaz k identifikaci DoS útoků je " ip inspect audit-trail", který zaznamenává všechny potenciální DoS spojení včetně zdrojové a cílové IP adresy a TCP nebo UDP portů.

## **Konfigurace CBAC**

Konfigurace CBAC na směrovačích Cisco se provádí v pěti krocích. Jsou to:

- 1. Volba rozhraní, na kterém bude kontrola aplikována. Toto rozhraní může být interní nebo externí (tj. připojené do vnitřní či vnější sítě). CBAC se zabývá pouze směrem prvního paketu, který iniciuje spojení.
- 2. Konfigurace ACL ve správném směru a na zvoleném rozhraní tak, aby byl povolen provoz a následná kontrola CBAC.
- 3. Konfigurace globálních časových limitů a prahové hodnoty pro navázaná spojení či relace.
- 4. Definice inspekčních pravidel určujících, přesně které protokoly budou zkontrolovány CBAC.
- 5. Aplikace inspekčního pravidla na rozhraní ve správném směru.

## **P**ř**íklad – varianta konfigurace CBAC**

Hraniční směrovač se třemi rozhraními je připojen do Internetu prostřednictvím rozhraní Serial 0/0 s IP adresou 147.251.50.1, prostřednictvím rozhraní FastEthernet0/1 s IP adresou 160.216.201.254 je připojen do vnitřní sítě 160.216.201.0/24. Na rozhraní FastEthernet 0/0 je realizována demilitarizovaná zóna, kde sídlí webový server 160.216.101.1. Požaduje se umožnit přístup z Internetu na tento webový server. Interní adresy jsou z konspiračních důvodů ukryty prostřednictvím statického překladu adres a překladu adres portů (NAT, PAT) na rozhraní Serial 0/0 a to pro veškerou odchozí komunikaci z vnitřní sítě do Internetu. Funkčnost lze ověřit příkazem show ip inspect sessions.

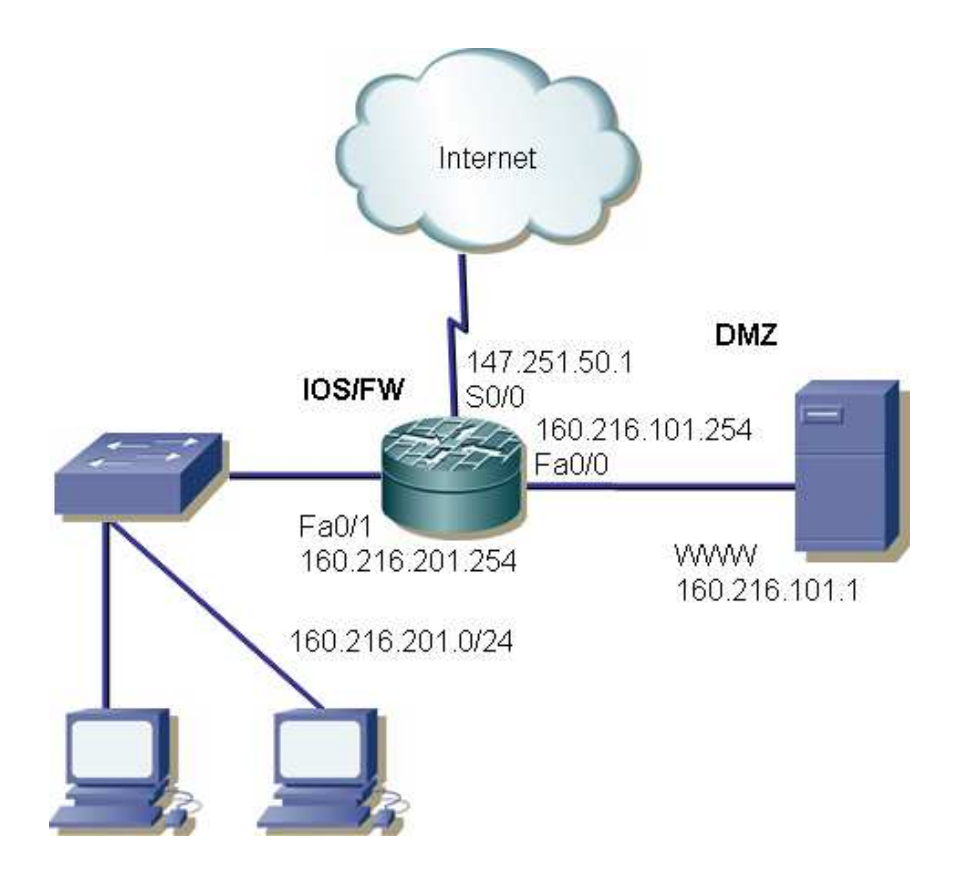

```
! Odchozi CBAC inspekcni pravidla 
  ip inspect name CBAC-IN-OUT tcp 
 ip inspect name CBAC-IN-OUT ftp 
 ip inspect name CBAC-IN-OUT h323 
  ip inspect name CBAC-IN-OUT rcmd 
  ip inspect name CBAC-IN-OUT http 
 ip inspect name CBAC-IN-OUT netshow 
 ip inspect name CBAC-IN-OUT realaudio 
 ip inspect name CBAC-IN-OUT rtsp 
 ip inspect name CBAC-IN-OUT sqlnet 
 ip inspect name CBAC-IN-OUT streamworks 
 ip inspect name CBAC-IN-OUT tftp 
 ip inspect name CBAC-IN-OUT udp 
 ip inspect name CBAC-IN-OUT vdolive 
! Prichozi CBAC inspekcni pravidla pro prichozi http provoz 
  ip inspect name CBAC-OUT-IN http 
! Rozhrani do DMZ 
  interface FastEthernet0/0 
  ip address 160.216.101.254 255.255.255.0 
 ip nat inside 
 full-duplex 
 no cdp enable 
  ! 
! Rozhrani do vnitrni LAN 
  interface FastEthernet0/1 
  ip address 160.216.201.254 255.255.255.0 
 ip nat inside 
 full-duplex 
 no cdp enable 
! 
! Vnejsi rozhrani do Internetu 
! Poznamka – prichozi ACL a CBAC pravidla jsou aplikovana jak 
! pro prichozi, tak i odchozi kontrolu 
 interface Serial0/0 
 description CONNECTED TO INTERNET 
 bandwidth 1024 
 ip address 147.251.50.1 255.255.255.252 
 ip access-group FIREWALL in 
 ip nat outside 
 ip inspect CBAC-OUT-IN in 
 ip inspect CBAC-IN-OUT out 
ip nat inside source list 122 interface Serial0/0 overload 
 ip nat inside source static tcp 160.216.101.1 80 147.251.50.1 80 
extendable no-alias 
 ip classless 
 ip route 0.0.0.0 0.0.0.0 147.251.50.2 
! Toto ACL bude pouzito odchozim CBAC pravidlem pro otevreni docasne 
! diry pro zpětný provoz 
 ip access-list extended FIREWALL 
 permit icmp any any echo-reply 
 permit tcp any host 147.251.50.1 eq 80 
 deny ip any any log 
access-list 122 permit ip 160.216.201.0 0.0.0.255 any
```
## **Definice politiky aplika**č**ního firewallu**

Jedná se o zajímavou možnost, která usnadňuje tvorbu politiky pro danou aplikaci. K tomuto účelu slouží příkaz appfw. Jeho použití je velmi rozsáhlé. Dále jsou uvedeny dva ilustrační příklady, první se zabývá protokolem HTTP, druhý instantním messagingem.

```
! Definice aplikační politiky firewally pro HTTP 
appfw policy-name mypolicy 
  application http 
   audit trail on 
   strict-http action allow alarm 
   content-length maximum 1 action allow alarm 
   content-type-verification match-req-rsp action allow alarm 
  max-header-length request 1 response 1 action allow alarm 
  max-uri-length 1 action allow alarm 
  port-misuse default action allow alarm 
  request-method rfc default action allow alarm 
  request-method extension default action allow alarm 
  transfer-encoding type default action allow alarm
! 
! 
! Aplikace politiky na inspekční pravidlo. 
ip inspect name firewall appfw mypolicy 
ip inspect name firewall http 
! 
! 
! Aplikace inspekčního pravidla na veškerý HTTP provoz vstupující 
! pres rozhrani FastEthernet0/0 
interface FastEthernet0/0 
 ip inspect firewall in 
! 
!
```
Následující příklad ukazuje aplikační politiku "my-im-policy", která povolí textový chat pro uživatele instantního messengeru Yahoo! a blokuje provoz dalších instantních messengerů.

```
! Definice aplikacni politiky firewallu pro instantni messaging 
! Yahoo povolit, ostatní zakazat 
appfw policy-name my-im-policy 
 application http 
  port-misuse im reset 
! 
 application im yahoo 
  server permit name scs.msg.yahoo.com 
   server permit name scsa.msg.yahoo.com 
   server permit name scsb.msg.yahoo.com 
   server permit name scsc.msg.yahoo.com 
   service text-chat action allow 
   service default action reset 
! 
 application im aol 
  server deny name login.cat.aol.com 
! 
 application im msn 
  server deny name messenger.hotmail.com 
! 
ip inspect name test appfw my-im-policy 
interface FastEthernet0/0 
 description Inside interface 
 ip inspect test in
```
## **Regulace p**ř**enosové rychlosti jako prvek aktivní ochrany**

Cisco používá dvě základní metody pro omezení přenosové rychlosti

- policing (data přesahující sjednanou rychlost jsou okamžitě zahazována i při chvilkové zátěži),
	- o Committed Access Rate (CAR),
	- o Class-Based Policing,
- shaping (data přesahující sjednanou rychlost jsou ukládána do bufferů a odbavena později, lze-li).
	- o Class-based Shapping a Distributed Traffic Shaping
	- o Generic Traffic Shaping
	- o Frame Relay Traffic Shaping

Cisco doporučuje používat Class-Based Policing nebo Class-based Shapping/Distributed Traffic Shaping.

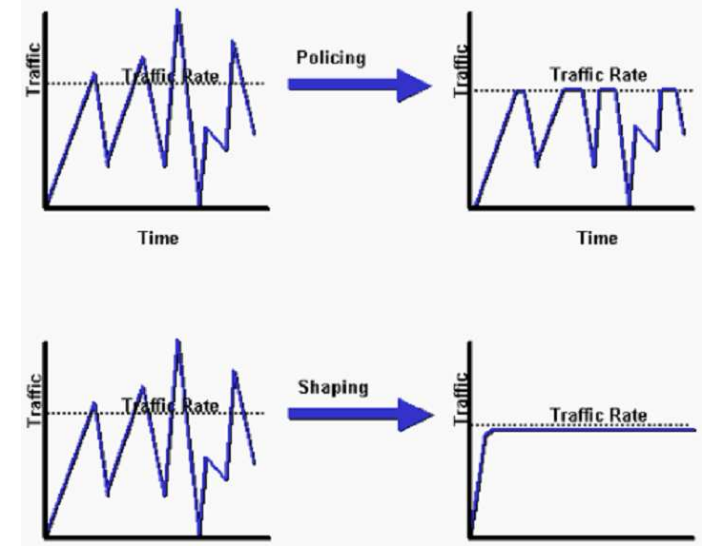

Porovnání policingu a shapingu

Příklad konfigurace policingu

Dohodnutá rychlost činí 8000 b/s, burst (shluk – tj. velikost bufferu) 1000 B

```
Router(config)# policy-map police-setting 
Router(config-pmap)# class access-match 
Router(config-pmap-c)# police 8000 1000 conform-action transmit exceed-
action drop
```
### Příklad konfigurace shapingu

```
policy-map parent 
     class class-default 
      shape average 3300000 103000 0 
       service-policy child
```
Argument 3300000 udává smluvenou rychlost, argument 103000 pak velikost burstu (shluku – tj. velikost bufferu).

# **10. Kvalita služby u za**ř**ízení Cisco**

# **10.1 Pojem QoS**

Poprve byla zkratka QoS (Quality of service) použita v RFC 1946 z května 1996 s názvem "Native ATM Support for ST2+" [RFC1946]. Když nahlédneme do jednotlivých norem, najdeme celou škálu výkladů tohoto pojmu, např. ITU-T Recommendation E.800 [ITU-TE.800] QoS definuje jako "stupeň splnění požadavků pomocí sady vnitřních charakteristik". Řada dalších definic již požadavky třídí anebo navazuje na poskytování služeb v rámci SLA – Service Level Agreement); kde SLA je chápáno jako sada parametrů a jejich hodnot, které definují síťové služby.

Tato učební pomůcka se týká zařízení Cisco a u této společnosti je poskytování služeb zarámováno speciální architekturou zvanou Cisco Next-Generation Network Framework (NGN) založené je na třech konvergencích:

- Konvergence aplikací data, hlas a video pro uživatele s PC, notebookem, PDA či tabletem;
- Konvergence služeb poskytovaných přes kabeláž, WLAN, celulární síť;
- Konvergence sítí eliminující specifické sítě, např. ATM. Frame Relay, SAN, PSTN, optické, mobilní, vysokorychlostní, širokopásmové atd.

Sítě NGN musí splňovat specifické požadavky, a to dostupnost služeb i v chybové prostředí (zajištěno redundancí síťových prvků), předvídatelnost výkonnosti sítě a QoS. Stabilita sítí NGN vyžaduje zajištění bezpečnosti jednotlivých prvků sítě, ochranu jádra sítě (jejích IP adres, ochrana před jejím zahlcením), ochranu vrstvy řízení sítě a ochranu síťových služeb.

Spokojenost uživatele s poskytovanými službami nezávisí pouze na síťových parametrech, nýbrž i na širší škále parametrů (kompresní schémata atd.) typických pro hlas a video, které spadají do šířeji chápaných služeb označovaných někdy jako QoE (Quality of Experience). Pokud měříme QoS, zjišťujeme zpoždění paketů, jeho rozptyl (jitter) a ztráty paketů, zatímco při měření QoE zjišťujeme i další parametry: echo, šum, hlasitost a MOS (Mean Opinion Scores). S použiváním termínu QoE se setkáme u Psytechnics, což je společnost zaměřená na diagnostiku kvality hlasu a videa, u Centillium Communications, společnossti dodávající produkty pro tzv. "last mile" typu FTTP (Fiber-To-The-Premises) a VoIP. Setkáme se sle i s dalšími šířejí pojatými termíny – Multilayered QoS (Extreme Networks), "reliable QoS" (Cisco) atd. Neboli i u Cisca je nyní pojem QoS chápán v širším slova smyslu.

Efekt použití mechanismu QoS je dobře viditelný např. u bezdrátové sítě připojené přes Access Point ke kabelové síti Ethernet. QoS pro bezdrátové sítě LAN se zaměřuje na stanovení priority typu downstream, tj. toku z Access Pointu směrem ke koncovým stanicím.

Je hezké, že koncepce QoS řeší problémy smíšeného provozu, kdy má hlas přednost před videem a to před datovými přenosy. Ale co se stane, pokud síť zaplavuje více toků videa, jak je mezi sebou rozlišovat a upřednostňovat? Tuto situaci použití mechanismu QoS neřeší.

Na závěr těchto úvah dobrá zpráva [Ethernet2010] z hlediska orientace se na produkty společnosti Cisco. Jeho přepínače podle výsledků provedených testů ve srovnání s obdobnými produkty společností Dell, Blade Network Technologies, HP a Nortel zajišťují výrazně vyšší kvalitu QoS – při stejně vysoké zátěži, kdy výpadky u konkurence se pohybovaly v rozmezí 25–90 % provozu, přepínače Cisco ztrácely jediný paket. Tento výsledek je dán použitím architektury ASIC (Application-specific Integrated Circuit) v přepínačích Cisco.

# **10.2 Parametry QoS a typy služeb**

QoS je dána čtyřmi parametry: zpoždění, jeho rozptyl (jitter), ztráty paketů a odezva (echo).

a) Zpoždění

Zpoždění rozeznáváme

- procesní od příchodu paketu na vstupní rozhraní po jeho výdej cestou výstupního rozhraní;
- frontové při čekání na zpracování;
- serializační přenosu po médiu;
- propagační doba vlastního přenosu paketu.

Zpoždění závisí na vzdálenosti, kodeku (čas pro digitalizaci a kompresi hlasového vzorku), serializačním zpoždění (čas pro vyslání paketu na linku), ukládání paketů do vyrovnávací paměti a řazení do front. Z toho všeho lze mechanismy QoS ovlivnit pouze ukládání paketů do vyrovnávací paměti a řazení do front. Tento parametr je typu "end-to-end". Hodnoty serializačního zpoždění pro rámce Frame relay ukazuje tabulka 10.1.

Tabulka 10.1: Serializační zpoždění pro rámce Frame relay různé velikosti.

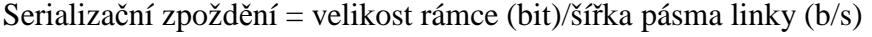

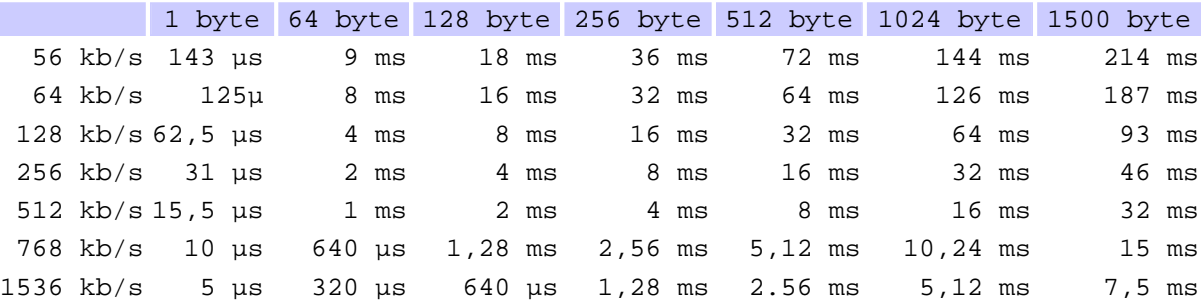

Je si třeba uvědomit, že ne vždy lze velikost serializačního zpoždění ovlivnit. Například pro satelitní spoje je charakteristické sterilizační zpoždění 250 až 900 ms a moc s tím nenaděláme. Vzdálenost mezi hladinou moře a geostatickou družicí je na úrovni rovníku 35 786 km. Něco málo je možné např. a cenu prudce rostoucích nákladů získat zvýšením rychlosti vysílaných radiových vln, ale to je asi tak vše.

# b) Rozptyl zpoždění

Jitter závisí na době kódování či dekódování v rámci konkrétního kodeku a na rozptylu dob čekání ve frontách. Typickou situací je řada proudů paketů z jednoho zdroje. Tento parametr je třeba zjišťovat pro každou linku zvlášť.

c) Ztráty paketů v případě zahlcení

Pakety se při zahlcení se běžně vyhazují náhodným způsobem. Moderní algoritmy upřednostňují vyhazování v závislosti na délce fronty. V každém případě ztráty paketů způsobují trhanou řeč či obraz. QoS je třeba nastavovat pro každou linku zvlášť.

# d) Odezva (echo)

Odezvu způsobují nehomogenity prostředí, jímž signál prochází. Jsou dva typy odezvy: elektrická odezva (konvertory analogového na digitální signál, koncovky, přechody dvou na čtyři páry) a akustická odezva (např. špatná headset). Jisté míry odezvy se v rámci zachování kvality volání nevyhneme, problémem se odezva stává, pokud zpoždění přesáhne 20 ms. K potlačení odezvy slouží příslušné zařízení (echo canceller), skládající se z adaptivního filtru, nelineárního procesoru a detektoru tónů.

Rozeznávají se tři typy služeb:

a) Bez záruky (Best effort)

Zajišťuje základní konektivitu a nic negarantuje; tak funguje klasický Internet.

b) Diferencované služby

Provoz je roztříděn do tříd podle požadavků na jednotlivé služby s cílem škálovat tok paketů. Třídy jsou rozlišovány a pakety jednotlivých tříd jsou obsluhovány specifickým způsobem. V tomto případě nejsme schopni rozlišovat jednotlivé toky paketů, řídíme agregované toky dat. Aplikace nejsou nijak modifikované a nepoužívají žádnou signalizaci mezi uzly. Platí, že není garantována žádná kvalita služby, jde jen o jistý mechanismus, jak zvýšit kvalitu poskytovaných služeb, tzv. soft QoS.

c) Integrované (garantované) služby

Služba si předem vyžádá rezervaci toků tak, aby síť vyhověla specifickým požadavkům toku, např. aby zajišťovala dostupnou šířku pásma. V tomto případě jsme schopni rozlišovat jednotlivé toky paketů. Vytváří jisté garance a označuje se za hard QoS. Tato garance je ale nepřímá – není k dispozici potřebné pásmo, ale vyrovnávací paměti v době zjišťování předpokládané pro zajištění tohoto pásma, což jsou rovnou dvě "snad".

O službě typu "best efford" stačí jen uvést, že je výhodná tehdy, když je trvale k dispozici dostatek pásma a tudíž není třeba zavádět nějaké zvláštní mechanismy. Pokud tomu tak není, nejsou různé typy služeb od sebe rozlišovány. Dále se tímto typem služby nebudeme zabývat.

Otázkou je, jaké pásmo vlastně potřebujeme pro jednotlivé služby:

*Telefonní hovor*: Kodeky Cisco DSP jsou schopny ztrátu jednoho paketu kompenzovat predikčním algoritmem. Ztráta dvou paketů již ale způsobí znatelnou pauzu v řeči. Za meze pro přijatelné parametry jsou považovány: zpoždění 150 ms, rozptyl zpoždění 30 ms a ztráta 1 % paketů. V závislosti na kodeku je zapotřebí pásmo 17–106 kb/s, pokud zahrneme režii 2. vrstvy, pak je vhodné počítat až se 150 kb/s.

*Videokonference*: ( (infra) rámce obsahují plné vzorky I, tzn., že je třeba očekávat cca 1/3 rámců o délce 1024–1518 a více než polovinu rámců nad 512 bytů. Vzorky P (predictive) B (Bi-dir) vedou k rámcům o velikosti 128 až 256 bytů a zaberou cca 1/5 kapacity kanálu. Neboli klíčovým problémem je vypořádat se s rámci přenášejícími vzorky I a neřešit průměrné hodnoty. Pokud by nebyly v pořádku přeneseny vzorky I, z čeho by se počítaly vzorky P a B?

*Interaktivní video*: vyžaduje jako hlas zpoždění 150 ms, rozptyl zpoždění 30 ms a ztráta 1 % paketů, což dosáhne při 384 kb/s a pokud zahrneme záhlaví 2. vrstvy, musíme počítat se 460 kb/s.

*Transak*č*ní systémy*: liší se podle verze o řádové hodnoty, neboli je třeba vážit konkrétní verzi.

# **10.3 Model diferencovaných služeb**

U tohoto modelu dále zkráceně označovaného jako DiffServ používáme tyto základní pojmy:

- BA Behaviour Aggregate množina paketů se stejnou DSCP hodnotou, tyto pakety jsou pak po lince posílány stejným směrem;
- PHB Per-hop Behavior což označuje individuální chování uzlu vůči jednotlivým agregovaným tokům (BA) paketů;
- Mechanismus PHB specifický algoritmus nebo operace, která je implementovaná v uzlu.

Mechanismus PHB je realizován ve třech krocích:

Krok 1. Rozlišení provozu a stanovení požadavků na výkonnost sítě pro různé typy provozu Příklad: zpoždění do 150 ms, jitter do 30 ms, ztrátovost do 1% (hodnoty charakteristické pro hlas)

Krok 2: Roztřídění do tříd provozu Příklady: Nízké zpoždění, nízká priorita.

Krok 3: Zdokumentování politiky QoS.

Klíčové údaje pro QoS signalizaci IP sítí, obsahují dvě doporučení ITU, a to:

- Y.1541: kvantifikovat třídy QoS potřeb uživatelských aplikací v ve výkonnostních terminologii IP sítí – viz tabulka 1.2 převzatá z [ITU-TY.1541];
- Y.1221: "kontrakt o provozu" doplňuje QoS třídy o popis vlastnosti toku a jeho limity. Kontrakt o provozu by měl podle této normy obsahovat kapacitní údaje (např. dedikované pásmo, statisticky používané pásmo) a popisné údaje (např. max. velikost paketu).

Význam zkratek v tabulce 10.2 je následující:

- IPTD IP Packet Transfer Delay
- IPDV IP Packet Delay Variation
- **IPLR** IP Packet Loss Ratio
- IPER IP Packet Error Ratio

# Tabulka 10.2: Klasifikaci QoS dle doporučení ITU Y.1541.

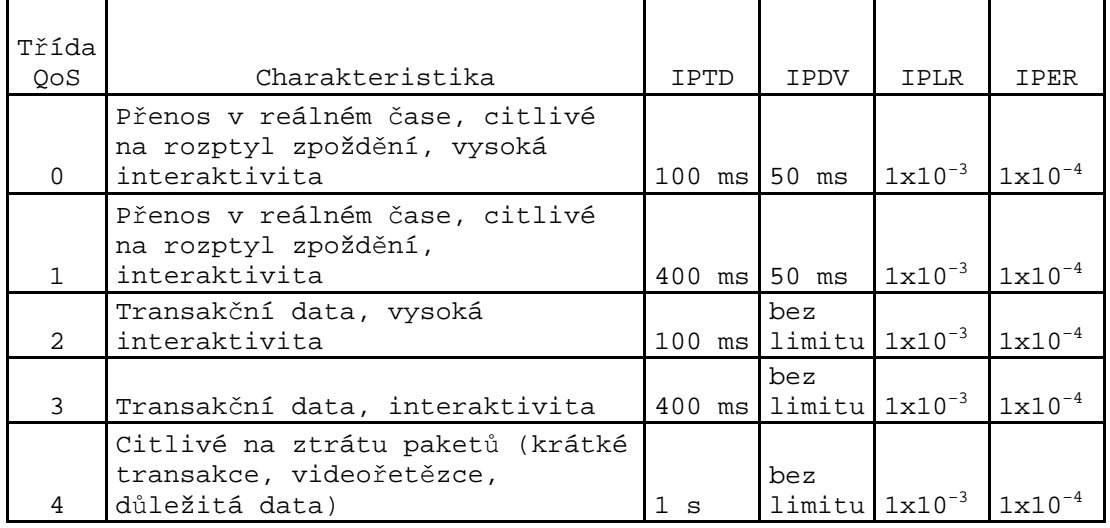

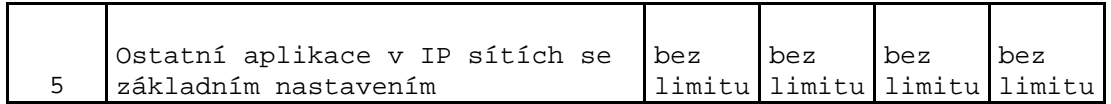

DiffServ [RFC 2475] nezajišťuje přímou rezervaci pásma, ale zajišťuje dynamické rozlišení úrovně služeb požadované datovým tokem na základě informace v záhlaví paketu. Je proto podstatně vhodnější pro implementaci, neboť staticky nezabírá pásmo po dobu, kdy jej proces nevyužívá. K rozlišení úrovně služeb se používá pole ToS (Type of Service – typ služby) v záhlaví IP paketu (viz obr. 10.1).

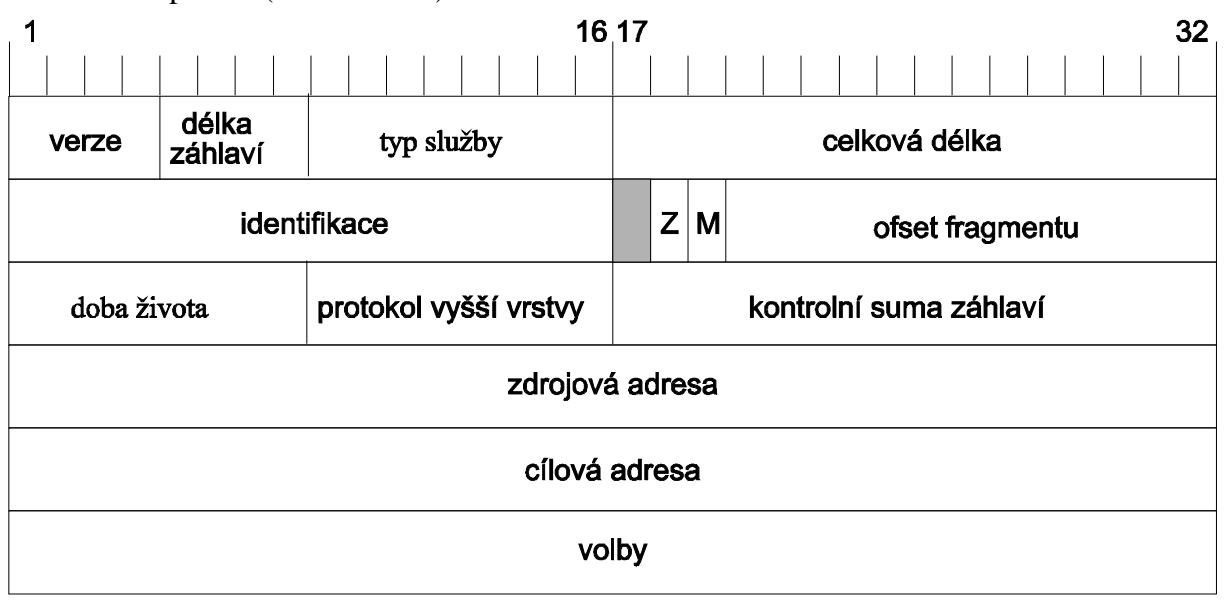

Obr. 10.1: Záhlaví paketu IP.

Pole ToS bylo původně používáno v souladu s obr. 10.2, kde bity P2 až P0 označují IP precedenci, bity T2 až T0 cílovou funkci přenosu (zpoždění, průchodnost, spolehlivost) a dva bity CU (Currently Unused) označovaly rezervaci pro budoucí použití.

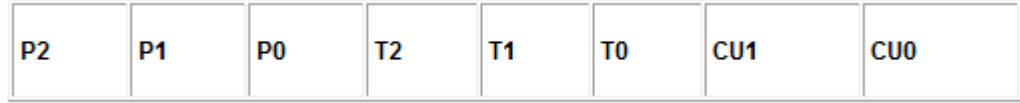

Obr. 10.2: Použití jednotlivých bitů pole ToS.

Hodnoty IP precedencí byly stanoveny takto (uvedeno raději z [RFC791] bez překladu):

- 111 Network Control
- 110 Internetwork Control
- 101 critical
- 100 Flash Override
- $011$  Flash
- 010 Immediate
- 001 Priority
- 000 Routine

Praktické použití preference může být 5 (nejvyšší) pro hlas, 4 pro video a 3 pro signalizaci. Typ precedence lze stanovit v rámci konfigurace např. následujícím způsobem:

```
dial-peer voice 10 VoIP 
IP precedence 5
```
Protože využití pole ToS neposkytovalo potřebné množství variant pro QoS bity T2 až T0 žádný výrobce nepoužíval, byl daný prostor v rámci modelu DiffServ přerozdělen (viz obr. 10.3):

- DSCP (Differentiated Services Code Point), kde bity 0 až 5 definují PHB index;
- ECN (Explicit Congestion Notification), což jsou bity 6 a 7 původně rezervované pro budoucí použití).

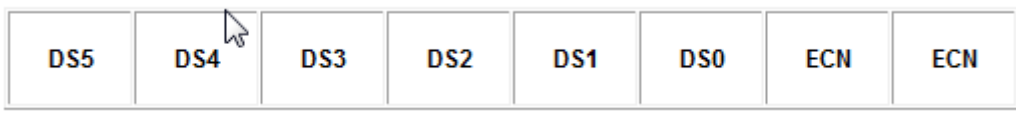

Obr. 10.3: Použití jednotlivých bitů pole ToS pro DSCP.

Na základě hodnoty indexu PHB rozhoduje směrovač v příslušné doméně, jak bude nakládáno s konkrétním paketem. Stejná hodnota indexu RHB může mít odlišný význam pro různé domény.

IETF definuje tři typy mechanismů PHB:

- EF (Expedited Forwarding), což je nejvyšší typ služby, který zajistí služby virtuální pronajaté linky;
- AF (Assured Forwarding), který zajišťuje rozlišení úrovně služeb pro různé uživatele a procesy;
- DF (Default), což je standardní služba typu "Best Effort" nezajišťující žádnou úroveň kvality služeb ani garanci výkonu.

DSCP je tvořeno šesti bity umožňujících vytvořit 64 kombinací, viz [RFC2474]:

- 1–32 jsou určeny pro standardní akce (tzv. Pool 1);
- 33–48 jsou určeny pro experimentální a lokální užití (tzv. Pool 2);
- 49–64 jsou určeny pro standardní aplikace (tzv. Pool 3), používaný pokud nevystačuje Pool 1.

Způsob implementace mechanismu PHB ukazuje tabulka 10.3.

| Tuouna Tolo, Epusoo miprementuvo meenumsinu TTID |                                                                                    |                                                          |                                                                                                    |
|--------------------------------------------------|------------------------------------------------------------------------------------|----------------------------------------------------------|----------------------------------------------------------------------------------------------------|
|                                                  | vstupní IP                                                                         | výstupní IP                                              | ochrana před zahlcením                                                                                           |
|                                                  | plánování                                                                          | plánování                                                |                                                                                                    |
| ЕF                                               | hlídání průměrné<br>hodnoty, pakety<br>mimo kontrakt<br>jsou vyhazovány            | nejvyšší priorita<br>(odstraňování<br>provozních špiček) | žádné prioritní pakety<br>nelze vyhodit                                                                          |
| ΑF                                               | hlídání průměrné<br>hodnoty dávky,<br>pakety dávky mimo<br>kontrakt se<br>značkují | vyšší priorita                                           | co je v souladu<br>s kontraktem, nemůže být<br>vyhozeno, je-li třeba,<br>jsou vyhazovány pakety<br>mimo kontrakt |
| BE                                               | nic                                                                                | nejnižší priorita                                        | pakety se prioritně<br>vyhazují                                                                                  |

Tabulka 10.3: Způsob implementace mechanismu PHB

Hodnota DSCP se dále dělí na dvě tříbitové hodnoty, kde první tři bity určují třídu CS (Class Selector), další trojice bitů pak označují prioritu P (Precedence). V RFC4594 [RFC4594] byla uvedena doporučení pro značení DSCP hodnot pro různé druhy datových přenosů (jedno z nich je uvedeno v tabulce 10.4, v tabulce 10.5 jsou uvedeny příslušné parametry přenosu), toto RFC pak bylo aktualizováno v rámci RFC 5865 [RFC5865].

| Služba                                       | Typ<br>třídy         | Hodnota<br><b>DSCP</b>     | Hodnoty<br>CS-P-DSCP                         | Použité<br>značení | Příklady aplikací                        |
|----------------------------------------------|----------------------|----------------------------|----------------------------------------------|--------------------|------------------------------------------|
|                                              |                      |                            |                                              | pro PHB            |                                          |
| Administrativa                               | CS7                  | 111000                     | $7 - 0 - 56$                                 | RFC 2474           | Informace pro směrování a<br>kontrolu    |
| Řízení sítě                                  | CS <sub>6</sub>      | 110000                     | $6 - 0 - 48$                                 | RFC 2474           | Informace pro směrování a<br>kontrolu    |
| Telefonie                                    | ЕF                   | 101110                     | $5 - 6 - 46$                                 | RFC 3246           | IP Telefonie - přenos                    |
| Signalizace                                  | CS <sub>5</sub>      | 101000                     | $5 - 0 - 40$                                 | RCF 2474           | IP Telefonie - signály                   |
| Multimediální<br>konference                  | AF41<br>AF42<br>AF43 | 100010<br>100100<br>100110 | $2 - 4 - 34$<br>$4 - 4 - 36$<br>$4 - 6 - 38$ |                    | RFC 2597 H.323/V2 video konference       |
| Interaktivní<br>komunikace<br>v reálném čase | CS <sub>4</sub>      | 100000                     | $4 - 0 - 32$                                 | RFC 2474           | Video konference a<br>interaktivní hry   |
| Multimediální<br>streaming                   | AF31<br>AF32<br>AF33 | 011010<br>011100<br>011110 | $3 - 2 - 26$<br>$3 - 4 - 28$<br>$3 - 6 - 30$ | RFC 2597           | Přenos video a audio<br>signálu          |
| <b>Broadcast</b><br>video                    | CS <sub>3</sub>      | 011000                     | $3 - 0 - 24$                                 | RFC 2474           | TV a živé přenosy                        |
| Data s malým<br>zpožděním                    | AF21<br>AF22<br>AF23 | 010010<br>010100<br>010110 | $2 - 2 - 18$<br>$2 - 4 - 20$<br>$2 - 6 - 22$ | RFC 2597           | Webové klient/servet<br>transakce        |
| Operace a<br>Management                      | CS <sub>2</sub>      | 010000                     | $2 - 0 - 16$                                 | RFC 2474           | Dohled nad sítí                          |
| Data s vysokou<br>průchodností               | AF11<br>AF12<br>AF13 | 001010<br>001100<br>001110 | $1 - 2 - 10$<br>$1 - 4 - 12$<br>$1 - 6 - 14$ | RFC 2597           | Ukládání a odesílání dat<br>pro aplikace |
| Standard                                     | DF<br>(CS0)          | 000000                     | $0 - 0 - 0$                                  | RFC 2474           | Pro nespecifikované<br>aplikace          |
| Data nízké<br>priority                       | CS1                  | 001000                     | $1 - 0 - 8$                                  |                    | RFC 3662 Ostatní operace                 |

Tabulka 10.4: Značení DSCP hodnot dle RFC 4594

# Tabulka 10.5: Hodnoty metrik pro jednotlivé třídy.

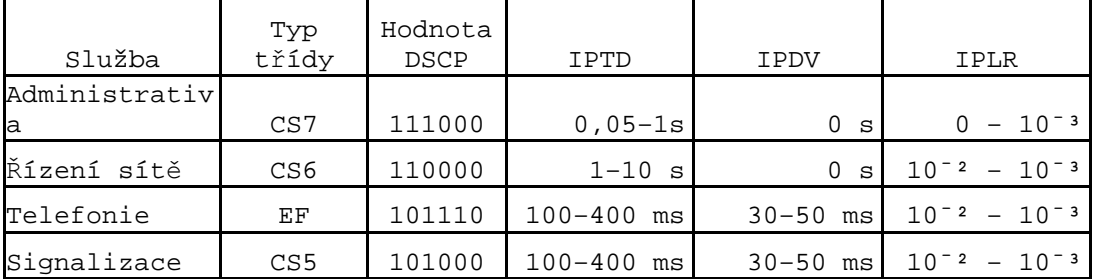

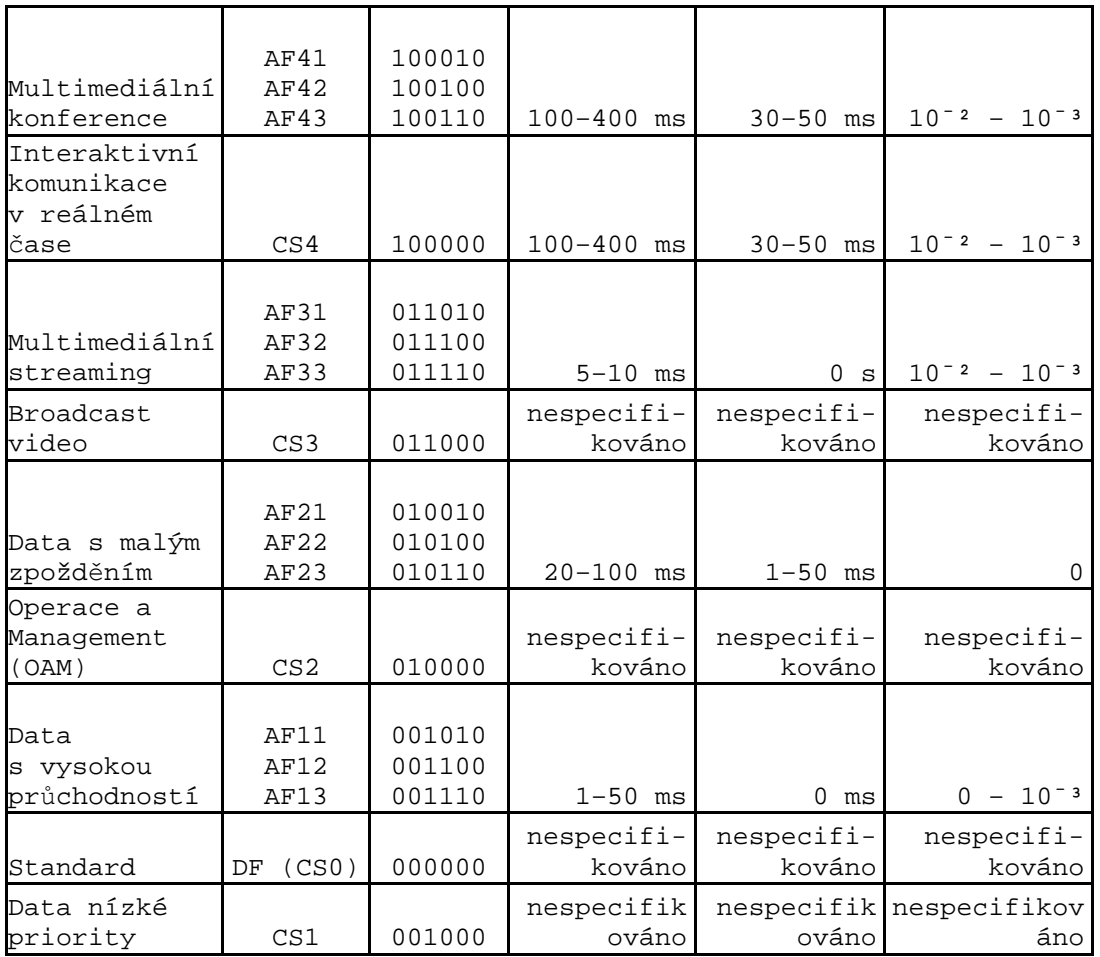

Urychlené předávání (Expedited Forwarding) má hodnotu DSCP 46 = 101110, tu obvykle dostane přenos hlasových paketů, zatímco provoz pro inicializaci telefonního hovoru bývá použita hodnota CS3. Interaktivní video dostává hodnotu AF41.

Tabulka 10.6 ukazuje způsoby konverze hodnot DSCP na IP precedenci a tabulka 10.7 značkování DSCP v závislosti na typu služby podle dokumentace Cisco.

| Tubulka Tolo Ixon (Cho Houndt Doct na If precedenci |                   |            |            |
|-----------------------------------------------------|-------------------|------------|------------|
| PHB                                                 | Dekadická hodnota | Binární    | Hodnota IP |
|                                                     |                   | hodnota    | precedence |
| default                                             |                   | 000 000    |            |
| CS1                                                 | 8                 | 001 000    |            |
| CS <sub>2</sub>                                     | 16                | 010 000    |            |
| CS <sub>3</sub>                                     | 24                | 011 000    |            |
| CS4                                                 | 32                | 100 000    |            |
| CS5                                                 | 40                | 101 000    |            |
| CS6                                                 | 48                | 000<br>110 | 6          |
| CS7                                                 | 56                | 000        | ⇁          |

Tabulka 10.6 Konverze hodnot DSCP na IP precedenci

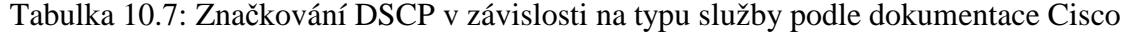

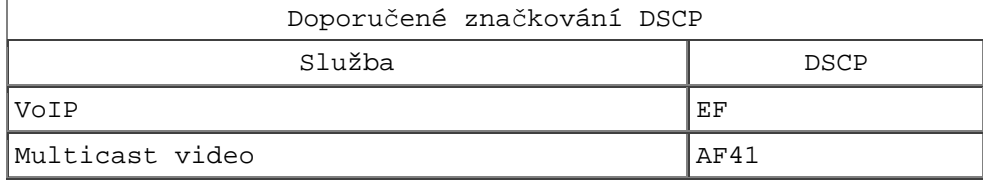

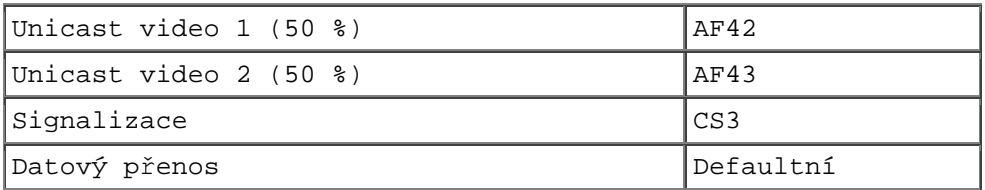

Zajištěné předávání (Assured Forwarding) je nejširší kategorie, viz tabulka 10.8. Zařízení, které podporuje IP precedenci, prověřuje jen tři bit nalevo. Každá třída obsahuje tři priority vyřazení paketu. Např. paket AF13 bude pravděpodobněji zahozen než paket AF11. AF41 je zde nejlepší číslo a AF13 nejhorší.

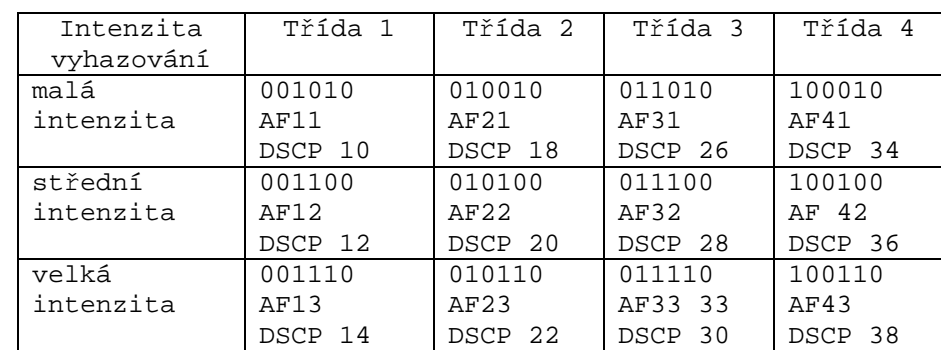

Tabulka 10.8: Třídy mechanismu Assured Forwarding

## Příklad 10.1

Zadání

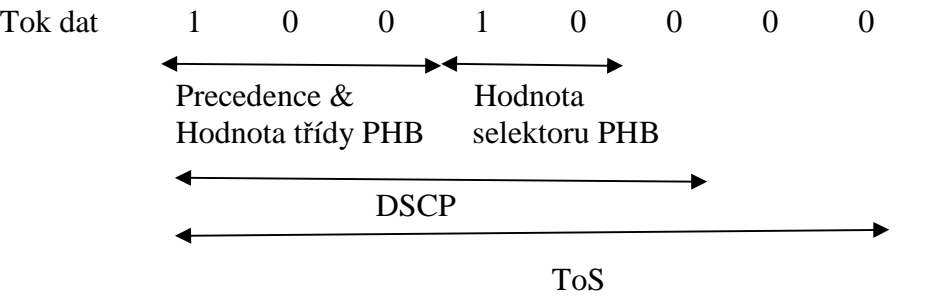

# Řešení

Hodnota precedence je 4, typ třídy je AF42, DSCP je 36, ToS je 144. AF42 je nejvyšší AF podtřída s tím, že jsou třídy s vyšší i nižší prioritou při vyhazování paketů při přeplnění vyrovnávacích pamětí.

# Příklad 10.2

Zadání

Tok dat 0 1 0 0 1 0 0 0 0

Řešení

Hodnota precedence je 2, typ třídy je AF21, DSCP je 18, ToS je 72. AF21 je druhá nejnižší podtřída, ale při vyhazování paketů při přeplnění vyrovnávacích pamětí je poslední na řadě.

Příklad 10.3

Použití značkování DSCP pro videokonferenční služby (viz RFC 4594) podle protokolu H.323:

 $AF41 = zvuk videokonference RTP/UDP.$ 

AF41 = řízení obrazu videokonference RTCP/TCP.

AF41 = tok obrazu videokonference do rychlosti A.

- $AF42 = tok$  obrazu videokonference v rozmezí rychlostí rychlosti od A po B  $(A < B)$ .
- AF43 = tok obrazu videokonference rychlostí vyšší než B.

Kde vlastně DSCP nastavujeme?

```
Pepa(config)# class-map match-all VOIP 
 1751-uut1(config-cmap)# match ip dscp ? 
    <0-63> Differentiated services codepoint value 
   af11 Match packets with AF11 dscp (001010) 
   af12 Match packets with AF12 dscp (001100) 
   af13 Match packets with AF13 dscp (001110) 
   af21 Match packets with AF21 dscp (010010) 
   af22 Match packets with AF22 dscp (010100) 
   af23 Match packets with AF23 dscp (010110) 
   af31 Match packets with AF31 dscp (011010) 
   af32 Match packets with AF32 dscp (011100) 
   af33 Match packets with AF33 dscp (011110) 
   af41 Match packets with AF41 dscp (100010) 
   af42 Match packets with AF42 dscp (100100) 
   af43 Match packets with AF43 dscp (100110) 
   cs1 Match packets with CS1(precedence 1) dscp (001000) 
   cs2 Match packets with CS2(precedence 2) dscp (010000) 
   cs3 Match packets with CS3(precedence 3) dscp (011000) 
   cs4 Match packets with CS4(precedence 4) dscp (100000) 
   cs5 Match packets with CS5(precedence 5) dscp (101000) 
   cs6 Match packets with CS6(precedence 6) dscp (110000) 
   cs7 Match packets with CS7(precedence 7) dscp (111000) 
   default Match packets with default dscp (000000) 
   ef Match packets with EF dscp (101110) 
 Pepa1(config-cmap)# match ip dscp af31
```
Podle preference lze i vybírat pakety:

Pepa1(config)# **access-list 101 permit ip any any ?**  dscp Match packets with given dscp value fragments Check non-initial fragments log Log matches against this entry log-input Log matches against this entry, including input interface precedence Match packets with given precedence value time-range Specify a time-range tos Match packets with given TOS value

Pro video byly v průběhu vývoje vytvořeny "Best practices", které zachycuje RFC 4594 [RFC4594]:

- CS4 pro interaktivní videoprovoz v reáném čase a interaktivní hry;
- CS3 pro televisní signál v rámci videa na vyžádání;
- AF4 pro video či multimediální konferenci.

Otázkou je, kolik tříd provozu zvolit. V praxi se postupuje tak, že se zvolí model o méně vrstvách a ty jsou v případě potřeby zjemňované, viz tabulka 10.9. Výchozí model člení QoS do 4 tříd, a pak je postupně zjemněn na 8 a 12 tříd.

Problém vznikne, když je třeba po některé toky přenášet po samostatné cestě (napomíná to použití bitů T2 až T0 u IP precedence). Tuto situaci nelze řešit pouze využitím IP preference nebo pomocí hodnot DSCP, řeší ho ale plně sítě MPLS (MultiProtocol Label Switching). Pokud je datový tok přenášen po stejné trase, je tato v terminologii MPLS nazývána jako Label Switched Patch (LPS). Pakety, které požadují stejné Diffserv chování, se nazývají Behaviour Aggregate (BA). Toto řešení umožňuje síťovému MPLS administrátorovi pružně volit mapování BA do LPS. Jednotlivé sady BA lze mapovat na stejnou nebo odlišné LPS.

Ve vstupním bodě do Diffserv domény jsou pakety klasifikovány a je jim přidělena hodnota DSCP odpovídající jejich BA. V každém tranzitním uzlu je pak jejich DSCP použito k výběru hodnoty PHB určující způsob plánování a (v některých případech) i pravděpodobnost vyřazení paketu.

| Model o 4 službách            | Model o 8 službách            | Model o 12 službách                       |
|-------------------------------|-------------------------------|-------------------------------------------|
| Aplikace reálného času        | Hlas                          | Hlas                                      |
|                               | Interaktivní video            | Interaktivní komunikace<br>v reálném čase |
|                               |                               | Multimediální<br>konference               |
|                               | Streamované video             | Širokopásmové video                       |
|                               |                               | Multimediální streaming                   |
| Signalizace a řízení<br>sítě  | Signalizace                   | Signalizace                               |
| Kritická data                 | Řízení sítě                   | Řízení sítě                               |
|                               | Kritická data                 | Síťový management                         |
|                               |                               | Transakční přenosy                        |
|                               |                               | Dávkové přenosy                           |
| Bez priority (Best<br>efford) | Bez priority (Best<br>efford) | Bez priority (Best<br>efford)             |
|                               | Scavenger (smetí)             | Scavenger (smetí)                         |

Tabulka 10.9: Příklad postupného zjemňování škály úrovní služeb.

Naopak při agregaci toků je třeba zvolit opačná postup, návrh je obsahem RFC 5127 [RFC5127] z roku 2008 – viz tabulka 10.10.

Tabulka 10.10: Agregace provozu podle RFC 5127

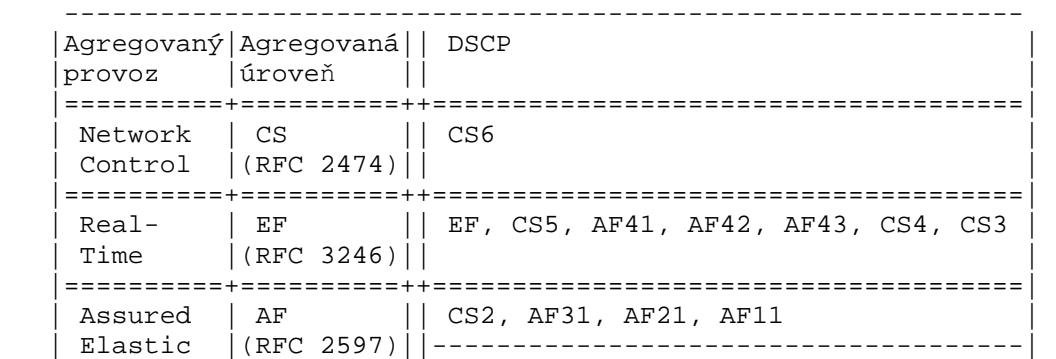

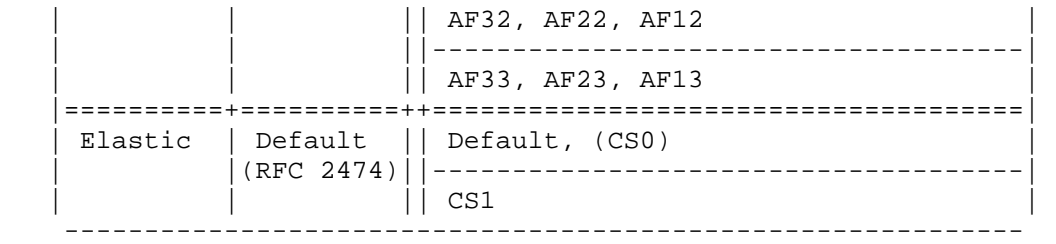

Vstupující paket je v rámci Diffserv provozu v okrajovém směrovači sítě označen prioritní informací, podle které ho pak další směrovače směrují. Ať je ale hodnota DSCP jakákoliv, nemá vliv na výběr cesty. Paketu vstupujícímu do sítě MPLS je v rámci Diffserv provozu v okrajovém směrovači sítě označkovány v poli DSCP a podle této hodnoty jsou pakety přednostně obsluhovány případně vyhazovány v jednotlivých směrovačích na trase.

Značkovat lze nejen pomocí polí ToS a DSCP, ale i pomocí speciálních polí v sítích VLAN, Frame Relay, ATM a MPLS. Postupně si je zde popíšeme.

U sítí VLAN značkujeme buď podle mezinárodního standardu IEEE 802.1Q anebo v rámci konkrétního firemního standardu. Cisco má svůj starší firemní způsob zapouzdření VLAN zvaný ISL (Inter-Switch Link) a založený na externím přístupu k rámci. Zapouzdření zde tvoří 26bitové záhlaví obsahující 15bitový VLAN identifikátor a zápatí tvořené 4bytovou kontrolní sumou. Zde QoS vyjadřuje hodnota CoS (Class of Service).

Cisco přepínače rovněž respektují standard 802.1Q. Zapouzdření rámce do VLAN podle normy 802.1Q na CoS (Class of Service) je řešeno tak, že pole tag zde má tři části: prioritu (3 bity), identifikátor formátu (1 bit) a identifikátor VLAN sítě (12 bitů). Pole priority není definováno pomocí VLAN standardu, nýbrž pomocí vlastního standardu IEEE 802.1p, který je doplňkem protokolu 802.1D. Bylo stanoveno osm prioritních úrovní CoS:

- 0 ... "best effort" (defaultní hodnota);
- 1 … pozadí;
- 2 … standard;
- 3 ... pro kritické obchodní aplikace;
- 4 …pro multimédia;
- 5 …video se zpožděním < 100 ms;
- 6 …hlas se zpožděním < 10 ms;
- 7 …řízení sítě.

V případě směrovačů musíme řešit problém převodu DSCP příchozích paketů na CoS, s kterými pracují směrovače. Lze realizovat převod podle tabulky 10.11 i jakýkoliv jiný.

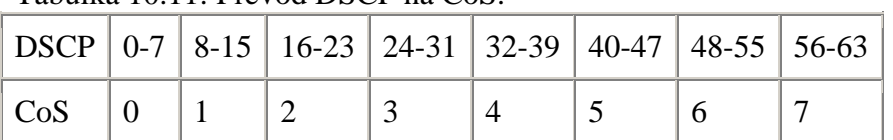

Tabulka 10.11: Převod DSCP na CoS.

Příklad 10.4

Zadání

Rozhodněte o CoS IP precedenci a DSCP pro Cisco Call Manager

Řešení

Je možný postup v souladu s doporučením obsa6en7mv [Garcia] a) Řízení hlasuVoIP H.323 = TCP 1720, 11xxx (RAS = TCP 1719) Skinny = TCP 2000–2002  $ICCP = TCP 8001 - 8002$ MGCP = UDP 2427, TCP 2428  $CoS = 3$ , IP Prec = 3, DSCP = AF31 (26) b) Vlastní přenos hlasu VoIP UDP 16384–32767  $CoS = 5$ , IP Prec = 5, DSCP = EF (46) c) Řízení videa Video Control Channels H.323 = TCP 1720, 11xxx (RAS = TCP 1719)  $CoS = 3$ , IP Prec = 3, DSCP = AF31 (26) d) Přenos videa UDP 16384-32767  $CoS = 4$ , IP Prec = 4, DSCP = AF41 (42) e) Přenos dat Zde je to dost individuální  $CoS = 0-2$ , IP Prec = 0-2, DSCP = 0-23

V záhlaví sítí Frame Relay máme bit DE (Discard Eligibility), který slouží ke značkování zahoditelných rámců při přetížení, u buněk ATM máme obdobný bit CLP (Cell Loss Priority). Před průchodem směrovačem musí být proto značka CoS (Class of Service) přeznačena na DSCP nebo ToS, neboli značka 2. vrstvy na značku 3. vrstvy, jinak by provoz ze směrovače odcházel s hodnotou CoS = 0.

I když se doporučuje značkovat provoz co neblíže u zdroje, nechceme, aby si priority nastavovali koncoví uživatelé. Proto se na přepínačích vytváří tzv. trust boundary (hranice důvěry), kdy nedůvěřujeme příchozím značkám od koncových uživatelů. Výjimkou jsou IP telefony, které značkují pakety a lze hranici důvěry rozšířit až k nim.

A nakonec – jako je tomu u IPv6? V záhlaví paketu protokolu IPv6 jsou vyčleněny dvě pole (viz obr. 10.4) sloužící k úpravě kvality služby:

- pole pro identifikaci datového toku, tzv. značka toku (Flow Lable) o velikosti 20 bitů, což je oproti IPv4 novinka; hodnota v tomto poli
	- identifikuje pakety určitého datového toku;
	- označení provedené zdrojem dat se během přenosu nemění
	- fragmentace ani šifrování nepředstavují problém jako je tomu u protokolu IPv4

 Toto pole dává možnosti (zatím nevyužité) řízení toku srovnatelné s mechanismem sítě ATM virtuální cesta – virtuální kanál či BA MPLS. Do RFC 3697 se nevědělo, jak s tímto polem zacházet.

- pole tzv. třída provozu (Traffic Class) o velikosti 8 bitů;
	- funkčně ekvivalentní poli ToS v IPv4.

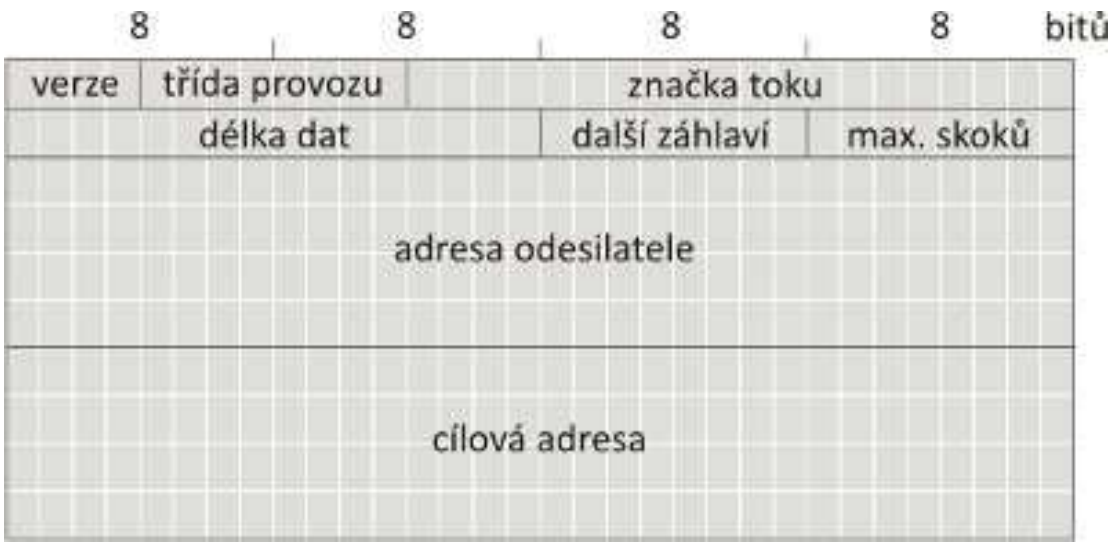

Obr. 10.4: Povinná část záhlaví protokolu IPv6.

Toky jsou rozlišovány podle trojice údajů: IP adresa odesílatele, IP adresa příjemce a značka toku. Shodují-li se všechny tři hodnoty, patří pakety ke stejnému toku.

Pole Flow Label pomáhá identifikovat pakety téhož datového toku, s nimiž mohou směrovače na cestě zacházet jednotným způsobem. Konkrétní mechanismy jsou však dosud pouze ve stádiu návrhů. Díky údaji v poli Flow Label směrovač provádí vyhledání ve směrovací tabulce pro daný datový tok pouze jedenkrát a výsledek vloží pro další použití do cache paměti. Není tudíž třeba pro každý paket opakovaně prohledávat ARP tabulku.

Zopakujme si v rámci tabulky 10.12, jaké máme možnosti pro značkování.

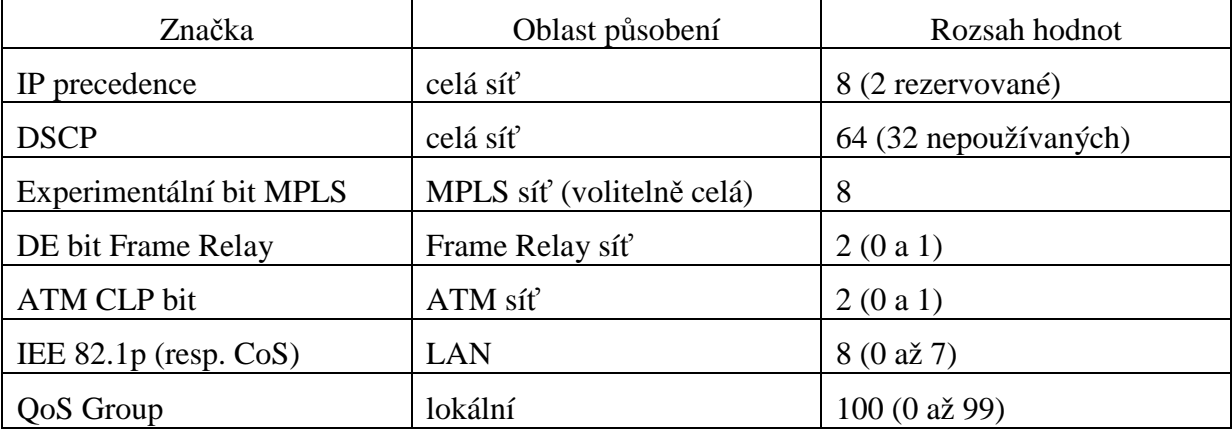

Tabulka 10.12: Přehled možností pro značkování

V další části kapitoly budou probírány funkční oblasti QoS:

- Klasifikace a značkování
- Omezení datových toků podle definovaných profilů
- Prioritizace odesílání paketů na médium
- Řízení zahlcení
- Vyjednávání end-to-end politik
- Speciální mechanismy pro efektivnější využití pomalých linek

### **10.4 Klasifikace pomocí nástroje NBAR**

NBAR (Network Based Application Recognition) řeší problém s klasifikací webových aplikací anebo aplikací klient – server a poskytuje statistiky provozu. Vyhledání jednotlivých aplikací (vrstva 4 až 7) je prováděno příkazem show o syntaxi:

```
Pepa# show ip nbar [filter | pdlm | port-map | protocol-discovery |
resources | trace | unclassified-port-stats | vision]
```
například

```
Pepa(config)#interface fastethernet 0/0
Pepa(config-if)#ip nbar protocol-discovery
Pepa#show ip nbar protocol-discovery
FastEthernet0/0
```
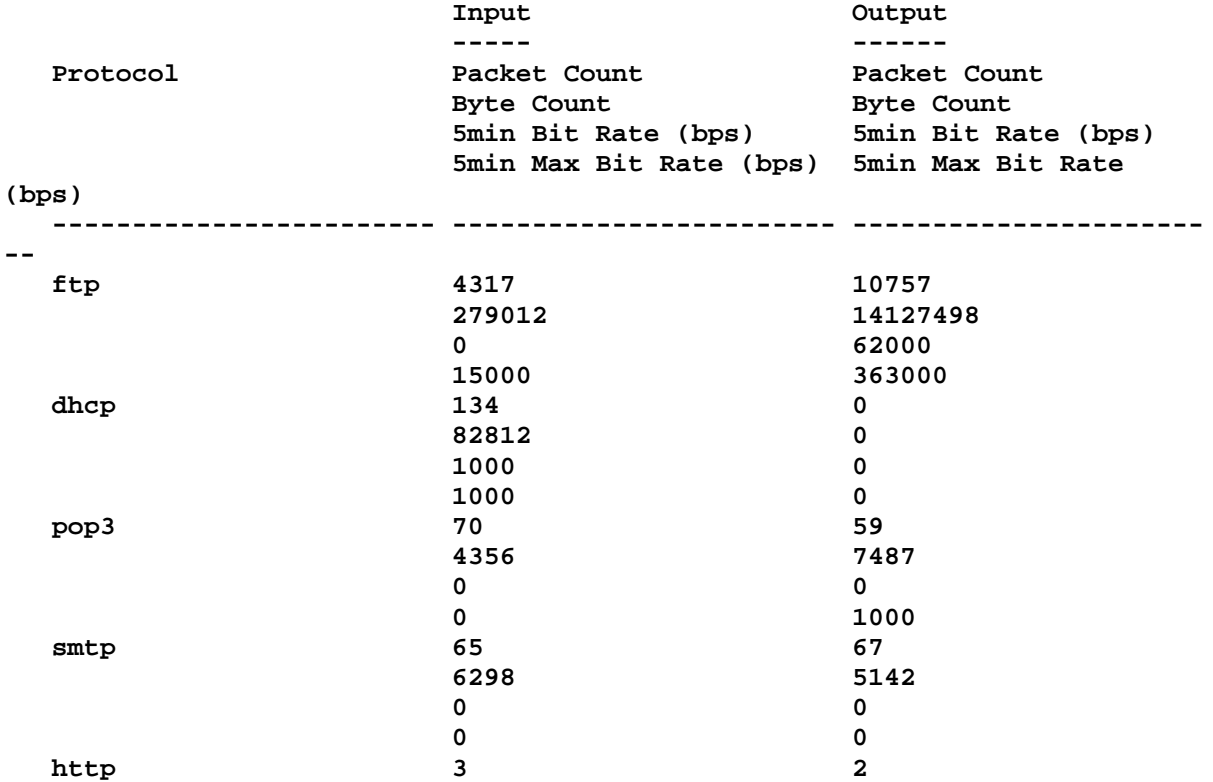

Co je namapováno na konkrétním rozhraní, si lze zkontrolovat pomocí příkazu show:

#### Pepa# **show ip nbar port-map**

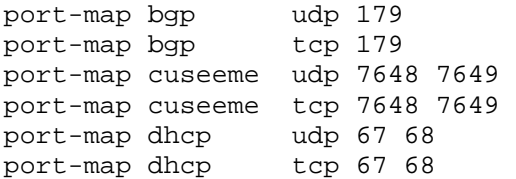

Seznam podporovaných protokolů (Release 12.4T) je uveden v tabulce 10.13. Statické protokoly jsou rozpoznány na základě dobře známých čísel portů, dynamické (Citrix, FTP, http atd.) pomocí inspekce relace. Podporovány jsou i některé protokoly, které nejsou založeny na protokolech TCP ani UDP: EGP, EIGRP, GRE, ICMP a IPSec.

| Název protokolu   | Popis protokolu                                                          |
|-------------------|--------------------------------------------------------------------------|
| arp               | IP Address Resolution Protocol (ARP)                                     |
| dpd               | Border Gateway Protocol                                                  |
| bridge            | bridging                                                                 |
| cdp               | Cisco Discovery Protocol                                                 |
| citrix            | Citrix Systems Metaframe                                                 |
| clns              | ISO Connectionless Network Service                                       |
| clns_es           | ISO CLNS End System                                                      |
| clns is           | ISO CLNS Intermediate System                                             |
| $cmns^*$          | ISO Connection-Mode Network Service                                      |
| compressedtcp     | komprimované TCP                                                         |
| cuseeme           | CU-SeeMe desktop video conference                                        |
| dhcp              | Dynamic Host Configuration                                               |
| directconnect     | Direct Connect                                                           |
| dns               | Domain Name Server lookup                                                |
| edonkey           | eDonkey                                                                  |
| egp               | Exterior Gateway Protocol                                                |
| eigrp             | Enhanced Interior Gateway Routing Protocol                               |
| exchange          | Microsoft RPC for Exchange                                               |
| fasttrack         | FastTrack Traffic (KaZaA, Morpheus, Grokster, atd.)                      |
| finger            | Finger                                                                   |
| ftp               | File Transfer Protocol                                                   |
| gnutella          | Gnutella Version 2 Traffic (BearShare, Shareeza,<br>Morpheus, and so on) |
| gopher            | Gopher                                                                   |
| gre               | Generic Routing Encapsultation                                           |
| h323              | H323 Protocol                                                            |
| http              | World Wide Web traffic                                                   |
| $_{\texttt{cmp}}$ | Internet Control Message                                                 |
| imap              | Internet Message Access Protocol                                         |
| ip                | IPv4                                                                     |
| ipinip            | IP v IP                                                                  |
| ipsec             | IP Security Protocol (ESP/AH)                                            |
| ipv6              | IPv6                                                                     |

Tabulka 10.13: Seznam podporovaných protokolů nástrojem NBAR.

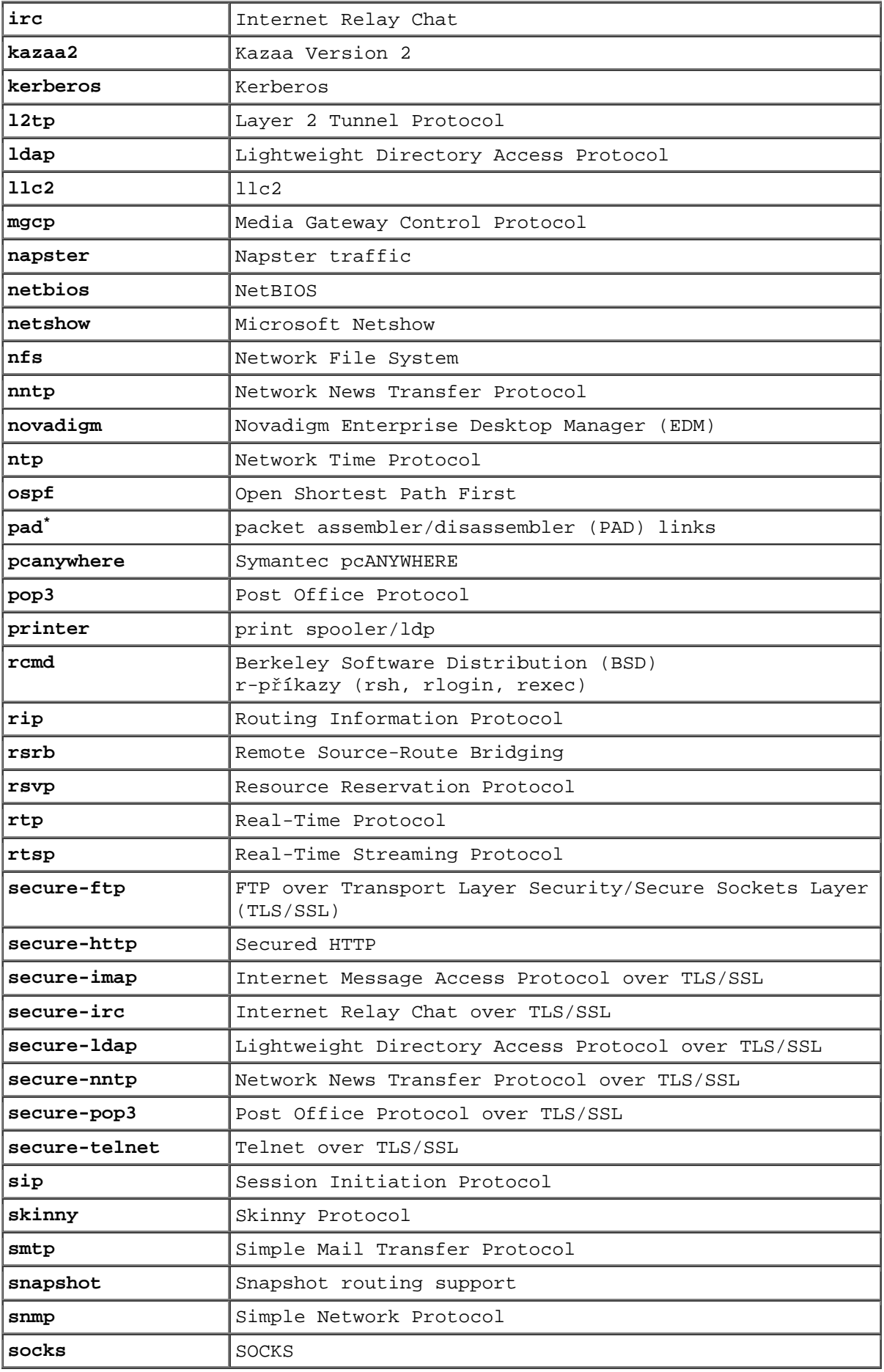

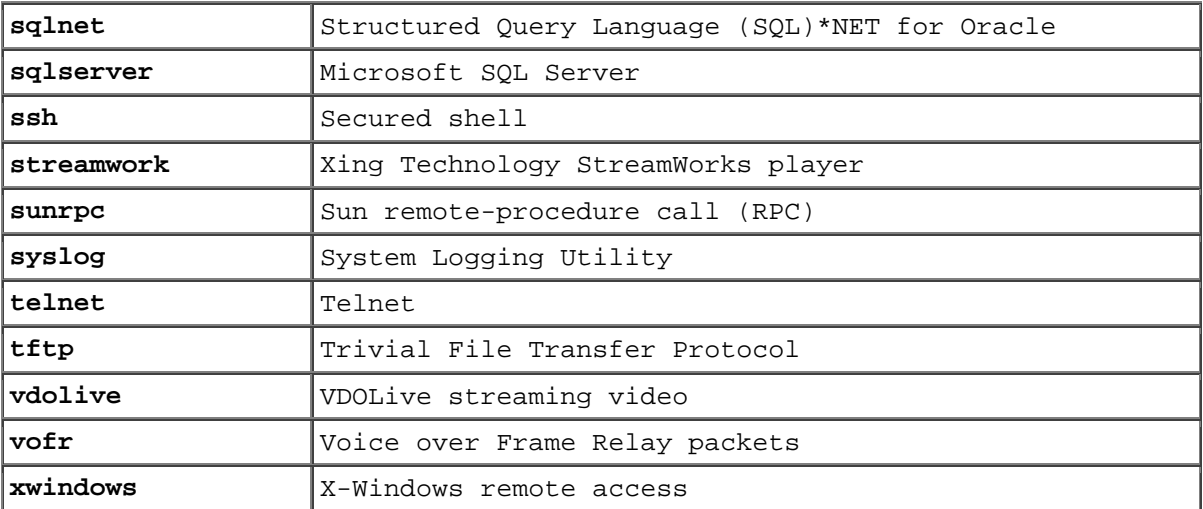

Pokud daná aplikace není podporována, lze ji doplnit nahráním příslušného modulu PDLM (Packet Description Language Module). Není nutný update ani reboot, je však třeba nastavit CEF (Cisco Express Forwarding), což je speciální Cisco technologie hardwarového přepínání na 3. vrstvě síťové architektury.

Příklad 10.5

*Zadání* 

Zjištění podporovaných aplikací a jejich rozšíření o PDLM modul Bit Torrentu.

# Ř*ešení*

Nejprve zjistíme, zda je daná aplikace podporovaná, příkazem

pepa(config-cmap)#match protocol ?

anebo jinak

pepa#sh ip nbar port-map

Když zjistíme, že není, zavedeme příslušný PDLM modul

1) Kopírujeme PDLM modul do flash paměti směrovače:

```
pepa#copy tftp flash 
Address or name of remote host []? 192.168.1.254 
Source filename []? bittorrent.pdlm 
Destination filename [bittorrent.pdlm]? 
Accessing tftp://192.168.1.254/bittorrent.pdlm... 
Erase flash: before copying? [confirm]n 
Loading bittorrent.pdlm from 192.168.1.254 (via FastEthernet0.1): !
[OK – 4125 bytes] 
Verifying checksum... OK (0xA1BF) 
4125 bytes copied in 0.192 secs (21484 bytes/sec) 
pepa#sh flash:
```
System flash directory: File Length Name/status 1 9773168 c1700-k9o3sy7-mz.123-10.bin 2 4125 bittorrent.pdlm [9777424 bytes used, 6737644 available, 16515068 total] 16384K bytes of processor board System flash (Read/Write) 2.) Nastavíme CEF pepa#conf t Enter configuration commands, one per line. End with CNTL/Z. pepa(config)#ip cef 3.) Zahrneme nový modul do konfigurace pepa#conf t Enter configuration commands, one per line. End with CNTL/Z. pepa (config)#ip nbar pdlm bittorrent.pdlm pepa (config)# Výsledkem je ? ip cef ip nbar pdlm bittorrent.pdlm ! 4.) Create a class-map and policy map and apply it to the interface concerned: class-map match-all bittorrent match protocol bittorrent ! policy-map bittorrent-policy class bittorrent drop ! interface FastEthernet0/0 description smer k LAN ip address 192.168.1.1 255.255.255.0 ip nat inside service-policy input bittorrent-policy speed 100 full-duplex !

Další možností jak přidat další protokoly nebo aplikace je využití volby "custom" [custom2006] a v jejím rámci vyspecifikovat příslušné porty, případně texty v zátěži, viz pár příkladů:

Pepa(config)# ip nbar custom aplikace1 4 ascii PEPA source tcp 4567 ! 4 ASCII znaky PEPA zátěže Pepa(config)# ip nbar custom virus 7 hex 0x56 destination udp 3000 ! obsah 0x56 v sedmi bytech zátěže Pepa(config)# ip nbar custom medium\_nove 6 decimal 90 tcp 4500

!90 v 6. byte zátěže Pepa(config)# ip nbar custom msn tcp 6700 Pepa(config)# ip nbar custom mail\_x destination udp 8202 Pepa(config)# ip nbar custom mail\_y destination udp range 3000 4000

 Vraťme se k možnosti zjišťovat údaje o dané aplikaci. Opět je třeba upozornit, že musí být aktivován CEF. Většinou zjišťujeme parametry nejaktivnějších aplikací, v následujícím případě pěti aplikací:

Pepa# show ip nbar protocol-discovery top-n 5 Ethernet2/0 Input Output ----- ------ Protocol **Packet Count** Packet Power Packet Count Byte Count and Byte Count 30sec Bit Rate (bps) 30sec Bit Rate (bps) 30sec Max Bit Rate (bps) 30sec Max Bit Rate (bps) --------------------------- ------------------------ ---------------------- - rtp 3272685 3272685 242050604 242050604 768000 768000 2002000 2002000 gnutella 513574 513574 118779716 118779716 383000 383000 987000 987000 ftp 482183 482183 37606237 37606237 121000 121000 312000 312000 http 144709 144709 32351383 32351383 105000 105000 269000 269000 netbios 96606 96606 96606 10627650 10627650 36000 36000 88000 88000 unknown 1724428 1724428 1724428 1724428 1724428 1721115<br>534038683 5340386<br>2754000 2754000 2754000 2754000 4405000 4405000 Total 6298724 6298724 989303872 989303872 4213000 4213000 8177000 8177000

Klasifikace NBAR se často používá při výběru QoS pro konkrétní protokol:

```
Pepa> enable 
Pepa# configure terminal 
Pepa(config)# class-map citrix 
Pepa(config-cmap)# match protocol citrix 
Pepa(config-cmap)# end
```
Při výběru http komunikace zde máme celou škálu možností:

match protocol http

#### anebo

match protocol fasttrack file-transfer "\*" match protocol gnutella file-transfer "\*" match protocol kazaa2 file-transfer "\*" match protocol napster match protocol edonkey match protocol bittorrent match protocol fasttrack match protocol directconnect match protocol winmx

Klasifikaci NBAR je často používána pro identifikaci různých virů. Např. na webovém serveru, který naslouchá na portu 80, jsou logovány následující záznamy, které identifikují vir Nimda:

```
GET /scripts/root.exe?/c+dir 
GET /MSADC/root.exe?/c+dir 
GET /c/winnt/system32/cmd.exe?/c+dir 
GET /d/winnt/system32/cmd.exe?/c+dir 
GET /scripts/..%5c../winnt/system32/cmd.exe?/c+dir 
GET / vti bin/..%5c../..%5c../..%5c../winnt/system32/cmd.exe?/c+dir
GET / mem bin/..%5c../..%5c../..%5c../winnt/system32/cmd.exe?/c+dir
GET 
\mathcal{O}(\mathbb{C}^1,\ldots,\mathbb{C}^1,\ldots,\mathbb{C}^1,\ldots,\mathbb{C}^1)ystem32/cmd.exe?/c+dir 
GET /scripts/..\xc1\x1c../winnt/system32/cmd.exe?/c+dir 
GET /scripts/..\xc0/../winnt/system32/cmd.exe?/c+dir 
GET /scripts/..\xc0\xaf../winnt/system32/cmd.exe?/c+dir 
GET /scripts/..\xc1\x9c../winnt/system32/cmd.exe?/c+dir 
GET /scripts/..%35c../winnt/system32/cmd.exe?/c+dir
GET /scripts/..%35c../winnt/system32/cmd.exe?/c+dir
GET /scripts/..%5c../winnt/system32/cmd.exe?/c+dir 
GET /scripts/..%2f../winnt/system32/cmd.exe?/c+dir
```
Takovéto http zprávy lze identifikovat např. tímto způsobem:

Pepa(config)#**class-map match-any http-hacks** Pepa(config-cmap)#**match protocol http url "\*.ida\*"** Pepa(config-cmap)#**match protocol http url "\*cmd.exe\*"** Pepa(config-cmap)#**match protocol http url "\*root.exe\*"** Pepa (config-cmap)#match protocol http url "\*readme.eml\*"

Další protkol, který bývá značkován, je RTP. Přistoupit k tomu jde různě, buď značkovat všechny audio RTP přenosy

match protocol rtp audio

anebo

match protocol rtp video

anebo

match protocol rtp payload type

Typy zátěže (PT – payload type) byly původně definovány v RFC 1890, ale od RFC 3551 z roku 2003 má tuto záležitost v péči IANA [RTP2011], viz tabulka 10.14. Příklad použití (x označuje hexadecimální číslo, b binárné)

match protocol rtp payload-type "0, 1, 4 – 0x10, 10001b – 10010b, 64"

Pomocí NBAR lze také zajisti vyhazování obrázků a při http komunikaci mezi klientem a serverem. Jsou možná dvě řešení tohoto problému, buď:

class-map match-any OBRAZKY match protocol http mime image/jpeg

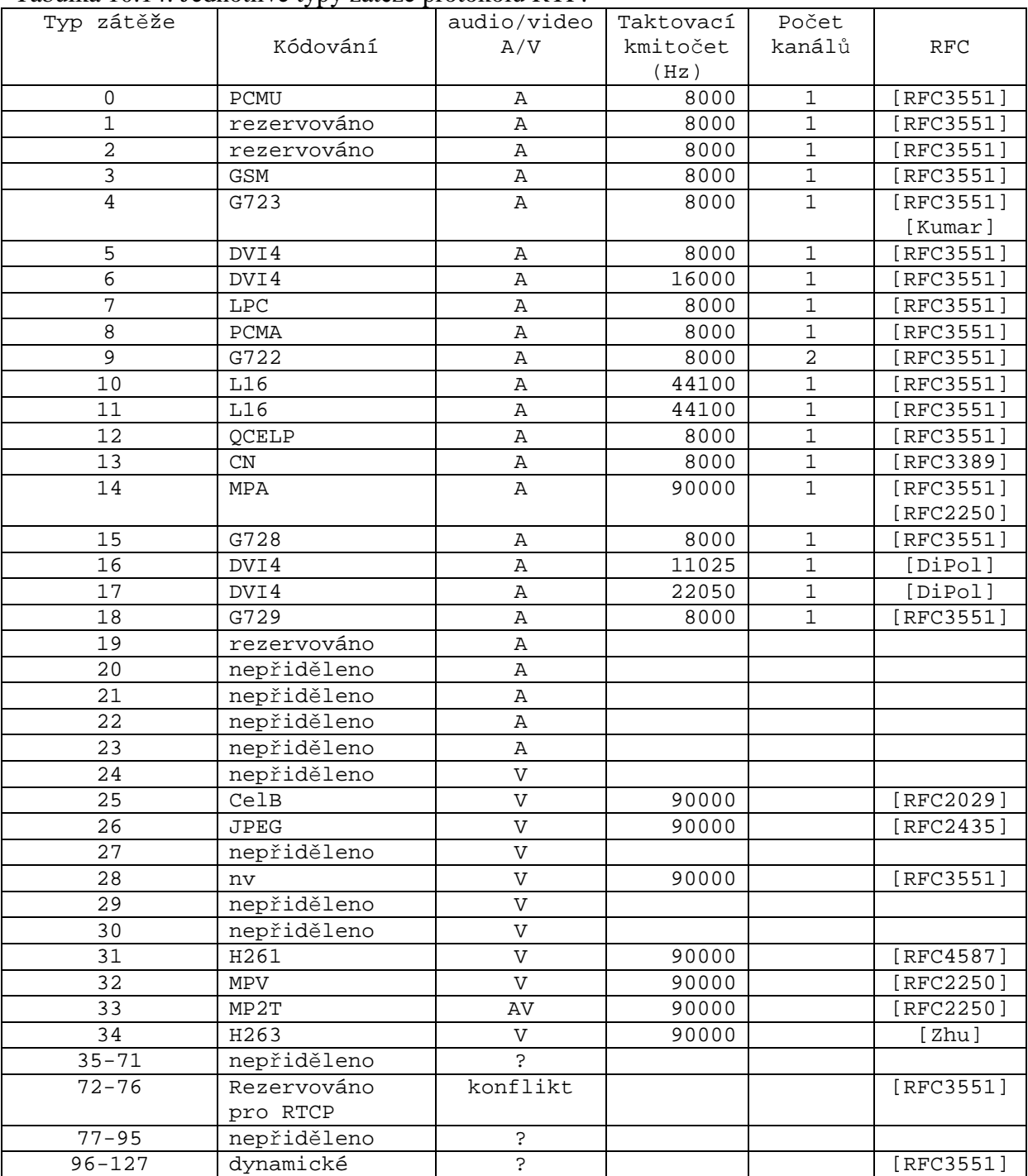

### Tabulka 10.14: Jednotlivé typy zátěže protokolu RTP.

Toto řešení ale blokuje všechny obrázky. Pokud je třeba tento požadavek zablokovat v HTTP REQUESTS, ale ne v HTTP RESPONSES, je třeba volit jiný způsob:

class-map match-any OBRAZKY match protocol http url "\*.gif" match protocol http url "\*.jpeg|\*.jpg" a pak policy-map VYHOD\_OBRAZKY class IMAGES drop interface Serial0/1 service-policy input VYHOD\_OBRAZKY …

NBAR má i svá omezení:

- nelze ho použít pro jiný než IP provoz
- nelze použít více než 24 souběžných URL, hostů nebo konstrukcí typu match
- match s více než 400 byte v URL
- multicast a způsoby přepínání odlišné od CEF
- **fragmentované pakety**
- **Klasifikace SHTTP**
- **asymetrické toky s protokoly typu stateful**
- pakety tekoucí od nebo ke směrovači, na kterém běží NBAR

Také nelze NBAR konfigurovat na rozhraní:

- Fast EtherChannel
- rozhraní, které používá tunelling nebo šifrování
- **• VLANy**
- **rozhraní typu**
- multilink PPP

# **10.5 CAR (Commited Access Rate) a PBR (Policy Based Routing)**

Značkování nastavením IP preference či DSCP může být prováděno aplikací nebo uzlem sítě (viz obr. 10.5). Cisco podporuje tři varianty nastavení této funkce, a to CAR (Commited Access Rate), PBR (Policy Based Routing) a QPPB (QoS Policy Propagation using BGP (Border Gateway Control)). Poslední varianta nebude v tomto materiálu představena.

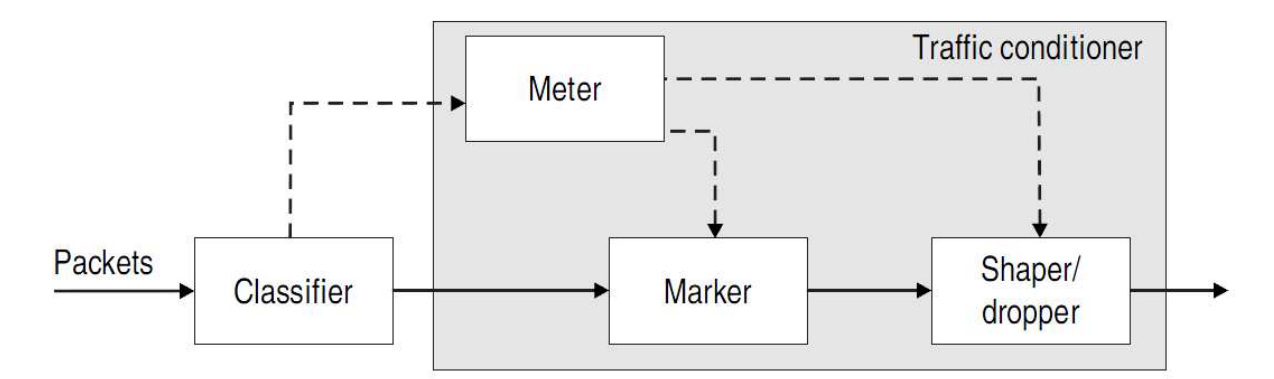

Obr. 10.5: Implementace politik na směrovačích Cisco.

CAR je starší způsob uplatnění politiky. Může být použit na příchozí i odchozí provoz. Může být použit na příchozí i odchozí provoz, nezpožďuje pakety a může být implementován pro různé způsoby značkování.

CAR poskytuje dvě funkce v jednom příkazu:

- omezení rychlosti;
- nastaveni IP precedence.

U MQC naproto CAR nastavení IP precedence či DSCP nevyžaduje současné nastavení rychlosti.

Možné akce jsou:

- **transmit**
- drop
- continue (běž na následující pravidlo na seznamu)
- set IP Precedence bity a transmit
- set IP Precedence bity a continue
- set skupinu QoS a transmit
- set skupinu QoS a continue

Konfigurační parametry zahrnují

- domluvenou rychlost committed rate [b/s] / v přírustcích 8 kb/s;
- kolik bytů může být přeneseno v jedné dávce nad domluvenou rychlost, aniž by byla situace řešena – normal burst size [byte];

 kolik bytů může být přeneseno v jedné dávce nad domluvenou rychlost, aniž by byly vyhazovány – extended burst size [byte].

Cisco na základě testování TCP doporučuje následující hodnoty pro parametry rozšířené dávky:

Normální dávka = konfigurovaná rychlost \* (1 byte)/(8 bitů) \* 1,5 sekund

Rozšířená dávka = 2 \* normální dávka

Tzn., že pokud je průměrná přenosová rychlost 10 Mb/s, pak by normální velikost dávky měla být podle [policing] 10–20 M/p a velikost rozšířené dávky 20 to 40 Mb/s. Hodnoty, které my použijeme v příkladech byly stanoveny bez nějakého kontextu

### Formální zápis je

```
[no] rate-limit {input|output}
   [access-group [rate-limit] <acl-index> | qos-group <qos-group> ] 
   <bps> <normal-burst> <extended-burst> 
   conform-action { drop| 
     transmit| 
      continue| 
      set-prec-transmit <precedence> | 
      set-prec-continue <precedence> 
      set-qos-group-transmit <qos-group> 
      set-qos-group-continue <qos-group>} 
   exceed-action { drop| 
     transmit| 
     continue| 
      set-prec-transmit <precedence> | 
      set-prec-continue <precedence>| 
      set-qos-group-transmit <qos-group>| 
      set-qos-group-continue <qos-group>}
```
Značkování provozu může být prováděno pomocí ACL:

[no] access-list rate-limit *acl-index* {*precedence* | *mac-address* | mask *prec-mask*}

kde acl-index je číslo seznamu, při číslech 1 až 99 se pakety klasifikují podle precedence nebo precedenční masky, při číslech 100 až 199 se pakety klasifikují podle MAC adresy a 200 až 299 podle experimentálního bitu v MPLS záhlaví paketů sítí.

mask *prec-mask* je IP precedenční maska; a dvoučíslicové číslo. Používá se, pokud je třeba přiřadit vice preference stejnému rychlostnímu limitu (precedence jsou mapována do bitů: precedence 0 je 1 bit, precedence 1 je 2 bit atd.).

Relevantní kontrolní příklady jsou:

show access-lists rate-limit [*acl-index*]

show interface [*interface*] rate-limit

Příklad 10.6

Zadání

Nastavte CAR na bázi IP precedence. Pro provoz přicházející ze sítě 160.216.1.0 nastavte precedenci 5, pro provoz přicházející z jiných sítí nastavte preferenci 4.

```
Řešení – preference pomocí CAR 
Pepa(config)#access-list 1 permit 160.216.1.0 0.0.0.255 
Pepa(config)#interface serial 0/0 
Pepa(config-if)#rate-limit access-group 1 input 2000000 2000 3000 conform-
action set prec-transmit 5 exceed-action set-prec-transmit 5 
Pepa(config-if)#rate-limit input 2000000 2000 3000 conform-action set prec-
transmit 4 exceed-action set-prec-transmit 4
```
### Řešení – preference pomocí PBR

```
Pepa(config)#access-list 1 permit 160.216.1.0 0.0.0.255 
Pepa(config)#interface serial 0/0 
Pepa(config-if)#route-map přiděleni permit 10 
Pepa(config-if-route-map)#route-match ip address 1 
Pepa(config-if-route-map)#set ip precedence 5 
Pepa(config-if)#route-map přiděleni permit 20 
Pepa(config-if-route-map)#set ip precedence 4
```
### Řešení – skupiny pomocí CAR

```
Pepa(config)#access-list 1 permit 160.216.1.0 0.0.0.255 
Pepa(config)#interface serial 0/0 
Pepa(config-if)#rate-limit access-group 1 input 2000000 2000 3000 conform-
action set-qos-transmit 3 exceed-action set-qos-transmit 3 
Pepa(config-if)#rate-limit input 2000000 2000 3000 conform-action set-qos-
transmit 0 exceed-action set-qos-transmit 0
```
### Příklad 10.7

Zadání

Na pakety přicházející z rozhraní s0/0 nastavte preferenci 0, zatímco na pakety, přicházející z rozhraní s0/1 nastavte preferenci 5.

Řešení

```
Pepa(config)#interface serial 0/0 
Pepa(config-if)#rate-limit input 2000000 2000 3000 conform-action set prec-
transmit 0 exceed-action set-prec-transmit 0 
Pepa(config)#interface serial 0/1 
Pepa(config-if)#rate-limit input 2000000 2000 3000 conform-action set prec-
transmit 5 exceed-action set-prec-transmit 5
```
Pakety přichází od zákazníka s různou preferencí a je úkolem poskytovatele pakety označené preferencí 5 upřednostňovat pře pakety s preferencí 0.

Příklad 10.8

Zadání

Omezte rychlost pro webové služby na 1 Mb/s, při nedodržení nad 2 kB snižte preference na 0, pro ftp přenosy rovněž na 1 Mb/s, při překročení o 3 kB pakety nad limit vyhazujte, u ostatních vyhazujte při překročení o 2 kB.

Řešení

```
Pepa(config)#interface serial 0/0
Pepa(config-if)#description 2Mb/s ke smerovaci R2 
Pepa(config-if)#rate-limit input access-group 101 1000000 2000 3000 
conform-action set-prec-transmit 5 exceed-action set-prec-transmit 0 
Pepa(config-if)#rate-limit input access-group 102 1000000 2000 3000 
conform-action set-prec-transmit 5 exceed-action drop 
Pepa(config-if)#rate-limit input 500000 1000 2000 conform-action set-prec-
transmit 5 exceed-action drop 
Pepa(config-if)#exit
Pepa(config)#access-list 101 permit tcp any any eq www 
Pepa(config)#access-list 102 permit tcp any any eq ftp
```
Pomocí ACL si je možné rozdělit pásmo, viz např. následující příklad:

Příklad 10.9

Zadání

Rozdělte vhodným způsobem pásmo 2 Mb/s mezi webové, ftp a ostatní aplikace

Řešení

```
Pepa#configure terminal 
Enter configuration commands, one per line. End with CNTL/Z. 
Pepa(config)#access-list 101 permit tcp any eq www any 
Pepa(config)#access-list 101 permit tcp any any eq www
Pepa(config)#access-list 102 permit tcp any eq ftp any 
Pepa(config)#access-list 102 permit tcp any any eq ftp
Pepa(config)#access-list 102 permit tcp any eq ftp-data any 
Pepa(config)#access-list 102 permit tcp any any eq ftp-data
Pepa(config)#access-list 103 permit ip any any 
Pepa(config)#interface serial 0/0 
Pepa(config-if)#rate-limit output access-group 101 1200000 2000 3000 
conform-action transmit 5 exceed-action drop 
Pepa(config-if)#rate-limit output access-group 102 300000 2000 3000 
conform-action transmit 5 exceed-action drop 
Pepa(config-if)#rate-limit output access-group 102 500000 2000 3000 
conform-action transmit 5 exceed-action drop 
Pepa(config-if)#exit 
Pepa(config)#end 
Pepa#
```
Seznamy ACL ovšem není vždy nutné použít, viz následující příklad:

Pepa#configure terminal

```
Enter configuration commands, one per line. End with CNTL/Z. 
Pepa(config)#interface serial 0/0 
Pepa(config-if)#rate-limit output dscp 14 40000 2000 3000 conform-action 
transmit exceed-action drop 
Pepa(config-if)#rate-limit output dscp 22 40000 2000 3000 conform-action 
transmit exceed-action drop 
Pepa(config-if)#rate-limit output dscp 30 40000 2000 3000 conform-action 
transmit exceed-action drop 
Pepa(config-if)#exit 
Pepa(config)#end 
Pepa#
```
U CAR jsou velmi užitečné příkazy "continue", které umožňují vytvářet poměrně složité konstrukce:

### Zadání

V případě, že provoz na výstupu rozhraní překročí 50 000 b/s, snižte precedenci webového provozu na 3 a u všeho ostatního provozu ji snižte na 0. A pokud dojde k překročení hodnoty 100 000 b/s, začněte redukovat ten ostatní provoz.

### Řešení

```
Pepa#configure terminal 
Enter configuration commands, one per line. End with CNTL/Z. 
Pepa(config)#access-list 101 permit tcp any eq www any 
Pepa(config)#access-list 101 permit tcp any any eq www 
Pepa(config)#access-list 102 permit ip any any 
Pepa(config)#interface serial 0/0 
Pepa(config-if)#rate-limit output 50000 2000 3000 conform-action transmit 
exceed-action continue 
Pepa(config-if)#rate-limit output access-group 101 100000 2000 3000 
conform-action set-prec-transmit 3 exceed-action continue 
Pepa(config-if)#rate-limit output access-group 102 100000 2000 3000 
conform-action set-prec-transmit 0 exceed-action drop 
Pepa(config-if)#exit 
Pepa(config)#end 
Pepa#
```
### Příklad 10.10

### Zadání

Omezte webový provoz na 50 000 b/s a celkový provoz na 100 000 b/s.

#### Řešení

Pepa(config)#access-list 101 permit tcp any eq www any Pepa(config)#access-list 101 permit tcp any any eq www Pepa(config)#access-list 102 permit ip any any Pepa(config)#interface serial 0/0 Pepa(config-if)#rate-limit input 50000 2000 3000 conform-action transmit exceed-action continue Pepa(config-if)#rate-limit input access-group 101 100000 2000 3000 conformaction drop exceed-action continue Pepa(config-if)#rate-limit input access-group 102 100000 2000 3000 conformaction transmit exceed-action drop Pepa(config-if)#exit Pepa(config)#end Pepa#

A ještě si ukažme variantu ACL specifickou pro CAR (80 je číslo ACL a 5 hodnota precedence):

```
Pepa#configure terminal 
Enter configuration commands, one per line. End with CNTL/Z. 
Pepa(config)#access-list rate-limit 80 5
Pepa(config)#interface serial 0/0 
Pepa(config-if)#rate-limit output access-group rate-limit 80 50000 2000 3000 
conform-action transmit exceed-action drop 
Pepa(config-if)#exit 
Pepa(config)#end 
Pepa#
```
Pokud by byla použita precedenční bitová maska, je si třeba uvědomit, že má 8 bitů a precedence 1 má hodnotu masky 00000001, precedence 2 má hodnotu masky 00000011 atd a např. maska 00000111 označuje precedence 1, 2, a 3. Neboli příkaz

Pepa(config)#access-list rate-limit 56 mask 07 se týká preference 1, 2 a 3 (binárně 111 neboli 7). Obdobné postupy platí pro MPLS: Pepa(config)#access-list rate-limit 256 mask 42

i Mac adresy:

Pepa(config)#access-list rate-limit 155 0000.0c07.ac01

Na závěr sady příkladů si ukážeme, jak lze CAR použít pro ochranu záplavou paketů ICMP limitováním tohoto toku na max. 256 kb/s:

Pepa(config)#access-list 100 permit icmp any any Pepa(config)#interface serial 0/0 Pepa(config-if)#rate-limit iutput access-group 100 256000 2000 3000 conform-action transmit exceed-action drop

Na závěr podkapitoly si uvedeme základní informace o modelu tzv. kbelíku (token bucket). Daný model se opírá o představu kbelíku, který je zaplňován tokeny, což je hodnota přidělovaná jednomu paketu. Token bucket má tři komponenty: velikost dávky (burst size) někdy označovaná jako velikost smluvené dávky Bc (Committed Burst), průměrná rychlost (mean rate), někdy se používá termín CIR (Committed Information Rate), and a časový interval (Tc). Platí, že

Průměrná rychlost = velikost dávky / time interval

Používá se metafora, že příchozím paketům jsou přidělovány tokeny a ty se při předávání na rozhraní ukládají do kbelíku a z něj vysíláním zase odebírají rychlostí přenosu – s každým paketem tolik tokenů, jakou má hodnotu. Je-li kbelík tokeny zaplněn, další tokeny jsou zahazovány. Pokud není ve kbelíku dostatek tokemů, paket je označen nebo zrušen (v případě CAR) anebo čeká, až bude ve kbelíku dostatek tokenů (případ GTS). Mechanismus CAR používá jediný token bucket.

Tento příklad ukazuje, že na kumulativní (složený) dluh se v případě vyřazení paketu ruší, ale aktuální dluh zůstává.

Pro tento příklad předpokládejme tyto parametry:

- rychlost přidělování tokenu je 1 datová jednotka za časovou jednotku
- normální velikost dávky je 2 datové jednotky
- rozšířená velikost dávky je 4 datové jednotky

Po dvou časových jednotkách musí být použita normální dávka a jsme v dluhu počínajíc doby 3:

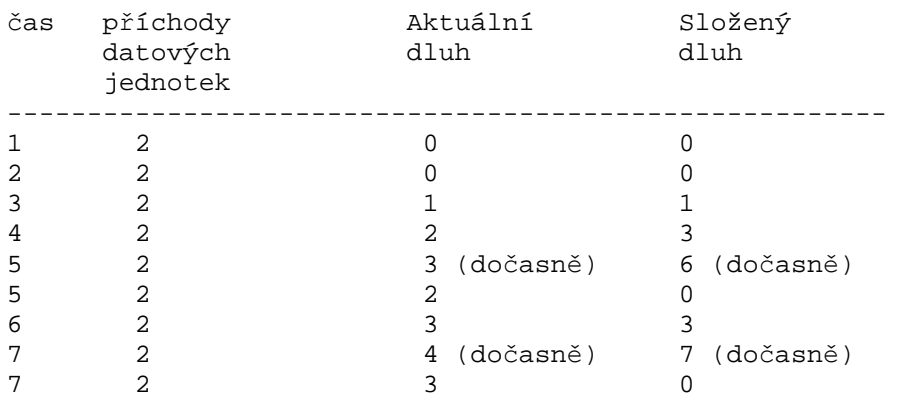

V krocích 5 a 7 dochází k vyhození paketu a tím pádem k vynulování kumulativního dluhu.

### **10.6 MQC (Modular QoS Configuration)**

Modulární CLI konfiguraci QoS používá Cisco od IOS 12.0(5)T, a to pro různé QoS modely ať již protokolu IP, MPLS, Frame Relay či ATM.

Modulární přístup je realizován v těchto etapách:

- 1. Vytvoření modulů definující třídy provozu modulů class-map;
- 2. Vytvoření modulů definujících QoS politiky pro přiřazené třídy modulů policy-map;
- 3. Přiřazení modulů politik na jednotlivé rozhraní (service-policy).

**Prvním krokem** v MQC je diferenciace (kvalifikace). K defininici třídy provozu používá MQC příkaz

#### **class-map**

Pakety patřící do dané třídy jsou definovány přípazem

**match** 

K definici třídy provozu se moduly class-map mohou opírat o využití již probraných služeb NBAR (match protokol):

```
Pepa(config)# class-map noip 
Pepa(config-cmap)# match not protocol ip 
Pepa(config-cmap)# exit
```
mohou být použity i další varianty klauzule match – match access group s odkazem na ACL (Accsess Control List), např.:

```
Pepa(config)# class-map class3 
Pepa(config-cmap)# match access-group 101 
Pepa(config-cmap)# exit
```
### dále match input-interface

Pepa(config) # class-map ethernet1 Pepa(config-cmap)# match match input-interface ethernet1

a match mpls experimental:

Pepa(config-cmap)# match mpls experimental topmost 3

nakonec ani match v modulu class být použita ani nemusí:

Pepa(config-pmap)# class trida1 Pepa(config-pmap-c)# bandwidth 3000 Pepa(config-pmap-c)# queue-limit 30 Pepa(config-pmap)# exit

#### Lze se odvolávat na délku paketu

Pepa(config-cmap)# match packet length min 100 max 300

na typ rozhraní

Pepa(config-cmap)# match port-type routed Pepa(config-cmap)# match port-type switched

Zde značkuji všechny pakety vyjma IP:

Pepa(config)# class-map noip Pepa(config-cmap)# match not protocol ip Pepa(config-cmap)# exit

Přehled možných příkazů match, které lze použít v MQC poskytuje tabulka 10.15 převzato z [Cisco1].

| Příkaz                                | Kritérium                                                                                                    |
|---------------------------------------|----------------------------------------------------------------------------------------------------|
| match access-<br>group                | ACL (Access Control List)                                                                                                    |
| match any                             | Všechny pakety jsou úspěšné.                                                                                                    |
| match class-map                       | Třída (class), třídy lze vnořovat do sebe.                                                                                                    |
| match cos                             | Bity CoS (Class of Service) 2. vrstvy<br>síťové architektury.                                                                                                    |
| match destinati<br>on address mac     | Cílová MAC adresa.                                                                                                    |
| match discard-<br>class               | Třída discard.                                                                                                    |
| match [ip] dscp                       | Hodnota DSCP (Differentiated Service Code<br>Point), v jednom příkazu match může být<br>použito až 8 hodnot DSCP.                                                    |
| match field                           | Pole definovaná v souborech PHDF (Protocol<br>Header Description Files.                                                                                              |
| match fr-dlci                         | Hodnota DLCI (Data-link Connection<br>Identifier) sítě Frame Relay.                                                                                                  |
| match input-<br>interface             | Vstupní rozhraní.                                                                                                    |
| match ip rtp                          | Protokol RTP ( Real-Time Transport<br>Protocol) nad IP.                                                                                                    |
| match mpls<br>experimental            | Experimentální bit (EXP) protokolu MPLS<br>(Multiprotocol Label Switching (MPLS).                                                                                    |
| match mpls<br>experimental<br>topmost | Experimentální bit (EXP) protokolu MPLS<br>(Multiprotocol Label Switching (MPLS)<br>v nejvyšším záhlaví (zde se předpokládá<br>vnoření záhlaví do sebe).             |
| match not                             | Vyřazovací kritérium.                                                                                                    |
| match packet<br>length                | Délka paketu uvedená v záhlaví IP paketu.                                                                                                    |
| match port-type                       | Typ portu.                                                                                                    |
| match [ip]<br>precedence              | IP precedence uvedená v záhlaví IP paketu.                                                                                                    |
| match protocol                        | Specifický protokol.                                                                                                    |
|                                       | Poznámka: Příkaz match protocol (NBAR) je<br>použit při konfiguraci NBAR (Network-Based<br>Application Recognition) pro označení typů<br>protokolu známých pro NBAR. |
| match protocol<br>citrix              | Provoz protokolu Citrix                                                                                                    |
| match protocol<br>fasttrack           | Konfiguruje NBAR to k označení provozu<br>FastTrack z třídy P2P (peer-to-peer).                                                                                      |
| match protocol                        | Konfiguruje NBAR to k označení provozu                                                                                                    |

Tabulka 10.15: Přehled příkazů match, které mohou být použity v MQC.

![](_page_70_Picture_264.jpeg)

Pro operace s třídou provozu se používají dvě klíčová slova, a to

- match-any, vyjadřující logickou operaci OR;
- match-all, vyjadřující logickou operaci AND.

Vezněme následující dva příklady:

```
Pepa(config)# class-map match-all zpusob1 
Pepa(config-cmap)# match protocol ip 
Pepa(config-cmap)# match qos-group 4 
Pepa(config-cmap)# match access-group 101 
a 
Pepa(config)# class-map match-any zpusob2 
Pepa(config-cmap)# match protocol ip 
Pepa(config-cmap)# match qos-group 4 
Pepa(config-cmap)# match access-group 101
```
V prvním případě musí být splněny všechny tři podmínky, aby byl paket označkován jako třídy zpusob1. Ve druhém jsou sekvenčně testovány počínajíc první uvedené a v případě splnění je paket značkován jako třídy zpusob2. Pokud není ani jediná podmínka splněna, paket ke označen jako třídy defaut-class.

Uveďme si příklady na použití klíčových slov:

```
Pepa(config)# class-map match-all podminky1 
Pepa(config-cmap)# match protocol ip 
Pepa(config-cmap)# match qos-group 4 
Pepa(config-cmap)# match access-group 101 
Pepa(config)# class-map match-any podminky2 
Pepa(config-cmap)# match protocol ip 
Pepa(config-cmap)# match qos-group 4 
Pepa(config-cmap)# match access-group 101
```
Třída **podminky1** vyžaduje splnění všech podmínek, zatímco třída **podminky2** vyžaduje splnění jen jediné podmínky, a to kterékoliv.

Následující příklad ukazuje, způsob vytvoření klauzule class-map, v jejímž rámci probíhá výběr VLAN s ID 1000:

```
Pepa# configure terminal 
Pepa(config)# class-map match-any vlan1000 
Pepa(config-cmap)# match input vlan 1000
```
Pepa(config-cmap)# exit

Další příklad ukazuje, způsob vytvoření klauzule class-map, v jejímž rámci probíhá výběr VLAN s ID 100, 200, a 300:

Pepa# configure terminal Pepa(config)# class-map match-any seznamID Pepa(config-cmap)# match input vlan 100 200 300 Pepa(config-cmap)#

A další popisuje výběr VLAN s čísly od 2000 po 2999:

```
Pepa# configure terminal 
Pepa(config)# class-map match-any tisíc_vlan 
Pepa(config-cmap)# match input vlan 2000-2999 
Pepa(config-cmap)#
```
A poslední příklad na téma VLAN obsahuje celý výčet jejich ID:

```
Pepa# configure terminal 
Pepa(config)# class-map match-any seznamID_slozitejsi 
Pepa(config-cmap)# match input vlan 1 5 10-99 2000-2499 
Pepa(config-cmap)#
```
Pokud nechceme vycházet z použití modulu class-map, můžeme vyjít z její defaultní hodnoty – žádné QoS a zpracování FIFO (first-in, first-out):

```
Pepa(config)# policy-map policy1 
Pepa(config-pmap)# class class-default 
Pepa(config-pmap-c)# fair-queue 10 
Pepa(config-pmap-c)# queue-limit 20
```
Podmínky značkování mohou být uspořádány hierarchicky, pak hovoříme o hnízděném značkování. Zde mohou nastat dvě různé situace:

a) obě třídy mají stejné charakteristiky (match-any)

```
Pepa(config)# class-map match-any trida2 
Pepa(config-cmap)# match protocol ip 
Pepa(config-cmap)# match qos-group 3 
Pepa(config-cmap)# match access-group 2 
Pepa(config-cmap)# exit 
Pepa(config)# class-map match-all trida1 
Pepa(config-cmap)# match class-map trida2 
Pepa(config-cmap)# match destination-address mac 00.00.00.00.00.00 
Pepa(config-cmap)# exit
```
Jak je vidět, toto řešení jen zkracuje u třídy trida2 zápis.

b) Obě třídy mají různé charakteristiky (match-all a match-any)

```
Pepa(config)# class-map match-all trida3 
Pepa(config-cmap)# match protocol ip 
Pepa(config-cmap)# match qos-group 4 
Pepa(config-cmap)# exit 
Pepa(config)# class-map match-any trida4 
Pepa(config-cmap)# match class-map trida3 
Pepa(config-cmap)# match destination-address mac 00.00.00.00.00.00 
Pepa(config-cmap)# match access-group 2 
Pepa(config-cmap)# exit 
Pepa(config)# policy-map politika1 
Pepa(config-pmap)# class trida4
```
Pepa(config-pmap-c)# police 8100 1500 2504 conform-action transmit exceedaction set-qos-transmit 4 Pepa(config-pmap-c)# end

Zde je třída trida3 jednou z možností třídy trida4. V tomto případě je pro politiku použita jen třída trida4. Ale to už jsme u politiky, tak se do ní pusťme.

**Druhým krokem**, který následuje po konfiguraci tříd, je definice QoS politik pro předtím definované třídy provozu. Tyto politiky jsou definovány příkazem:

### **policy-map**

Příkazy, které lze použít během druhého kroku, ukazuje tabulka 10.16 převzato z [Cisco1]. Nejde o kompletní přehled, protože se použité příkazy liší v závislosti na verzi IOS.

| Příkaz                     | Účel                                                                                                    |
|----------------------------|----------------------------------------------------------------------------------------------------|
| bandwidth                  | Nastavuje mechanismus CBWFQ (Class-<br>Based Weighted Fair Queuing).                                                                                                    |
| fair-queue                 | Specifikuje počet front, které budou<br>rezervovány pro provoz dané třídy.                                                                                                    |
| drop                       | Ruší pakety specifikované třídy<br>provozu.                                                                                                    |
| identity policy            | Vytváří identitu politiky.                                                                                                    |
| police                     | Konfiguruje politiku provozu.                                                                                                    |
| police (control-<br>plane) | Konfiguruje politiku provozu pro řídicí<br>vrstvu (control plane).                                                                                                    |
| police<br>(EtherSwitch)    | Definuje policer pro klasifikovaný<br>provoz.                                                                                                    |
| police (percent)           | Konfiguruje politiku provozu na základě<br>procent pásma dostupného na rozhraní.                                                                                                    |
| police (two rates)         | Konfiguruje politiku provozu s použitím<br>dvou základních rychlostí sítí Frame<br>relay - CIR (Committed Information<br>Rate) a PIR (Peak Information Rate).                                               |
| police rate pdp            | Konfiguruje politiku PDP (Packet Data<br>Protocol) založenou na rychlosti.<br>Poznámka: Tento příkaz je vyhrazen pro<br>podpůrný mód GGSN (Gateway GPRS<br>(General Packet Radio Service) Support<br>Node). |
| priority                   | Určuje prioritu pro třídu provozu<br>příslušející k dané politice.                                                                                                    |
| queue-limit                | Specifikuje či modifikuje maximální<br>počet paketů ve frontě pro třídu<br>konfigurovanou v dané politice.                                                                                                  |
| random-detect              | Nastavuje WRED (Weighted Random Early<br>Detection) či DWRED (Distributed WRED).                                                                                                    |
| random-detect              | Konfiguruje parametry WRED na hodnotu                                                                                                    |

Tabulka 10.16: Příkazy používané v rámci definice MQC politiky.

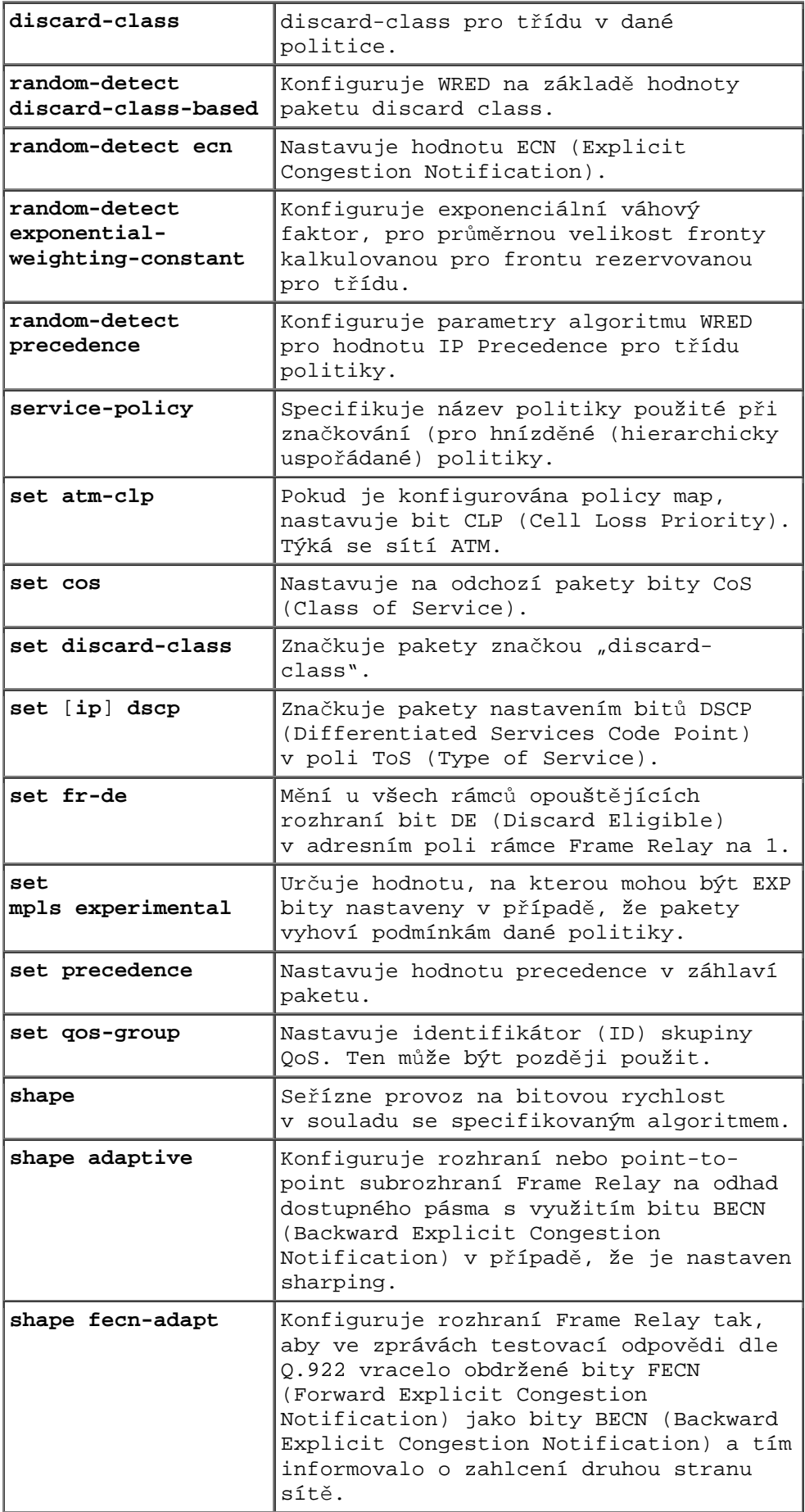

Defautní třída má vždy název class-default a tyto charakteristiky:

- 10 front pro provoz, který nesplní značkovací kritéria definovaná v politice;
- maximálně 20 paketů na frontu:

```
Pepa(config)# policy-map policy1 
Pepa(config-pmap)# class class-default 
Pepa(config-pmap-c)# fair-queue 10 
Pepa(config-pmap-c)# queue-limit 20
```
Tak jako značkování, i politiky mohou být hierarchicky uspořádané (hnízděné): Uveďme si příklad, kdy u Frame relay child policy zodpovídá za prioritní přenos a parent policy seřezává provoz kanály PVC v souladu s CIR. Neboli nejdříve je provoz seříznut na 10 Mb/s a pak dostane prioritu hlas:

```
Pepa(config)# policy-map child 
Pepa(config-pmap)# class voice 
Pepa(config-pmap-c)# priority 50 
Pepa(config)# policy-map parent 
Pepa(config-pmap)# class class-default 
Pepa(config-pmap-c)# shape average 10000000 
Pepa(config-pmap-c)# service-policy child
```
Pro jisté aplikace je hierarchie politik něčím přirozeným: jedna pro celé rozhraní, jiné pro každé subrozhraní. Hierarchicky jsou uspořádány i protokoly (lze např. rozčlenit aplikace sady TCP/IP na jednotlivé aplikační protokoly).

Při provádění politik je pořadí jejích vykonávání dáno interním nebo externím (intra) uspořádáním daným sekvenčními čísly.

Provádění politiky podle interních pravidel proběhne v těchto krocích:

- 1. Vstupní ACL
- 2. Návěští či precedence zdroje
- 3. Návěští či precedence cíle
- 4. Vstupní limit rychlosti
- 5. Směrování na základě politiky
- 6. Výstupní ACL
- 7. Výstupní limit rychlosti
- 8. Výstupní politika vyřazování (např. WRED)
- 9. Výstupní plánování (např. WFQ) a sharping

Provádění politik řízené sekvenčními čísly má výhodu, že můžeme přepsáním jednoho čísla změnit původní logiku, např. změnou hodnoty 10 na 5 otočíme pořadí provádění příkazů.

```
policy-map politika1 
    class-map trida1 
       rate-limit 10 
    class-map trida2 
       rate-limit 20 
na
```
policy-map politika1

```
 class-map trida1 
    rate-limit 10 
 class-map trida2 
    rate-limit 5
```
Vhodnou volbou politiky se můžeme např. bránit proti počítačovým útokům. Např. útok záplavou příkazů ARP (WiFi sítě atd.).

Nastavením limitu se lze bránit proti útoku typu arp scan:

```
class-map match-any arp 
   match protocol arp 
! 
policy-map omezeni_arpu 
    class arp 
       police 8000 1500 1500 conform-action transmit exceed-action drop 
violate-action drop
```
Následující komplexnější příklad ukazuje náročnější způsob opbrany proti jednomu z nejznámějších internetových útoků.

Příklad 10.11

Zadání

Řešte obranu proti infekci typu Code Red

### Analýza

Počáteční infekce se pokouší poslat dlouhý požadavek HTTP GET na IIS server:

2001-08-04 16:32:23 10.101.17.216 – 10.1.1.75 80 GET /default.ida NNNNNNNNNNNNNNNNNNNNNNNNNNNNNNNNNNNNNNNNNNNNNNNNNNNNNNNNNNNNNNNNNNNNNNNNN NNNNNNNNNNNNNNNNNNNNNNNNNNNNNNNNNNNNNNNNNNNNNNNNNNNNNNNNNNNNNNNNNNNNNNNNN NNNNNNNNNNNNNNNNNNNNNNNNNNNNNNNNNNNNNNNNNNNNNNNNNNNNNNNNNNNNNNNNNNNNNNNNN NNNNN%u9090%u6858%ucbd3%u7801%u9090%u6858%ucbd3%u7801%u9090%u6858%ucbd3%u 7801%u9090%u9090%u8190%u00c3%u0003%u8b00%u531b%u53ff%u0078%u0000%u00=a 403

Code Red II místo N používá X, ale zase je hledán soubor default.ida:

```
2001-08-04 15:57:35 10.7.35.92 – 10.1.1.75 80 GET /default.ida XXXXXXXXXXX 
XXXXXXXXXXXXXXXXXXXXXXXXXXXXXXXXXXXXXXXXXXXXXXXXXXXXXXXXXXXXXXXXXXXXXXXXX 
XXXXXXXXXXXXXXXXXXXXXXXXXXXXXXXXXXXXXXXXXXXXXXXXXXXXXXXXXXXXXXXXXXXXXXXXX 
XXXXXXXXXXXXXXXXXXXXXXXXXXXXXXXXXXXXXXXXXXXXXXXXXXXXXXXXXXXXXXXXXXX%u9090 
%u6858%ucbd3%u7801%u9090%u6858%ucbd3%u7801%u9090%u6858%ucbd3%u7801%u9090% 
u9090%u8190%u00c3%u0003%u8b00%u531b%u53ff%u0078%u0000%u00=a 403 -
```
Další varianta Code Red vypadá takto:

```
2001-08-06 22:24:02 10.30.203.202 – 10.1.1.9 80 GET /x.ida AAAAAAAAAAAAAA 
AAAAAAAAAAAAAAAAAAAAAAAAAAAAAAAAAAAAAAAAAAAAAAAAAAAAAAAAAAAAAAAAAAAAAAAAA 
AAAAAAAAAAAAAAAAAAAAAAAAAAAAAAAAAAAAAAAAAAAAAAAAAAAAAAAAAAAAAAAAAAAAAAAAA 
AAAAAAAAAAAAAAAAAAAAAAAAAAAAAAAAAAAAAAAAAAAAAAAAAAAAAAAAAAAA=X 403 HTTP/1.1 
-
```
Blokovat tuto infekci lze třemi způsoby.

Řešení

*Metoda A*: Použití ACL na výchozí rozhraní

Pro likvidaci útoku lze použít hodnotu DSCP rovnou 1 a předpokládat, že žádný jiný provoz nebude mít tak nízkou hodnotu.

```
Pepa(config)#class-map match-any http-hacks 
Pepa(config-cmap)#match protocol http url "*default.ida*" 
Pepa(config-cmap)#match protocol http url "*cmd.exe*" 
Pepa(config-cmap)#match protocol http url "*root.exe*" 
! 
Pepa(config)#policy-map mark-inbound-http-hacks 
Pepa(config-pmap)#class http-hacks 
Pepa(config-pmap-c)#set ip dscp 1 
! 
Pepa(config)#interface serial 0/0 
Pepa(config-if)#service-policy input mark-inbound-http-hacks 
! 
Pepa(config)#access-list 105 deny ip any any dscp 1 
Pepa(config)#access-list 105 permit ip any any 
Pepa(config)#interface ethernet 0/1 
Pepa(config-if)#ip access-group 105 out
```
#### Verifikace

.

```
Pepa#show access-list 105 
Extended IP access list 105 
 deny ip any any dscp 1 log (2406 matches) 
 permit ip any any (731764 matches)
```
#### *Metoda B*: Použití směrování na bázi politiky, tzv. Policy-Based Routing (PBR)

```
Pepa(config)#access-list 106 permit ip any any dscp 1 
Use the route-map command to build a routing policy. 
Pepa(config)#route-map null_policy_route 10 
Pepa(config-route-map)#match ip address 106 
Pepa(config-route-map)#set interface Null0 
Apply the route-map to the input interface. 
Pepa(config)#interface serial 0/0 
Pepa(config-if)#ip policy route-map null_policy_route
```
#### Verifikace

```
Pepa#show access-list 106 
Extended IP access list 106 
 permit ip any any dscp 1 (1506 matches) 
! 
Pepa#show log 
Aug 4 13:25:20: %SEC-6-IPACCESSLOGP: 
 list 105 denied tcp A.B.C.D.(0) -> 10.1.1.75(0), 6 packets 
Aug 4 13:26:32: %SEC-6-IPACCESSLOGP: 
list 105 denied tcp A.B.C.D.(0) -> 10.1.1.75(0), 6 packets
```
*Metoda C*: Použití politik na bázi tříd (Class-Based Policing)

Jde o nejvíce škálovatelnou metodu

```
Pepa(config)#policy-map drop-inbound-http-hacks 
Pepa(config-pmap)#class http-hacks 
Pepa(config-pmap-c)#police 1000000 31250 31250 
 conform-action drop exceed-action drop violate-action drop
```
Pepa(config)#interface serial 0/0 Pepa(config-if)#service-policy input drop-inbound-http-hacks

#### Verifikace

```
Pepa#show policy-map interface serial 0/0 
     Serial0/0 
  Service-policy input: drop-inbound-http-hacks 
    Class-map: http-hacks (match-any) 
       5 packets, 300 bytes 
       5 minute offered rate 0 bps, drop rate 0 bps 
       Match: protocol http url "*default.ida*" 
         5 packets, 300 bytes 
         5 minute rate 0 bps 
      Match: protocol http url "*cmd.exe*"
         0 packets, 0 bytes 
         5 minute rate 0 bps 
       Match: protocol http url "*root.exe*" 
         0 packets, 0 bytes 
         5 minute rate 0 bps 
       police: 
         1000000 bps, 31250 limit, 31250 extended limit 
         conformed 5 packets, 300 bytes; action: drop 
         exceeded 0 packets, 0 bytes; action: drop 
         violated 0 packets, 0 bytes; action: drop 
         conformed 0 bps, exceed 0 bps, violate 0 bps 
     Class-map: class-default (match-any) 
       5 packets, 300 bytes 
       5 minute offered rate 0 bps, drop rate 0 bps 
Match: any
```
Řešení byla převzata z [CodeRed06]

V jedné politice lze použít až 256 tříd. Každá může být v rámci politiky obsluhována vlastním mechanismem. Podporovány jsou:

- CBWFQ
- CBLLQ
- Class-Based Policing
- Class-Based Sharping
- Class-Based Marking

Třetím (finálním) krokem konfigurace metodou MQC je aplikování politiky na některé z rozhraní pomocí příkazu

#### **service-policy**

Pomocí klíčových slov input či output lze pak určit, zda se bude politika vztahovat na tok příchozích či odchozích paketů. Příkaz service-policy lze rovněž vztáhnout na virtuální kanály sítí Frame relay a logická rozhraní typu Tunnel nebo FastEtherChannel.

Jedna politika může být přiřazena na více rozhraní, ale každé rozhraní může mít jen jednu politiku ve směru do zařízení a jednu ve směru od zařízení:

```
Pepa(config)# interface ethernet1/1 
Pepa(config-if)# service-policy output politika1 
Pepa(config-if)# exit
```
Pepa(config)# interface fastethernet1/0/0

Pepa(config-if)# service-policy output politika1 Pepa(config-if)# exit

Uveďme si pár příkladů na aplikaci všech tří kroků MQC: postup od definice class-map přes policy-map k service policy.

Příklad 10.12 Zadání Potřebujeme v rámci policy map ořezat provoz z VLAN na sériovém portu na nasmlouvanou hodnotu CIR (Committed Information Rate) 1 Mb/s (1000000 b/s).

Řešení Pepa(config)# policy-map polika1000 Pepa(config-pmap)# class vlan1000 Pepa(config-pmap-c)# exit Pepa(config-pmap)# shape average 10000000 Pepa(config-pmap)# interface s0/0 Pepa(config-if)# service-policy output politika1000

Příklad 10.13

Zadání

Analyzujte následující příkazy: Všimněte si, že pomocí ACL můžeme redukovat toky jak během prvního kroku (class-map), tak během druhého kroku (policy map). Dále si všimněte, že stejnou politiku mohu aplikovat na libovolný počet rozhraní daného zařízení.

```
Pepa(config)# class-map class1 
Pepa(config-cmap)# match access-group 101 
Pepa(config-cmap)# exit 
Pepa(config)# class-map class2 
Pepa(config-cmap)# match access-group 102 
Pepa(config-cmap)# exit 
Pepa(config)# policy-map politika1 
Pepa(config-pmap)# class class1 
Pepa(config-pmap-c)# bandwidth 3000 
Pepa(config-pmap-c)# queue-limit 30 
Pepa(config-pmap-c)# exit 
Pepa(config-pmap)# class class2 
Pepa(config-pmap-c)# bandwidth 2000 
Pepa(config-pmap-c)# exit 
Pepa(config)# interface ethernet1/1 
Pepa(config-if)# service-policy output politika1 
Pepa(config-if)# exit 
Pepa(config)# interface fastethernet1/0/0 
Pepa(config-if)# service-policy output politika1
```
Pepa(config-if)# exit

Významným nástrojem MQC je značkování (marking). Značkovat lze příchozí i odchozí pakety. Na vstupu může být kombinovaný s jakoukoliv QoS funkcí, na výstpu s policingrem.

Značkovat lze

- **IP** precedenci  $(0 \nabla \times \mathbf{Z})$ , např. set ip precedence priority
- **IP DSCP** (0 až 63 resp. jménem) např. set ip dscp af11
- skupinu QoS (0 až 99), např. set qos-group 1
- experimentální bit MPLS (0 až 7, jen na vstupu), např. set mpls experimental 1
- CoS bity (ISL bity Cisco) u LAN (0 až 7) např. set cos 1
- bit DE (Discard Eligible) u sítí Frame relay (1), např. set fr-de
- bit CLP u sítí Frame Relay (1, pouze na výstupu), např. set atm-clp

Pokud chceme zjistit, kolik paketů bylo označkování, použijeme příkaz

show policy-map interface *interface* 

a daný údaj si přečteme pod položkou match.

Uveďme si komplexnější příklad na řešení s využitím značkování:

#### Příklad 10.14

#### Zadání

Uvažujme scénár, dle kterého vzdálená pobočka vzájemně komunikuje s vedením firmy a po WAN lince jsou přenášena data v rámci transakční komunikace pomocí protokolu Citrix a probíhá rovněž komunikace pomocí hlasových a video služeb. Videoprovoz zahrnuje videokonferenci v reálném čase a VOD (video-on Demand) pro e-learningový portál. Elearningová aplikace server používá kodek BMPEG (Bundled MPEG), který je konfigurován pro dynamicky sesouhlasené relace s RTP zátěží typu 97 pro relaci. Pokud by nebylo použito QoS BMPEG, VOD by spotřeboval veškeré pásmo, které by potřebovala interaktivní komunikace.

### Řešení

NBAR identifikuje jednotlivé protokoly aplikační vrstvy, my si je s jeho pomocí na vstupu značkujeme a na základě těchto značek vždy na výstupu zacházíme s příslušnými toky příslušných čtyř aplikací patřičným způsobem – v tomto příkladě přidělujeme jednotlivým aplikacím procento z celkového pásma. Dané řešení může být stejné u vedení firmy i pobočky.

```
Class-map voice 
   Match rtp protocol audio 
Class-map video-konference 
   Match rtp protocol video 
Class-map vod 
 Match rtp payload-type "97" 
Class-map transakcni_aplikace 
   Match protocol notes 
Class-map interaktivni-komunikace 
   Match protocol citrix 
Policy-map vstupni_znackovani 
   Class voice 
     Set ip dscp ef 
   Class video-konference 
     Set ip dscp af41 
   Class vod 
     Set ip dscp af11 
   Class transakcni_aplikace 
     Set ip dscp af21 
   Class interaktivni-komunikace 
     Set ip dscp af31
```

```
Interface Input 
  Service-policy input vstupni_znackovani 
Class-map voice 
 Match ip dscp ef 
Class-map video-konference 
   Match ip dscp af41 
Class-map vod 
 Match ip dscp af11 
Class-map transakcni_aplikace 
   Match ip dscp af21 
Class-map interaktivni-komunikace 
   Match ip dscp af31 
Policy-map QoS_Politika 
   Class voice 
     Priority percent 10 
   Class video-konference 
     Bandwidth remaining percent 20 
   Class vod 
     Bandwidth remaining percent 35 
   Class transakcni_aplikace 
     Bandwidth remaining percent 15 
   Class interaktivni-komunikace 
     Bandwidth remaining percent 30 
   Class class-default 
     Fair-queue 
Interface Output 
  Service-policy output QoS_Politika
```
### **10.7 Management rychlosti provozu – policing a sharping**

Existují dva základní přístupy (viz obr. 10.6) k managementu rychlosti provozu na rozhraní v případě, že je provoz větší než stanovená mez, a to:

- traffic policing (uplatnění politky na provoz) nadbytečný tok, který překračuje daný limit, je zahozen;
- traffic sharping nadbytečný tok, který překračuje daný limit, je zařazen do speciální fronty ve vyrovnávací paměti a obsloužen, až provoz klesne pod stanovený limit.

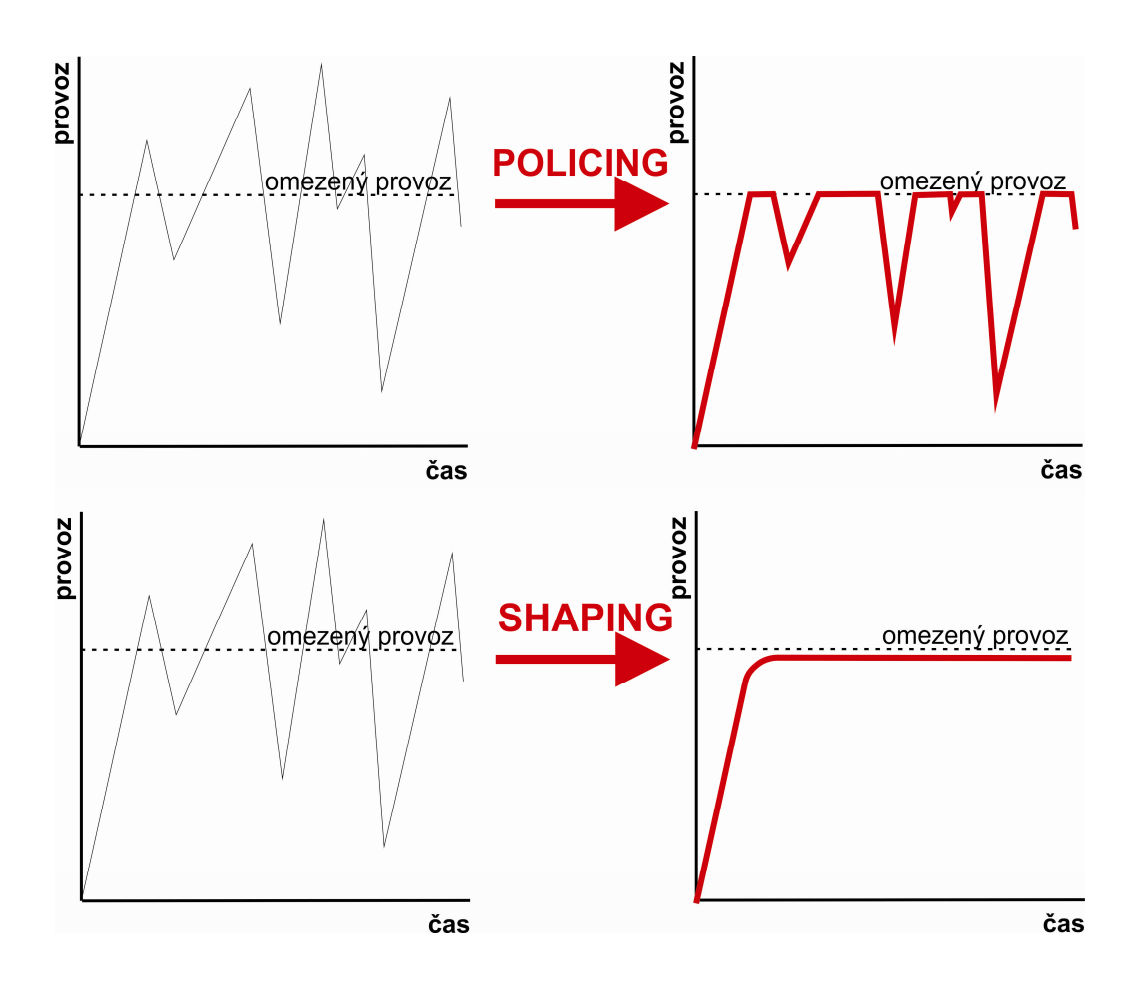

Obr. 10.6: Porovnání efektu policingu a sharpingu: při policingu je provoz, který přesahuje limit, vyřazen bez náhrady, zatímco při sharpingu je uložen do vyrovnávací paměti a odeslán, až to omezení dovolí.

Výhodou policingu je jednoduchost (nepřidává se další fronta vyžadující paměť). Výhodou sharpingu je, že se nic nezahazuje a speciálně u Frame relay je situace řešena jeho mechanismy.

Class-based policing je vylepšenou verzí mechanismu CAR. Omezuje provoz tříd na nadstavenou bitovou rychlost. Pro měření průchozí rychlosti paketů používá model token bucket s jedním nebo se dvěmi kyblíky pro určení, zda je paket v povoleném rozmezí rychlostí (average bit ratr), zda je překračuje, ale ještě je to v povolených mezích (excess burst), či už překračuje i tyto meze (violates).

## **10.8 Management ochrany p**ř**ed zahlcením front**

Cisco směrovače používají celou škálu mechanismů řazení paketů do front. Jsou zde dvě skupiny mechanismů implementovaných jako softwarové fronty:

- a) Mechanismy řazení do front nevyžadující MQC (Modular QoS CLI):
	- **FIFO** (First in First Out)
	- PQ (Priority Queuing)
	- CQ (Custom Queuing)
	- WFQ (WFQ)
	- **MDRR** (Modifie Deficit Round Robin)
	- **IP RTP prioritizace**
- b) Mechanismy řazení do front vyžadující MQC (Modular QoS CLI):
	- CBWFQ (Class Based Weighted Fair Queuing)
	- LLQ (Low Latency Queuing)

Každé rozhraní má svůj softwarový a hardwarový systém řazení do front. Hardwarový systém je vždy typu FIFO (First In – First Out) – viz obr. 10.7. Dlouhé hardwarvé fronty snižují výkon softwarových front, krátké hardwarové fronty zase vedou k volání velkého množství přerušení (a tím přetěžování procesoru).

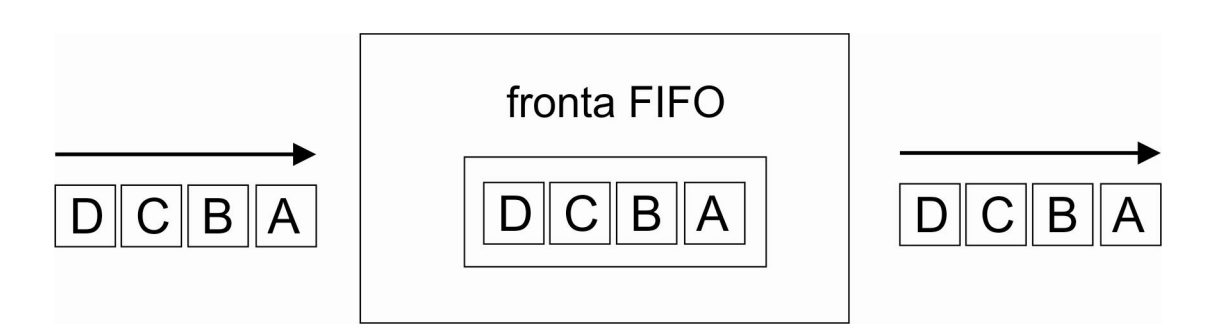

Obr. 10.7: Struktura řazení do front typu FIFO.

Každý softwarový mechanismus řazení do front obsahuje tři hlavní komponenty:

- Klasifikace paketů,
- Určení způsobu zařazení paketu do fronty,
- Plánování vkládání paketů do hardwarové fronty.

## 10.8.1 FIFO

Jde o jednoduchý a rychlý mechanismus podporovaný na všech platformách a verzích IOSu. Nevýhodou zde je, že nerozlišuje mezi významností toků, agresivní toky si pak mohou linky monopolizovat (starvation), vede k velkému rozkmitu (což je velmi nevýhodné zvláště pro hlas).

Způsob řazení do front FIFO je nastaven defaultně na všech rozhraních, na nichž je defautní šířka pásma rovna či větší než 2 Mb/s. Je-li méně, je nastaven způsob WFQ, ale jeho vypnutím systém přejde na FIFO. U Cisco lze do výstupní FIFO fronty defaultně vložit až 40 paketů, příkazem hold-queue <buffers> out ale lze tuto hodnotu změnit.

## 10.8.2 PQ (Priority Queuing)

U tohoto mechanismu (viz obr. 10.8) se hledí jen na priority. Režim dokáže vyhladovět provoz s nízkou prioritou.

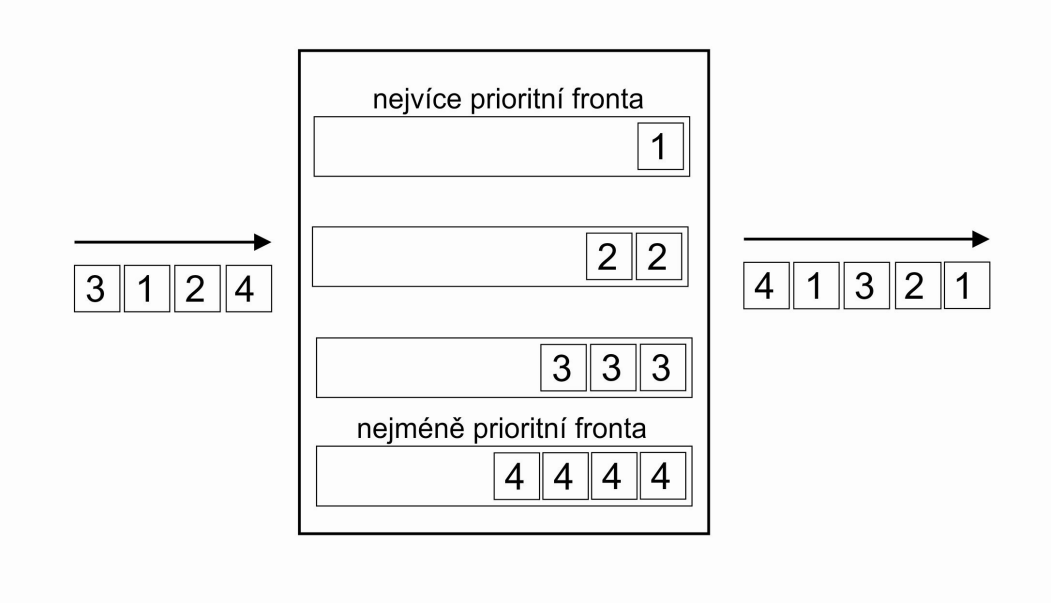

Obr. 10.8: Mechanismus Mechanismus PQ (Priority Queuing).

# 10.8.3 WFQ (Weighted Fair Queuing)

Snaží se o rozdělování pásma s přihlédnutím k jejich váze (důležitosti). Jeho výhodou je, že zahazuje pakety nejvíce agresivních toků.

Od verze 12.0(5)T je váha počítána podle vztahu váha = 32768 / (IP Prec. + 1)

Indexy front, do kterých je paket umístěn, jsou vypočteny hashováním ze zdrojové a cílové IP adrey, zdrojového a cílového portu, čísla transportního protokolu a hodnoty pole ToS (Type of Service). Důležité je, že počet nakonfigurovaných front musí být větší než očekávaný počet toků. Problémem je, že do hashe nelze zasáhnout a že zde nejsou poskytnuty žádné pevné garance, jde jen o cyklickou obsluhu (viz obr. 10.9).

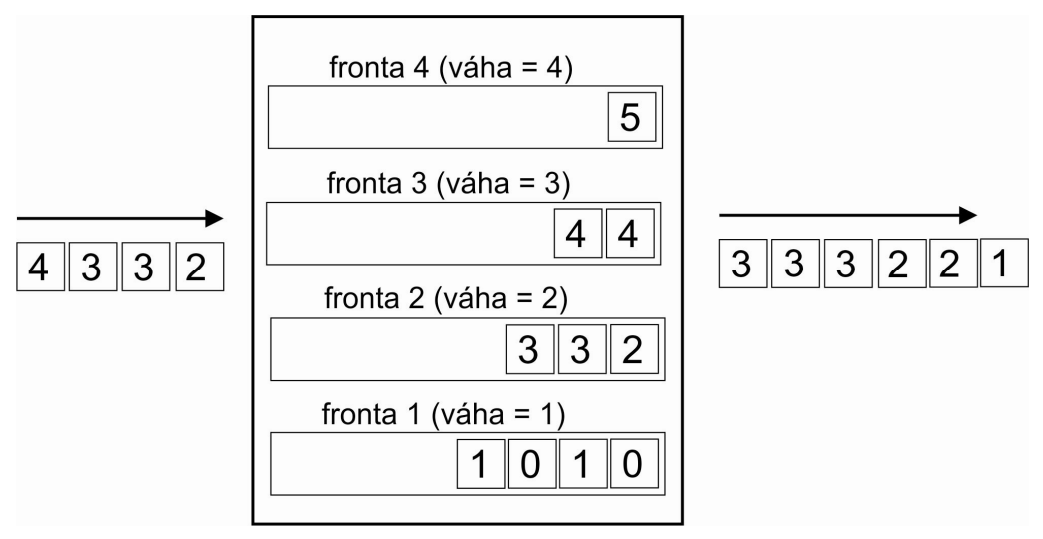

Obr. 10.9: Cyklická obsluha a přidělování pásma podle vah u mechanismu WFQ.

Syntax je:

fair-queue [cdt [dynamic/queues [reservation/queues]]]

kde cdt (Congestive Discard Threshold) je počet zpráv, od kterého směrovač začne zahazovat nové pakety té nejdelší frontě.¨

## 10.8.4 IP RTP

Tento mechanismus se kombinuje s WFQ nebo CBWFQ (přidává jednu speciální prioritní frontu) a je použitelný prouze pro UDP provoz s předpovědnutelnými čísly portů (obvykle VoIP). Zabraňuje požírání provozu nějakým provozem, má však malé možnosti klasifikace a je proto nahrazován mechanismem CBLLQ.

## 10.8.5 CBWFQ (Class-Based Weighted Fair Queuing)

CBWFQ je mechanismus, který jednotlivým třídám garantuje provozu šířku pásma. Neboli funkčnost WFQ je zde doplněna o podporu uživatelsky definovaných tříd provozu.

Mechanismus WFO na rozdíl od PQ zajišťuje, že žádný provoz nevyhladoví, čili není opomíjen. Ani jeden však nezajistí dostupnost pásma pro definované typy provozu. Pomocí mechanismu CB-WFQ lze naopak určit minimální šířku pásma, a to pro 64 tříd provozu. Nevyhladoví ani provoz s nižší prioritou, jako je tomu u PQ.

Příklad 10.15

Zadání

V rámci mechanismu CBWFQ omezte provoz protokolu Citrix na polovinu pásma.

Řešení

```
Pepa> enable 
Pepa# configure terminal 
Pepa(config)# class-map citrix 
Pepa(config-cmap)# match protocol citrix 
Pepa(config-cmap)# end 
Pepa> enable 
Pepa# configure terminal 
Pepa(config)# policy-map pol 
Pepa(config-pmap)# class citrix 
Pepa(config-pmap-c)# bandwidth percent 50 
Pepa(config-pmap-c)# end 
Pepa> enable 
Pepa# configure terminal 
Pepa(config)# interface ethernet 2/4 
Pepa(config-if)# service-policy input pol 
Pepa(config-if)# end
```
#### Příklad 10.16

#### Zadání

Omezení provozu P2P (předtím blokován) na pásmo 8 kb/s.

## Řešení

```
Byl zvolen mechanismus QoS CBWFQ (Class-Based Weighted Fair Queue). 
class-map match-any p2p 
 match protocol bittorrent 
  match protocol edonkey 
  match protocol fasttrack 
  match protocol gnutella 
 match protocol kazaa2 
! 
policy-map QoS-inbound-policy 
  class p2p 
    police cir 8000 
      conform-action drop 
      exceed-action drop 
! 
interface FastEthernet0 
  description Facing LAN 
  ip address 192.168.1.1 255.255.255.0 
  ip nat inside 
  service-policy input QoS-inbound-policy 
  speed 100 
  full-duplex 
!
```
### 10.8.6 LLQ

Jediná nevýhoda mechanismu CBWFQ je nedostatek mechanismů pro prioritní řízení, což řeší jeho drobná úprava, která se nazývá LLQ. LLQ může jedné nebo více třídám provozu nařídit provoz směrovat do prioritní fronty. Je si ale třeba uvědomit, že umístěním paketu do prioritní fronty nepřidělujeme tomuto provozu pouze šířku pásma, ale také policing (omezení dostupné šířky pásma), aby provoz s nižší prioritou nevyhladověl.

LLQ je typ řazení preferovaný pro provoz citlivý na zpoždění.

Příklad 10.17

!Nejprve vytvoříme mapu tříd pro provoz VoIP Pepa(config)#class-map match-all voice-traffic Pepa(config-cmap)#match access-group 102 Pepa(config)#access-list 102 permit udp any any range 16384 32776 ! Uvedené porty slouží pro VoIP přenos s využitím protokolu H.323 access-list 102 permit udp any any precedence critical ! Vyfiltrujeme kritický provoz nebo access-list 102 permit udp any any dscp ef ! Vyfiltrujeme pakety s hodnotou pole dscp rovnou ef Access-list 102 permit udp host 192.10.1.1 host 192.20.1.1 class-map voice match ip rtp 16384 16383

```
class-map voice 
match ip precedence 5 
! nebo 
class-map voice 
match ip dscp ef 
! Nyní se budeme věnovat signalizaci 
class-map voice-signaling 
match access-group 103 
! 
access-list 103 permit tcp any eq 1720 any 
access-list 103 permit tcp any any eq 1720 
! VoIP přenos můžeme realizovat pomocí protokolů H.323, SIP, MGCP 
! nebo Skinny. Jednotlivé protokoly používají tyto porty: 
! H.323/H.225 = TCP 1720 
! H.323/H.245 = TCP 11xxx (Standard Connect) 
! H.323/H.245 = TCP 1720 (Fast Connect)- naše volba
! H.323/H.225 RAS = TCP 1719 
! Skinny = TCP 2000-2002 (CM Encore) 
! ICCP = TCP 8001-8002 (CM Encore) 
! MGCP = UDP 2427, TCP 2428 (CM Encore) 
! SIP= UDP 5060, TCP 5060 (configurable) 
! Create a Policy Map and Associate to the VoIP Class-Maps 
Pepa(config)#policy-map VOICE-POLICY 
Pepa(config-pmap)#class voice-traffic 
Pepa(config-pmap-c)#priority ? 
<8-2000000> Kilo Bits per second 
! Je třeba vybrat přenosovou rychlost 
Pepa(config-pmap)#class voice-signaling 
Pepa(config-pmap-c)#bandwidth 8 
Pepa(config-pmap)#class class-default 
Pepa(config-pmap-c)#fair-queue 
Zbývající provoz je typu WFQ 
Pepa(config)#interface multilink 1 
Pepa(config-if)#service-policy output VOICE-POLICY 
! O multilinku později
```
#### 10.8.7 WRR (Weighted Roud Robin)

Tento mechanismus kombinuje váhy a cyklickou obsluhu. Používáse pouze u přepínačů Catalyst.

## **10.9 P**ř**edcházení zahlcení**

K tomuto účelu slouží několik mechanismů:

- RED (Random Early Detection)
- **WRED** (Weighted RED)
- **CBWRED** (Class-Based WRED)

### 10.9.1 RED (Random Early Detection)

RED je mechanismus, který náhodně zahazuje pakety, dokonce dříve, než se fronta zaplní. Tento mechanismus je určen třemi hodnotami: minimální prahová hodnota, maximální prahová hodnota a pravděpodobnost, při které se skokem přechází na plné zahazování paketů (viz obr. 10.10).

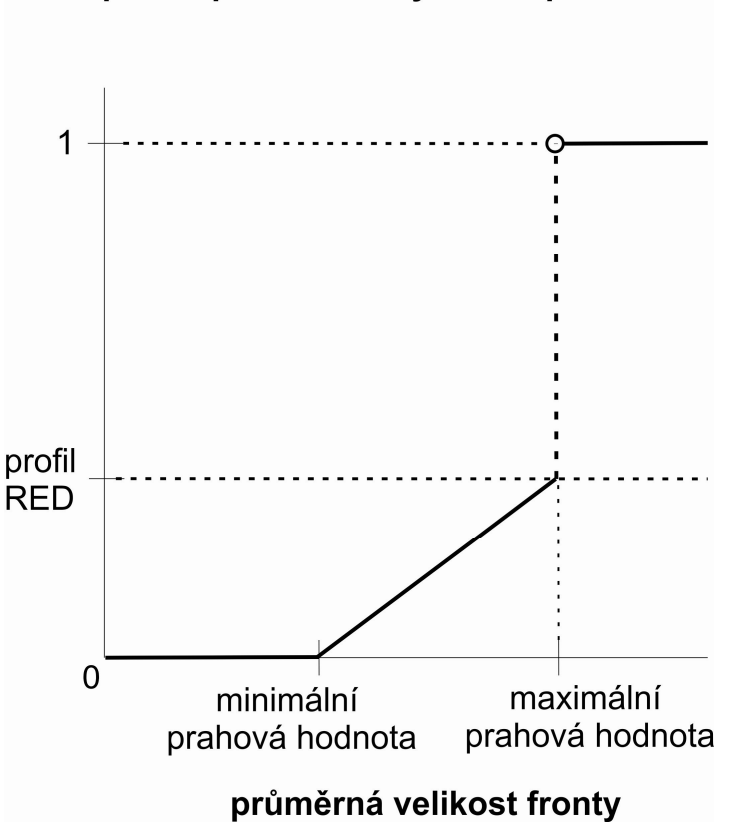

# pravděpodobnost vyhození paketu

Obr. 10.10: Ukázka použití mechanismu RED (jediný profil).

10.9.2 WRED (Weighted RED) a CBWRED (Class-Based WRED)

Na rozdíl od mechanismu RED mechanismus WRED vytváří profil pro každé značení priority (viz obr. 10.11).

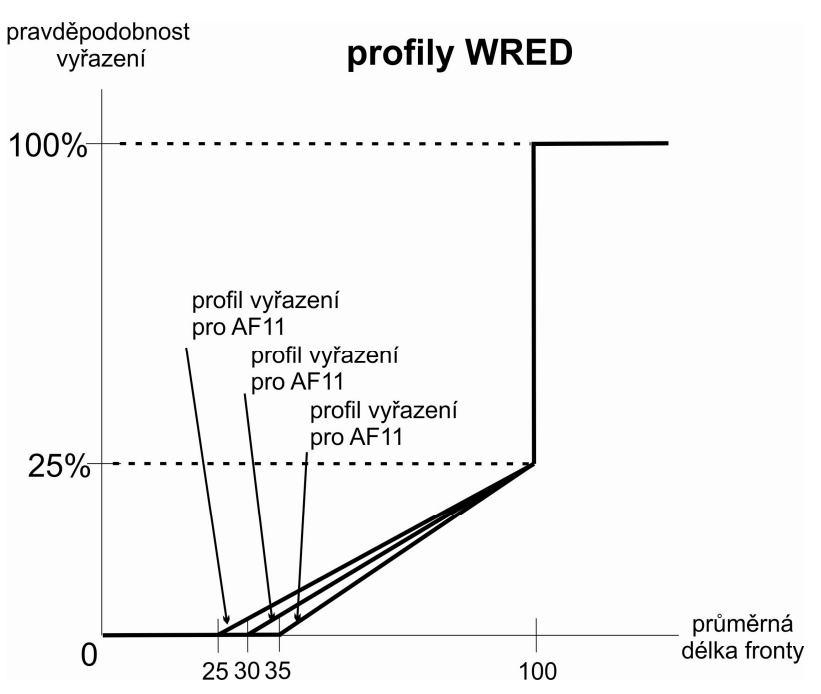

Obr. 10.11: Ukázka použití mechanismu WRED (profil vyřazení je různý pro různé třídy provozu).

## Příklad 10.18

Paket s precedencí 0 má minimální limit 20 paketů (v případě přetížení se začnou zahazovat dříve).

Paket s precedencí 1 má minimální limit 25 paketů.

Class-Based WRED může být použit v kombinaci s CBWFQ.

# 10.10 Fragmentace a prokládání

U příliš dlouhých datových paketů dochází k jevu zvanému "starving", kdy hlasové pakety příliš dlouho čekají na jejich zpracování, což vde k příliš velkému rozptylu jejich dob doručení. Proto jsou příliš dlouhé pakety na pomalých linkách (pod 2 Mb/s) fragmentovány. V praxi se používají tři mechanismy fragmentace a prokládání (viz obr. 10.12), angl. LFI (Link Fragmentation and Interleaving):

- MLPP (také označení MP, MPL, MPPP či Multilink),
- FRF.12 VoIPoFR (Voice over Frame Relay),
- FRF.11 Annex  $C u$  linek VoFR.

Při konfiguraci mechanismu LFI musí být zpoždění serializace v rozsahu od 10 do 35 ms.

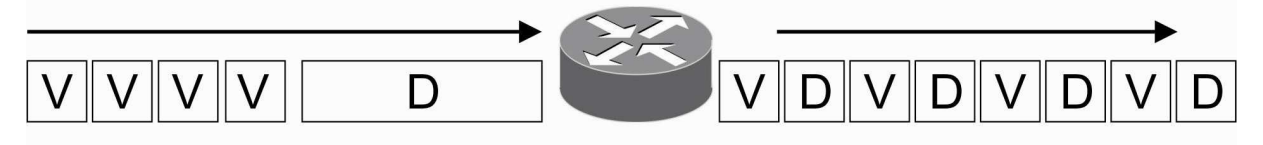

Obr. 10.12: Příklad prokládání dlouhého paketu D krátkými pakety V.

Příklad 10.19

Rámec 512 B na lince o 128 kb/s má zpoždění serializace (512 \*8)/128 = 32 ms, neboli nevyhovuje požadavku. Je ho třeba fragmentovat.

MLP lze povolit příkazem Pepa(config-if) # ppp multilink interleave

Závěrem zajímavý komplexní příklatý z [Alawadhi].

Příklad 10.20

Zadání

Implentace QoS pro domácí ADSL připojení do Internetu.

#### Řešení

Vytvoříme si třídu protokolů typu P2P a do ní zařadíme protokoly BitTorrent, FastTrack, Gnutella, Kazaa, and Napster. Pojmenujeme třídu jako p2p.

```
pepa (config)# class-map match-any p2p 
pepa (config-cmap)# match protocol bittorrent 
pepa (config-cmap)# match protocol fasttrack 
pepa (config-cmap)# match protocol gnutella 
pepa (config-cmap)# match protocol kazaa2 
pepa (config-cmap)# match protocol napster
```
Konfigurujeme ostatní třídy:

```
pepa (config)# class-map match-any voip 
pepa (config-cmap)# match protocol sip 
pepa (config-cmap)# exit 
pepa (config)# class-map match-any important 
pepa (config-cmap)# match protocol icmp 
pepa (config-cmap)# exit 
pepa (config)# class-map match-any high-priority 
pepa (config-cmap)# match protocol secure-http 
pepa (config-cmap)# match protocol ssh 
pepa (config-cmap)# match protocol dns 
pepa (config-cmap)# match protocol ntp 
pepa (config-cmap)# exit 
pepa (config)# class-map match-any normal 
pepa (config-cmap)# match protocol http 
pepa (config-cmap)# match protocol ftp 
pepa (config-cmap)# match protocol pop3 
pepa (config-cmap)# match protocol smtp 
pepa (config-cmap)# exit
```
Definujeme politiku s využitím IP precedencí:

```
pepa (config)# policy-map ma_politika 
pepa (config-pmap)# class voip 
pepa (config-pmap-c)# set ip precedence 6 
pepa (config-pmap-c)# exit 
pepa (config-pmap)# class important 
pepa (config-pmap-c)# set ip precedence 6 
pepa (config-pmap-c)# exit 
pepa (config-pmap)# class high-priority
```

```
pepa (config-pmap-c)# set ip precedence 5 
pepa (config-pmap-c)# exit 
pepa (config-pmap)# class normal 
pepa (config-pmap-c)# set ip precedence 3 
pepa (config-pmap-c)# exit 
pepa (config-pmap)# class p2p 
pepa (config-pmap-c)# police 10000 5000 5000 conform-action set-prec-
transmit 2 exceed-action set-prec-transmit 1
```
U P2P přenosů je do 10 kb/s přidělována priorita 2, při překročení je snížena na 1.

Přiřadíme politiky na rozhraní

```
pepa (config)# interface FastEthernet0 
pepa (config-if)# service-policy input ma_politika 
pepa# wr mem
```
Ověříme správnost nastavení pomocí stahování většího souboru pomocí BitTorrent a sledování použitého pásma, pak dáme ping anebo zavoláme a měla by rychlost stahování souboru poklesnout.

## **Použité zdroje**

[Alawadhi] Alawadhi, A., Implementing QoS for home ADSL using Cisco routers. http://knol.google.com/k/cisco-and-qos#.

[Avaya2006] *Avaya IP Telephony implementation Guide*. Communication Manager 3.1. Avaya Labs, May 2006. http://www.scribd.com/doc/55784679/75/Appendix-F-Sample-QoS-Configurations.

[Cisco1] *Applying QoS Features Using the MQC*. Materiály Cisco. http://www.cisco.com/en/US/docs/ios/qos/configuration/guide/qos\_mqc\_ps6441\_TSD\_Produ cts\_Configuration\_Guide\_Chapter.html.

[Cisco2] *Enterprise Quality of Service*. Prezentace Cisco Live Networkers. TECRST-2500.

[CiscoDoc2006] *Cisco documentation*, 2006, http://www.cisco.com/univercd/cc/td/doc/solution/vobbsols/vob1/vbdig/vbappc1.htm.

[CodeRed06] *Using Network-Based Application Recognition and ACLs for Blocking the "Code Red" Worm*. Document ID: 27842. Aug 02, 2006, http://www.cisco.com/en/US/products/hw/routers/ps359/products\_tech\_note09186a00800fc1 76.shtml.

[custom2006] *Creating a Custom Protocol*. Last Updated: April 4, 2006. http://www.cisco.com/en/US/docs/ios/qos/configuration/guide/nbar\_cust\_protcl.pdf.

[ITU-TE.800] *ITU-T Recommendation E.800. Terms and definitions related to Quality of Service and Network Performance Including Dependability*. 08/94. http://wapiti.telecomlille1.eu/commun/ens/peda/options/ST/RIO/pub/exposes/exposesrio2008 ttnfa2009/Belhachemi-Arab/files/IUT-T%20E800.pdf.

[Ethernet2010] *Ethernet Network Switches*. Miercom Lab Testing Summary Report 100827. September 2010.

http://www.cisco.com/en/US/prod/collateral/switches/ps5718/ps6406/miercom\_report\_cisco\_ catalyst\_2960\_3750\_switches\_qos.pdf.

[Garcia] Garcia, A. QOS For IP Video Conference. Cisco Systems 11/14/2001.

[ITU-TY.1541] *Series Y: Global Information Infrastructure, Internet Protocol Aspects and Next-Generation Networks*. Internet protocol aspects – Quality of service and network performance. ITU-T Y.1541. (02/2006).

[RFC791] *Defense Advanced Research Projects Agency*. InternetProtocol Darpa Internet Program Protocol Specification. RFC 791, September 1981.

[RFC1946] Jackowski, S. *Native ATM Support for ST2+*. RFC 1946. 05/96. http://tools.ietf.org/html/rfc1946.

[RFC2474] Nichols, K., Blake, S., Baker, F., Black, D. *Definition of the Differentiated Services Field (DS Field) in the IPv4 and IPv6 Headers*. RFC 2474. December 1998. http://www.ietf.org/rfc/rfc2474.txt.

[RFC2475] Blake, S, Black, D., Carlson, M., Davies, E., Wang, Z., Weiss W. *An Architecture for Differentiated Services*. RFC 2475, December 1998. http://www.ietf.org/rfc/rfc2475.txt.

[RFC4594] Babiarz, J., Chan, K., Baker, F. *Configuration Guidelines for DiffServ Service Classes*. RFC 4594. August 2006.

[RFC5127] Chan, K, Babiarz, Baker, F. *Aggregation of Diffserv Service Classes*. RFC 5127. http://www.rfc-archive.org/getrfc.php?rfc=5127.

[RFC5865] Baker, F., Dolly, M. *A Differentiated Services Code Point (DSCP) for Capacity-Admitted Traffic*. RFC 5865, May 2010. http://tools.ietf.org/html/rfc5865.

[RTP2011] *Real-Time Transport Protocol (RTP) Parameters* (last updated 2011-05-18, http://www.iana.org/assignments/rtp-parameters).

[Satrapa] Satrapa, P. *Internetový protokol IPv6*. CZ NIC. Praha, 2008. ISBN: 9788090424807. Internet : http://www.root.cz/knihy/internetovy-protokol-ipv6/